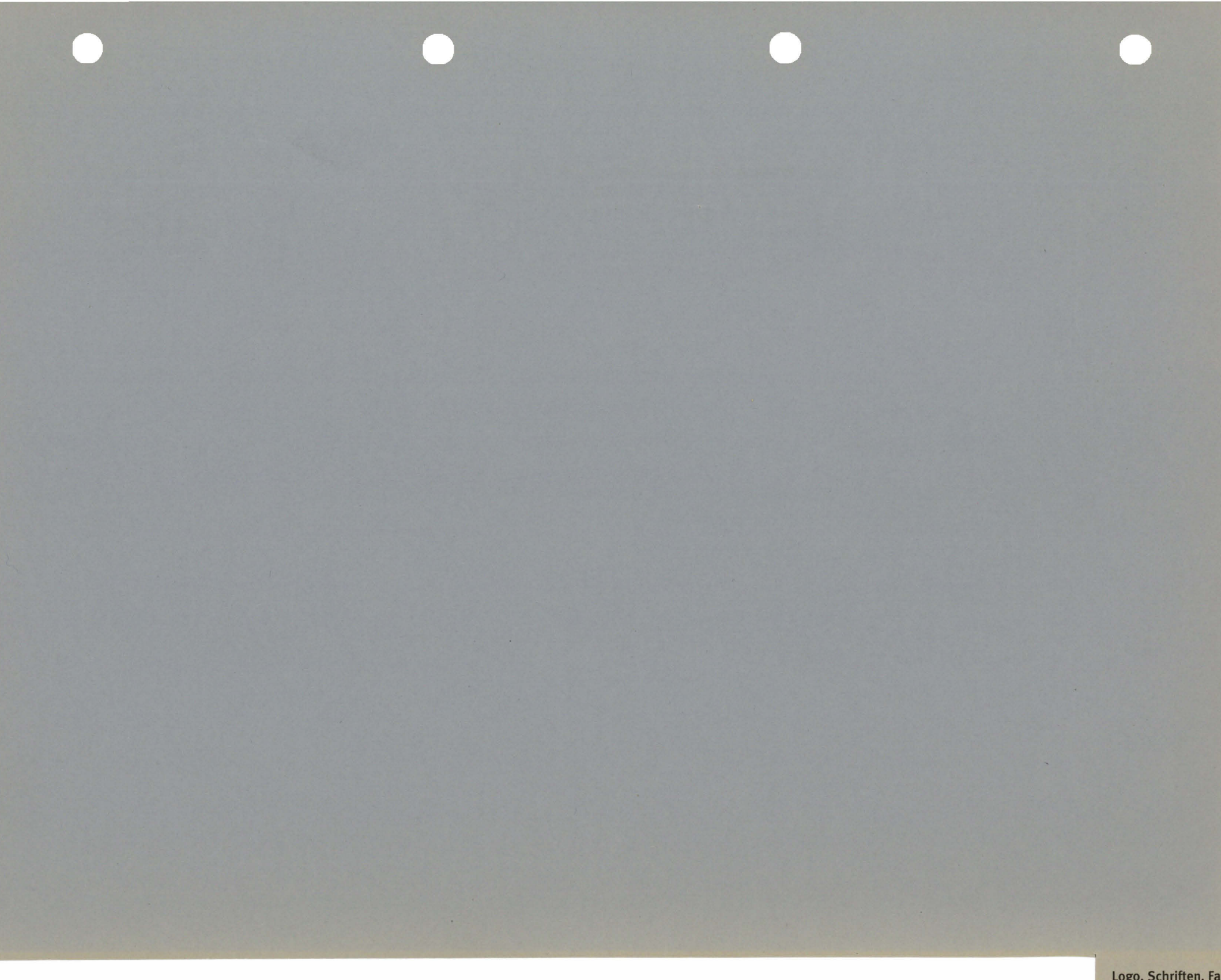

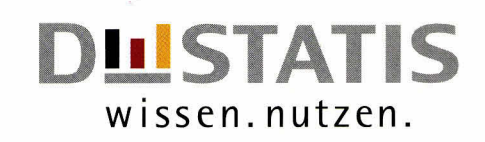

# CORPORATE DESIGN HANDBUCH

Richtlinien für den grafischen Auftritt des Statistischen Bundesamtes

Glossar

Logo, Schrift, Farben

Geschäftsausstattung

Publikationen

PowerPoint-Präsentationen

Fragebogen

lnternet

Referenz-Farbkarten

### 2001

Herausgeber: Statistisches Bundesamt

#### Liebe Mitarbeiterinnen und Mitarbeiter!

Das Statistische Bundesamt erhebt seit seiner Gründung im Jahre 1950 Daten über Wirtschaft und Geseltschaft der Bundesrepubtik Deutschland. Die daraus gewonnenen Erkenntnisse sind Grundlage für Entscheidungen in Potitik und Wirtschaft. lm Zeitalter der lnformationstechnologie gewinnt die Arbeit des Statistischen Bundesamtes weiter an Bedeutung: lnformationen müssen schnell und präzise verfügbar sein, ob nun via lnternet oder in gedruckter Form.

5ie, die Mitarbeiterinnen und Mitarbeiter des Statistischen Bundesamtes verhalten sich dementsprechend:

Tag für Tag schärfen Sie durch lhre Arbeit das Profil des modernen Informationsdienstleisters, weit entfernt von dem, was tandtäufig unter einem ,,Amt" verstanden wird.

Diesem Profit sott der Auftritt des Statistischen Bundesamtes in der Öffenttichkeit angepasst werden. Ein einheittiches Erscheinungsbitd gegenüber Kunden und Öffenttichkeit ist dafür unertässlich. Das in den letzten Monaten erarbeitete und hiermit herausgegebene neue Corporate Design erreicht dies durch eine kurze, einprägsame Wort-Bild-Marke, die künftig für einen klaren optischen Auftritt sorgt.

Diese Wort-Bitd-Marke verbindet mit einer überzeugenden grafischen ldee drei Grundgedanken:

- Destatis ist ab sofort der verbindliche Kurzname des Statistischen Bundesamtes. Er ist international verwendbar, lässt kaum Aussprachevarianten zu und ist im Internet voll verwendbar.
- Die neue Abkürzung unserer Bezeichnung betont die Dienstleisterfunktion des Amtes. Destatis ist kein Kunstwort, sondern es fasst unsere Aufgabe, amttiche Statistiken über die Bundesrepublik Deutschland zu erstellen und zu verbreiten, mit den Silben De (aus ,,deutsch') und Statis (aus ,,Statistik') in einer gut sprechbaren Kurzbezeichnung zusammen.
- Das neue Logo verbindet die Kurzbezeichnung Destatis mit der Aussage ,,wissen. nutzen.". Damit werden zwei zentrale Aspekte unserer Dienstleistungen aufgegriffen, indem bei jeder Verwendung dieser Wort-Bild-Marke auf die Bedeutung von Destatis für die Geseltschaft der Bundesrepublik Deutschtand hingewiesen wird.

Die im Corporate Design Handbuch zusammengesteltten Raster sind Richttinien für die künftige Gestaltung sämtlicher Publikationen von Destatis. Sie legen den Seitenaufbau fest und geben vor, welche Schriften wo zu verwenden sind und wie

Abbitdungen eingesetzt werden. 5o wird gewährleistet, dass lnformationen von Destatis, gleich welche Kommunikationsart Sie nutzen, stets auf einen Blick als sotche zu erkennen sind. Das vortiegende Handbuch ist also gewissermaßen die Bedienungsanleitung für den Auftritt von Destatis in der Öffentlichkeit. Schrittweise werden Logo, Schriften, Farben und Raster erläutert. Die beiliegende CD-ROM zeigt alle notwendigen Dateien und Raster in Originatgröße. Das Corporate Design Handbuch ist für iede Pubtikation des Statistischen Bundesamtes verbindlich. Bitte setzen Sie durch konsequente Umsetzung dieses Corporate Designs Kompetenz und Professionalität, mit der das Statistische Bundesamt seit langem arbeitet, visuell um. So wird unser Haus seine Position als kompetenter Anbieter von lnformationen auf dem Markt festigen und weiter ausbauen.

Uns atlen wünsche ich viel Erfotg mit dem neuen Corporate Design.

Wiesbaden/Bonn im November 2001

Johann Hahlen (Präsident)

### lnhaltsverzeichnis

,5

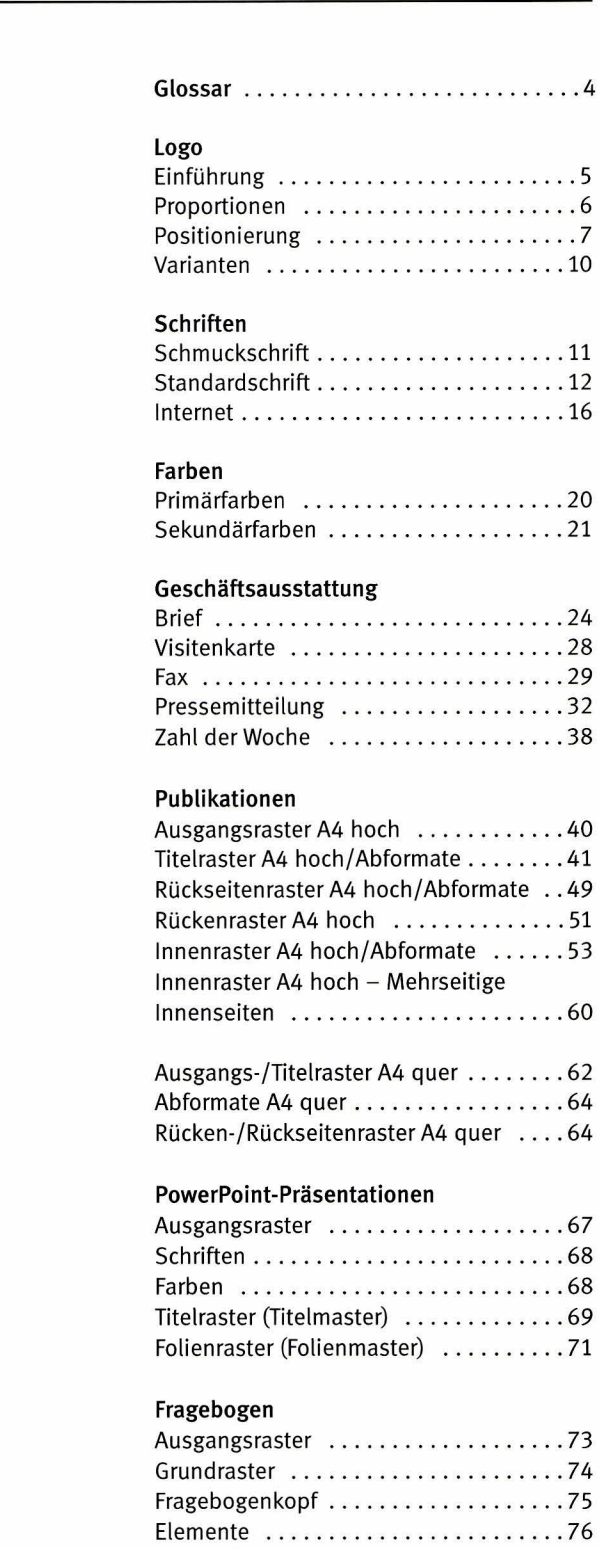

lnternet

Referenz-Farbkarten

Beispiele ..... 77 Mantelbogen .. 80

#### Schrift

#### Aufstrichstärke:

Die Stärke des Aufstrichs der Buchstaben einer Schrift, d.h. die Dicke des senkrecht stehenden Teils eines Buchstabens (z.B. bei den Versalien B, T, I, E).

#### Schriftschnitt:

Eine Schriftart wird in der Regel vom Hersteller in verschiedenen Schriftschnitten angeboten: Meta LF Roman z.B. in den Schriftschnitten Normal, Italic, Medium und Medium ltalic.

Obwoht Textverarbeitungsprogram me z. B. ,,Fett" und ,,Kursiv" zur Auszeichnung anbieten, ist stets der echte Schriftschnitt Medium bzw. Italic zu verwenden, da diese eigens für die jeweilige Schriftart entwickelt worden sind und nur diese ästhetisch ausgeglichen sind.

#### Versalhöhe (VH):

Höhe der Großbuchstaben einer Schrift, die keine Rundung aufweisen. Zur Messung sollte man z.B. die Versalien H, T oder I heranziehen. Runde Buchstaben wie S oder G sind optisch ausgeglichen und daher etwas höher.

#### Zeilenabstand (ZAB):

Abstand zwischen der Grundlinie einer Zeile und der Grundlinie der nächsten Zeile, also die Summe der Versalhöhe der Schrift und des freibleibenden Raums zwi schen den Zeilen (Durchschuss).

Headline: Überschrift, Titel

Subline: Textzeile unter der Headline

copy: Der normale Text, Fließtext, Mengentext

#### Papier

#### gestrichenes Papier (coated):

behandeltes, geglättetes Papier. Wird für hochwertige Druckerzeugnisse verwendet. Die Farbe haftet auf der Papieroberseite (die Farbe ist daher dunkler als bei uncoated Papier).

#### satiniertes Papier:

teicht gegtättetes Papier. Nimmt eigentlich eine Position zwischen gestrichenem und ungestrichenem Papier ein. Von seinen Druckeigenschaften her wird es aber wie gestrichenes Papier (coated) behandett.

#### ungestrichenes Papier (uncoated):

unbehandeltes, raues Papier, z.B. Zeitungspapier oder normales Kopierpapier. Die Farbe kann in das Papier eindringen und das Papier evtl. sogar durchdringen, deshatb ist der Farbton etwas heller gewählt.

Farben

#### Prozessfarbe:

Eine dervier Farben des CMYK-Druckverfahrens (auch 4c Euro-Verfahren). Mit den Prozessfarben Cyan (Blau), Magenta (Pink), Yellow (Gelb) und Tiefe (Schwarz) lassen sich durch Rasterpunkte alle Farbwerte erzeugen.

#### Sonderfarbe (Pantone oder HKS):

Farbe, die zusätzlich zu den Prozessfarben eingesetzt wird, die also nicht durch Rasterpunkte erzeugt wurde. Gerade für den Fall, dass eine Farbe für das Corporate Design eines Unternehmens zentrale Bedeutung hat, empfiehlt es sich, diese Farbe als Sonderfarbe zu drucken. Der Farbeindruck ist so immer identisch.

#### Tiefe:

Im CMYK-Druckverfahren ist Tiefe die Prozessfarbe Schwarz. Da das Schwarz für den Kontrast, besonders in Abbildungen, nötig ist und Räumlichkeit schafft, spricht man auch von Tiefe.

#### Strich:

Die Farbe wird ftächig aufgedruckt, im Gegensatz zum Raster also ohne Rasterpunkte.

#### Raster

Die Farbe wird nicht als Fläche aufgetragen, sondern setzt sie sich aus Rasterpunkten zusammen. Die Menge der Rasterpunkte pro Fläche bestimmt die Schärfe des Gedruckten, die Größe der Rasterpunkte innerhalb des Rasters bestimmt die Helligkeit der Farbe. Beim Druck eines Schwarzweiß-Fotos werden ausschließlich schwarze Rasterpunkte, beim Druck eines Farbfotos im CMYK-Modus Rasterpunkte der 4 Prozessfarben verwendet. Der Farbeindruck entsteht im Auge des Betrachters, abhängig von seinem Standort (vgl. TV-Bildschirm).

#### 60er Raster:

feines Raster, Standard für gestrichene Papiere. Die Rasterpunkte sind kaum zu erkennen. Auf der Diagonalen eines Quadratzentimeters (1,41 cm) liegen 60 Rasterpunkte.

#### 28er Raster:

relativ grobes Raster, Standard im Zeitungsdruck. Die Rasterpunkte sind mit bloßem Auge zu erkennen. Auf der Diagonalen eines Quadratzentimeters (1,41 cm) liegen 28 Rasterpunkte.

### lr SIA wissen.nutzen

Destatis ist das inhaltliche Kernstück des neuen Corporate Designs. Destatis ist kein Kunstwort, sondern es fasst unsere Aufgabe, amtliche Statistiken über die Bundesrepublik Deutschland zu erstellen und zu verbreiten, mit den Silben De (aus "deutsch") und Statis (aus ,,Statistik") in einer gut sprechbaren Kurzbezeichnung zusammen. Destatis tritt als verbindlicher Kurzname des Statistischen Bundesamtes an die Stelle aller bisher üblichen Kurznamen, wie z.B. StBA, StaBu oder StaBua. Der Kurzname Destatis wird nach Mögtichkeit ohne Artikel verwendet.

Falts die Kennzeichnung des grammatischen Geschlechts unvermeidlich ist, so gilt: Destatis ist sächtich (vgl. das Statistische Bundesamt).

#### Destatis wird in Texten grundsätzlich in gemischter Schreibweise gesetzt.

Das neue Logo ist das visuelle Kernstück des neuen Corporate Designs. Neben seiner Funktion als Wort-Bild-Marke bildet es die Klammer für sämtliche Veröffentlichungen von Destatis und für den kompletten visuellen Auftritt. Die ldee des Logos ist das gekippte "E", welches ein Säulen-

diagramm in den Nationatfarben wiedergibt und somit auf das Hauptgeschäftsfeld von Destatis, die Erhebung und Auswertung von Daten, und dessen Relevanz für die Bundesrepublik Deutschland verweist. Die Wort-Bild-Marke entstammt ursprünglich der Schrift Rotis Semi Sans. Der Schriftzug Destatis und der Slogan ,,wissen. nutzen." bilden eine untrennbare Einheit und werden nur gemeinsam eingesetzt! Lediglich das Bildelement (gekipptes ,,E') darf zu Gestaltungszwecken gesondert eingesetzt werden.

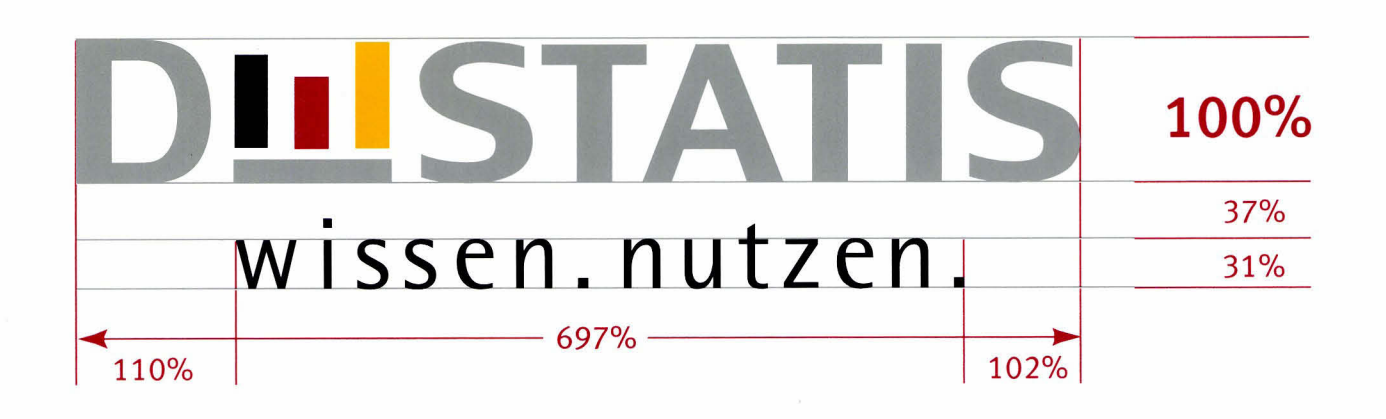

Die Proportionen und die Vermaßung der einzelnen Logo-Bestandteile sind unveränderbar und strikt definiert. Alle Prozentangaben beziehen sich auf die Versalhöhe des Destatis-Sch riftzugs  $(= 100\, \%)$ .

**DLL STATIS** Absolutes Mindestmaß des Logos:<br>wissen.nutzen. \_\_\_\_\_\_ Höhe 5.5 mml Höhe 5,5 mm!

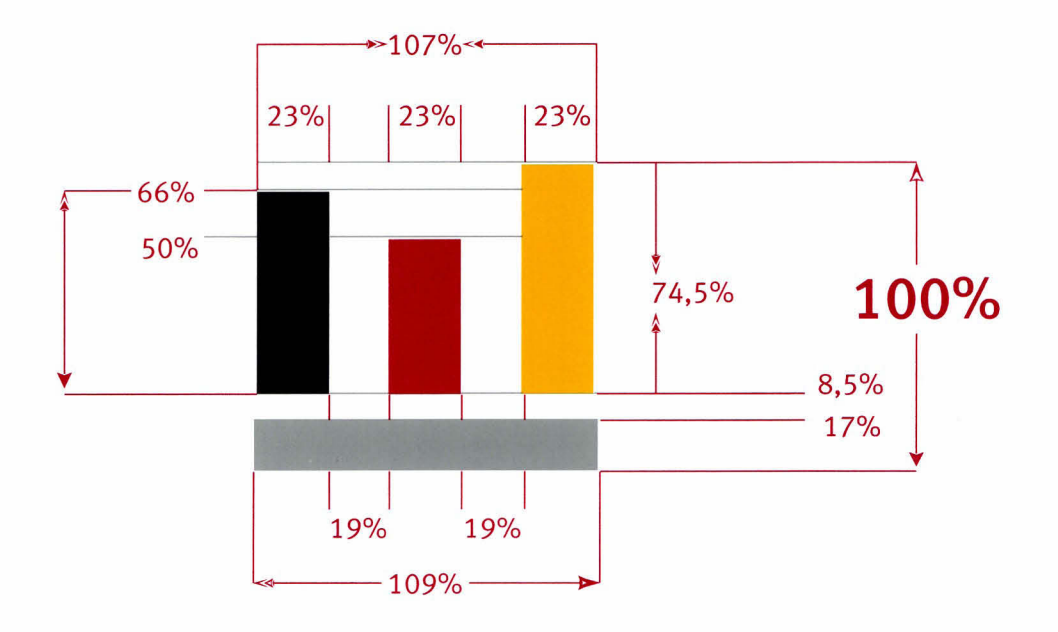

Das Bildelement des Logos. Atle Prozentangaben beziehen sich auf die Höhe des Bildelements (= 100 %).

### Definition des Mindestweißraums und der Position

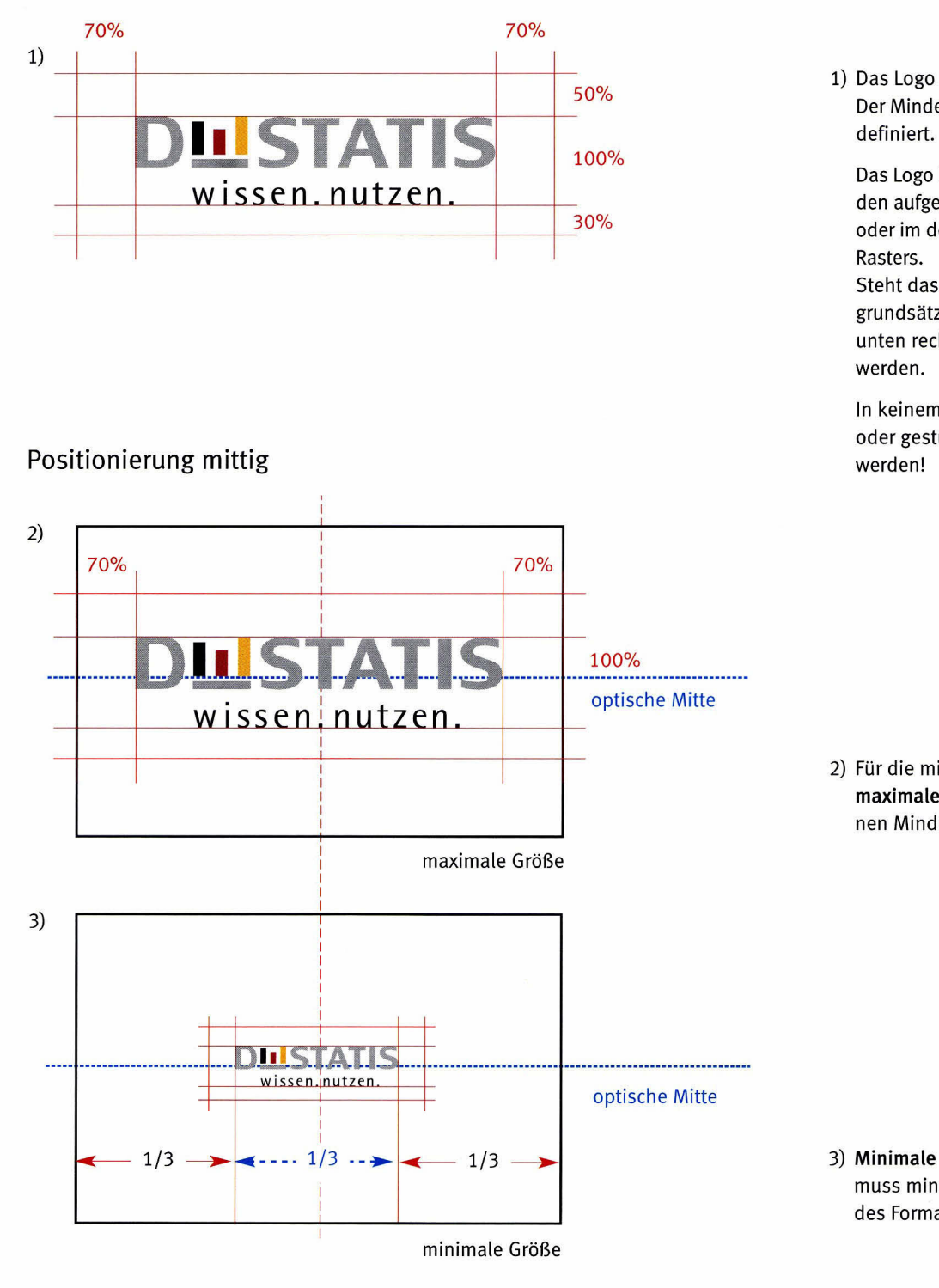

1) Das Logo steht immer auf Weiß. Der Mindestweißraum ist nebenstehend

Das Logo kann entweder, wie im Folgenden aufgeführt, frei in der Fläche stehen, oder im definierten Weißraum des

Steht das Logo frei im Raum, muss es grundsätzlich eindeutig oben rechts, unten rechts oder mittig positioniert

In keinem Fall darf das Logo gedreht oder gestürzt bzw. links positioniert

2) Für die mittige Positionierung wird die maximale Größe des Logos durch seinen Mindestweißraum definiert.

3) Minimale Größe: Die Breite des Logos muss mindestens 1/3 der Gesamtbreite des Formats entsprechen.

In beiden Fällen muss das Logo in der Höhe optisch mittig positioniert werden.

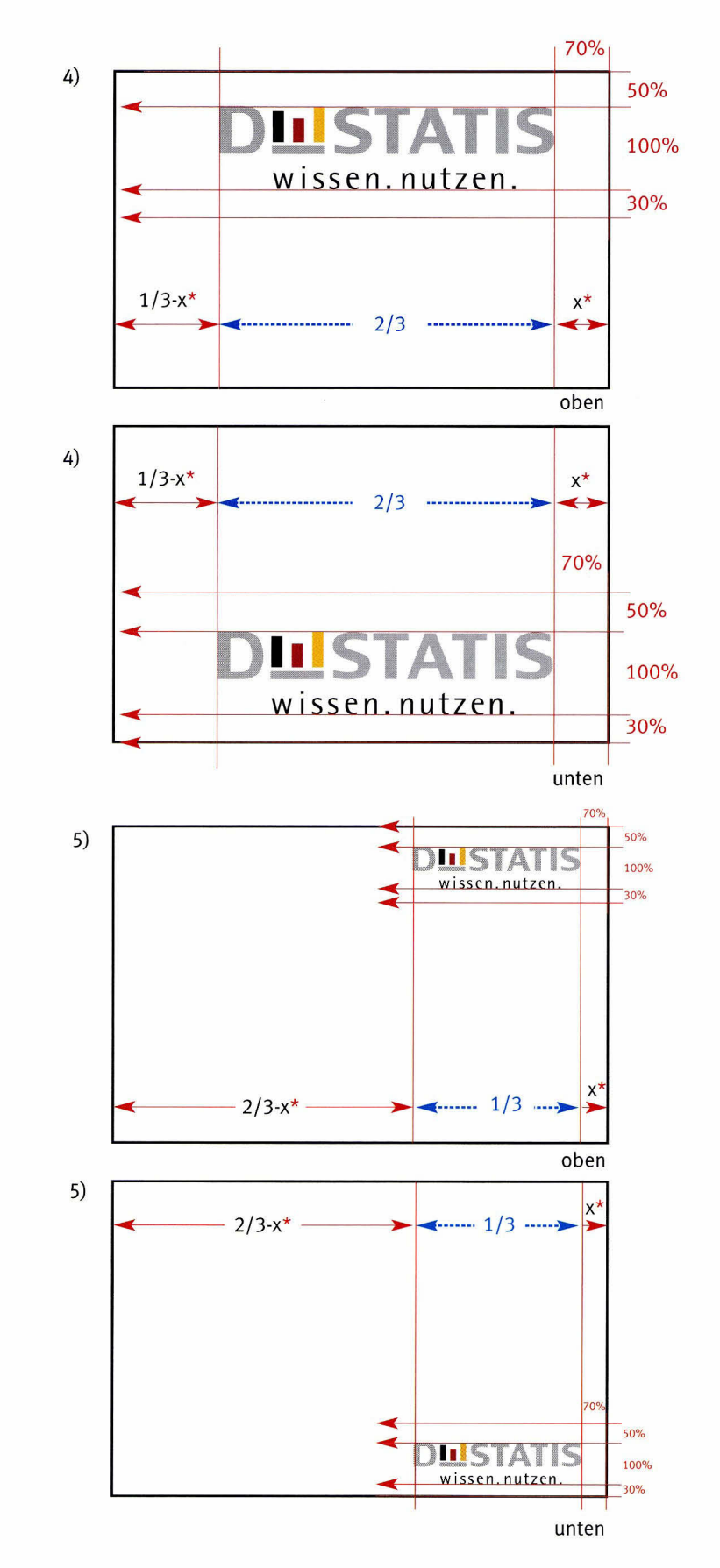

Positionierung rechtsbündig (Abb. mit Mindestabstand)

4) Maximale Größe: Die Breite des Logos darf maximal 2/3 der Gesamtbreite des Formats entsprechen.

\* x entspricht mindestens 70% der Logohöhe

5) Minimale Größe: Die Breite des Logos muss mindestens 1/3 der Gesamtbreite des Formats entsprechen.

\* x entspricht mindestens 70% der Logohöhe

### Logo mit Trennlinie

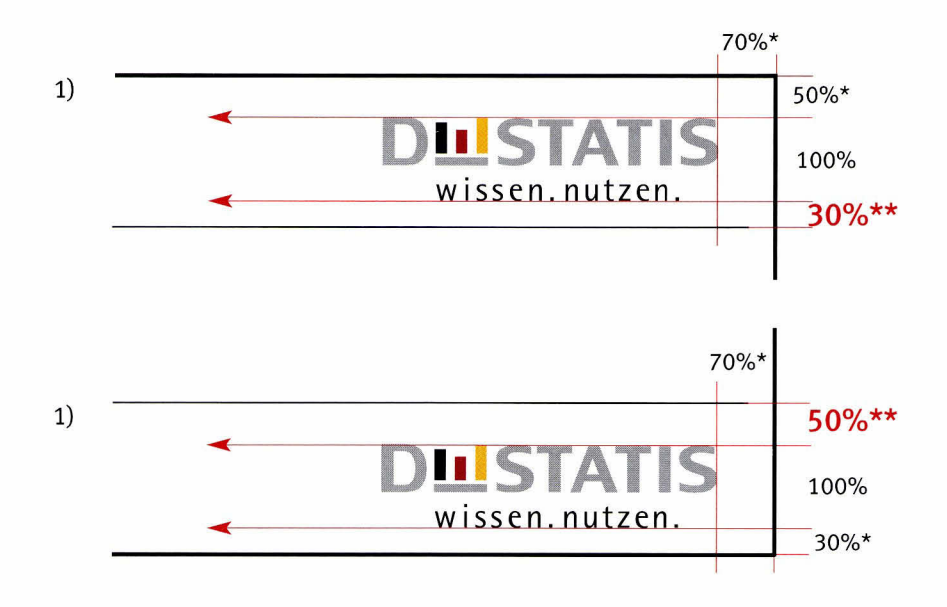

Logo mit Fläche

 $* =$  Mindestabstand

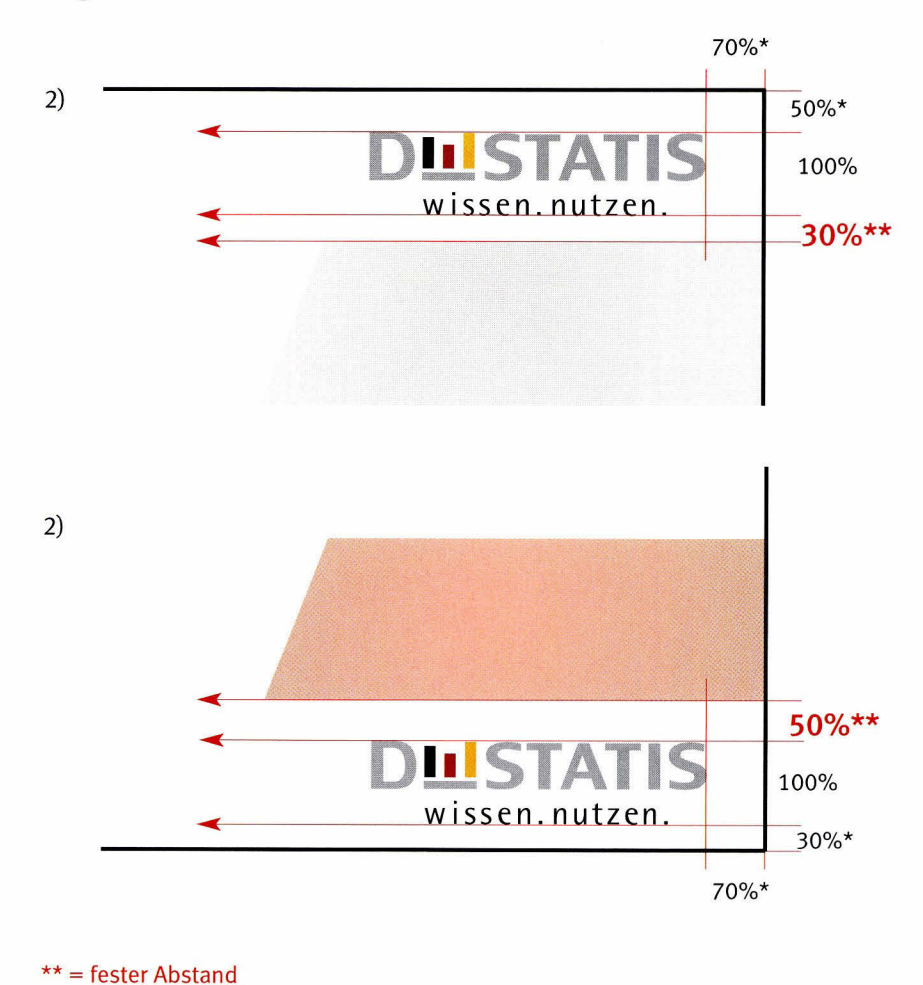

Größe, Proportion und Positionierung des Logos bei der rasterbasierten Gestaltung ergeben sich aus den Raumdefinitionen des Rasters. Auch hierbei gilt: Das Logo kann entweder rechts oben oder rechts unten stehen, oder mittig, jedoch niemals links!

Der Abstand des Logos zur Linie oder Fläche ist hierbei fest definiert, der zum Formatende ist als Mindestabstand definiert.

An das Logo anschließen kann:

1) eine trennende Linie, z.B. für Geschäftsausstattung und Publikationen, in denen keine Grau-/Farbwerte dargestellt werden können (wie z.B. Fax, siehe Seite 29), oder kein Anschnitt möglich ist.

Die Linienstärke ergibt sich hierbei aus dem Logo (= Aufstrichstärke des Slogans) - jedoch mindestens 0,3 Punkt.

Die Linienlänge ergibt sich aus dem Raster. Die Linie endet jedoch spätestens 3 mm vor dem Beschnitt. (siehe auch Seite 31)

#### oder:

2) eine Grau-/Farbfläche. Dabei muss die Grau-/Farbfläche immer im Beschnitt enden! (siehe Beispiele Seite 45)

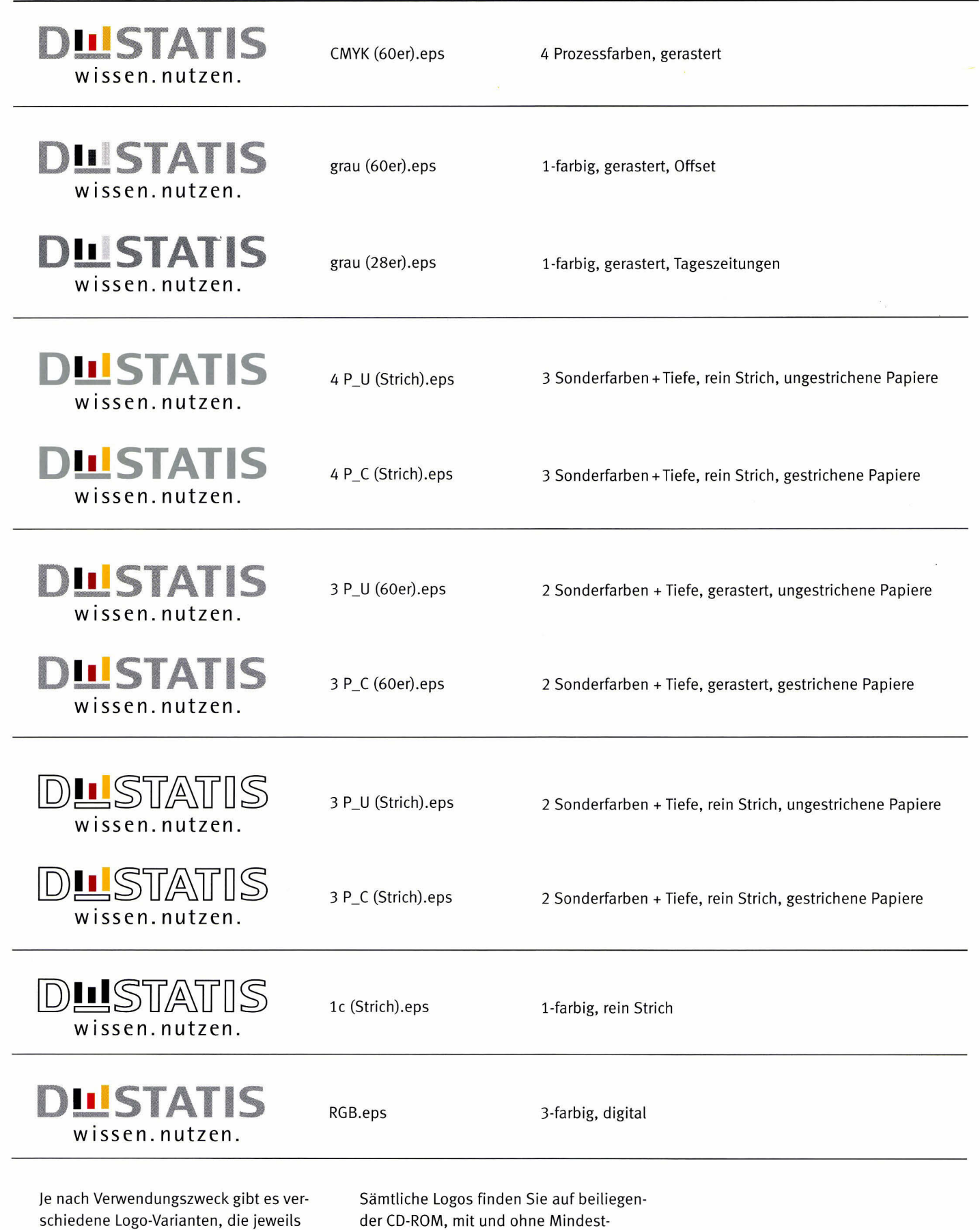

der CD-ROM, mit und ohne Mindestweißraum!

anderen (druck-)technischen Gegeben-

heiten angepasst sind.

# ABCDEFGHIJKLM NOPORSTUVWXYZ

# 1234567890

- ROTIS SEMI SANS EXTRA BOLD - ADOBE —

# THE OUICK BROWN FOX JUMPS OVER THE LAZY DOG

#### Headlines

Verwendung: Diese Schrift wird nur ats Headlineschrift auf Titelseiten, Plakaten, Anzeigen oder auf übergeordneten Seiten im Internet verwendet - immer versal und immer leicht gesperrt.

Größe: Die Punktgröße ergibt sich bei der rasterbasierten Gestaltung aus dem Raster. ln anderen Fällen beträgt das Verhältnis Headtine/Copy 3:1.

# ABCDEFGHUKLM NOPQRSTUVWXYZ

# 1,234567890

Meta Normal LF Roman - Spiekermann

# the quick brown fox jumps over the lazy dog

Fließtexte

Verwendung: Diese Schrift wird bei allen Größe: Die Punktgröße ergibt sich bei der<br>Fließtexten verwendet (immer in gemisch- rasterbasierten Gestaltung aus dem Raster. Fließtexten verwendet (immer in gemischter Schreibweise).

# ABCDEFGHUKLM NOPQRSTUWXYZ

# 7234567890

Meta Medium LF Roman - Spiekermann

# the quick brown fox jumps over the lazy dog

Sublines und Auszeichnungen

Verwendung: Dieser Schriftschnitt ist für Sublines verbindlich und kann gegebenenfalls (alternativ zur Meta Normal LF Italic) auch als Auszeichnungsschrift innerhalb des Fließtextes Einsatz finden.

Größe: Bei der Verwendung als Sublineschrift ergibt sich die Punktgröße aus dem Raster bzw. aus dem Verhältnis Subline-Copy 1,5:1. Bei der Verwendung als Auszeichnungsschrift entspricht die Punktgröße der des übrigen Copy-Textes.

# ABCDEFGHIJKLM NOPQRSTUVWXYZ

### *1234567890*

Meta Normal LF Italic - Spiekermann

# the quick brown fox jumps over the lazy dog

#### Alternativschnitt für Auszeichnungen

Verwendung: Dieser Schriftschnitt wird für Auszeichnungen innerhalb des Fließtextes verwendet und wird daher ebenfalls immer in gemischter Schreibweise gesetzt. (Für Auszeichnungen ebenfalls zulässig: siehe Folgeseite).

Größe: Die Punktgröße bei Auszeichnungen entspricht der der restlichen Copy.

# ABCDEFGHUKLM NOPQRSTUWXYZ

# 1234567890

Meta Medium LF ltatic - Spiekermann

# the quick brown fox jumps over the lazy dog

Auszeichnungen in der Subline

Verwendung: Dieser Schriftschnitt wird zur Größe: Die Punktgröße entspricht der Auszeichnung einzelner Passagen in Punktgröße der restlichen Subline. Sublines verwendet.

# ABCDEFGHIJKLM NOPQRSTUVWXYZ

# 1234567890

Arial MT light - Adobe

# the quick brown fox jumps over the lazy dog

Fließtexte

Verwendung: Diese Schrift gilt für den Satz Größe: Die Punktgröße ergibt sich aus den von Fließtexten im Internet. Sie findet Gegebenheiten des Internets. immer in gemischter Schreibweise Einsatz.

# ABCDEFGHIJKLM NOPORSTUVWXYZ

# 1234567890

Arial MT Medium - Adobe

# the quick brown fox jumps over the lazy dog

Sublines und Auszeichnungen

Verwendung: Dieser Schriftschnitt ist für Sublines verbindlich und kann gegebenenfalls auch als Auszeichnungsschrift innerhatb des Fließtextes Einsatz finden.

Größe: Bei der Verwendung dieser Schrift als Subtineschrift ergibt sich die Punktgröße aus dem Verhältnis Subline-Copy 1,5:1. Beim Einsatz als Auszeichnungsschrift entspricht die Punktgröße der der restlichen Copy.

ABCDEFGHIJKLM NOPQRSTUVWXYZ

### *1234567890*

Arial MT light italic - Adobe

# the quick brown fox jumps over the lazy dog

#### Alternativschnitt für Auszeichnungen

Verwendung: Dieser Schriftschnitt wird für Auszeichnungen innerhalb der Internet-Copy verwendet und wird daher ebenfalls immer in gemischter Schreibweise gesetzt.

Größe: Die Punktgröße entspricht bei Auszeichnungen der Punktgröße der übrigen Copy.

# ABCDEFGHIJKLIVI NOPORSTUVWXYZ

# 1234567890

Arial MT Medium italic - Adobe

# the quick brown fox jumps over the lazy dog

Auszeichnungen in der Subtine

Verwendung: Dieser Schriftschnitt wird zur Auszeichnung einzelner Passagen in Sublines verwendet.

Größe: Die Punktgröße entspricht der Größe der übrigen Subtine.

### Farben Primärfarben

### Logo

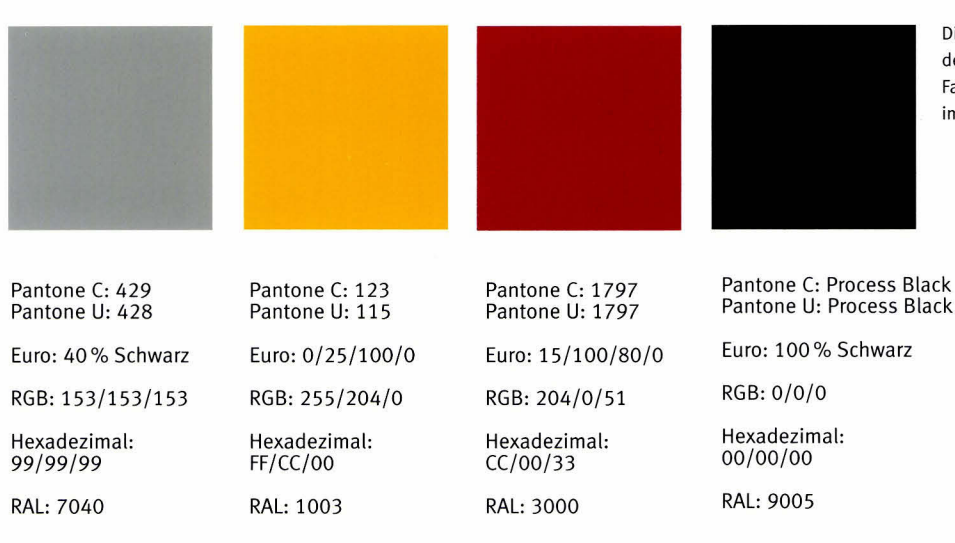

Die Primärfarben ergeben sich aus den Farben des Logos. Sie sind entsprechend der jeweiligen Farbsysteme genau definiert und für den Einsatz im Logo unveränderbar.

### Hintergrund

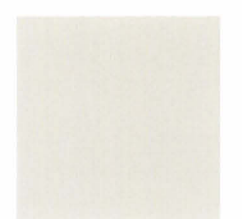

Für Publikationen, die Destatis per se betreffen, also z.B. Statistisches Jahrbuch, Zahlenkompass, div. lmagebroschüren, Arbeitsgebiet der Bundesstatistik oder Gesamtkatalog, darf ausschließlich nebenstehender Farbwert zur Hintergrundgestaltung eingesetzt werden. Für alle anderen Publikationen ist die Farbe Grau als Hintergrundfarbe tabu!

Pantone C: 427 Pantone U: Cool Gray 2U Euro: 13% Schwarz RGB: 204/204/204 Hexadezimal<br>CC/CC/CC RAL:7035

### Hinweis:

Sind die Primärfarben in einem nicht hier angegebenen Farbsystem zu bestimmen, so gilt der Pantone C-Wert der jeweitigen Primärfarbe als zu erreichende Referenz.

Die hier und auf den Folgeseiten abgedruckten Farbbeispiele sind nicht farbverbindlich. Verbindliche Farbtafeln finden Sie im Anhang.

### Gelb

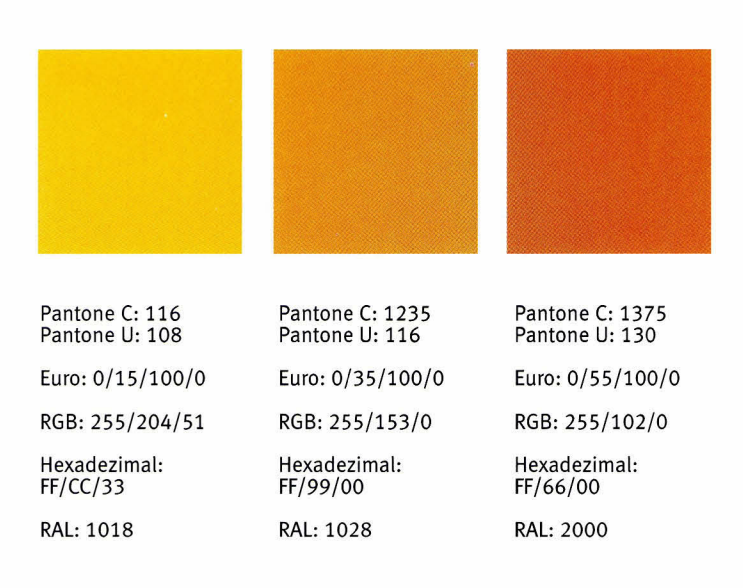

#### Rot

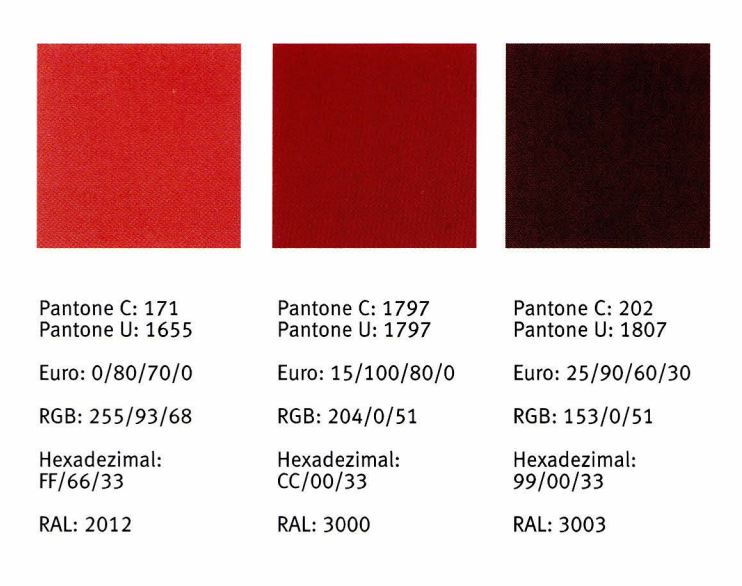

### Hinweis:

Sind die Farben in einem nicht hier angegebenen Farbsystem zu bestimmen, so gilt der Pantone C-Wert der ieweiligen Farbe als zu erreichende Referenz.

Die abgebildeten Farben sind nicht farbverbindlich!

### Violett

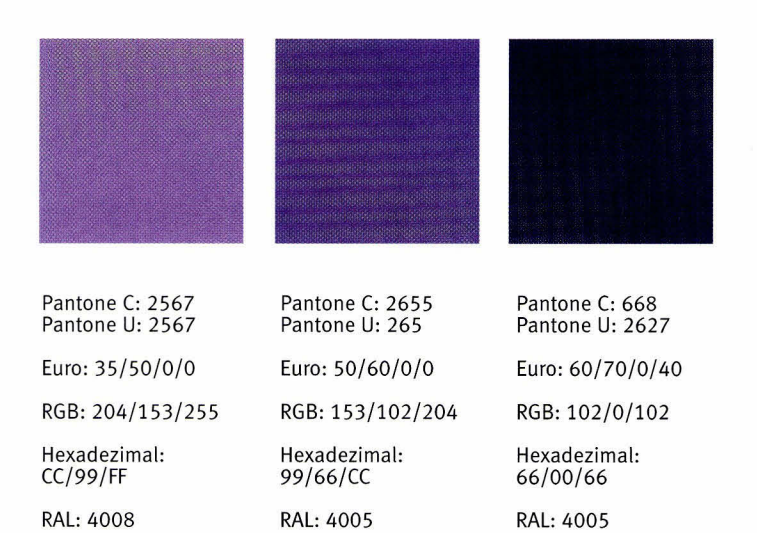

### Blau

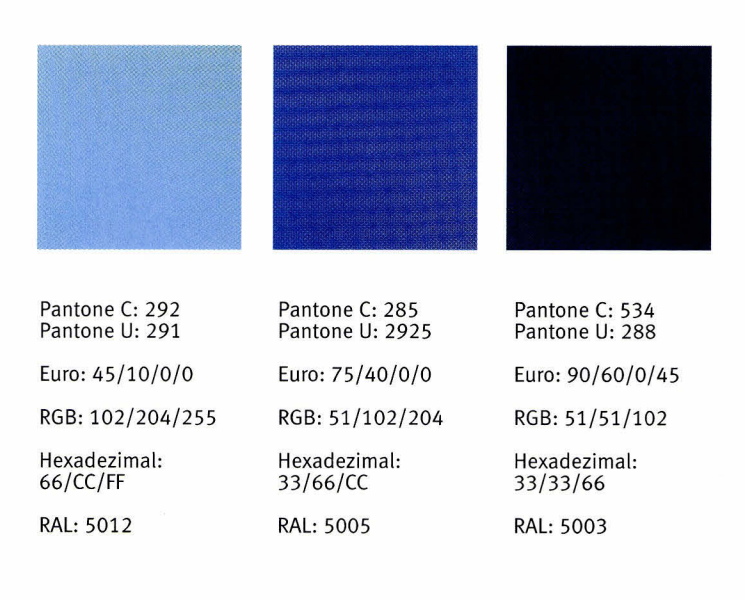

### Hinweis:

Sind die Farben in einem nicht hier angegebenen Farbsystem zu bestimmen, so gilt der Pantone C-Wert der jeweiligen Farbe als zu erreichende Referenz.

Die abgebildeten Farben sind nicht farbverbindlich!

### Grün

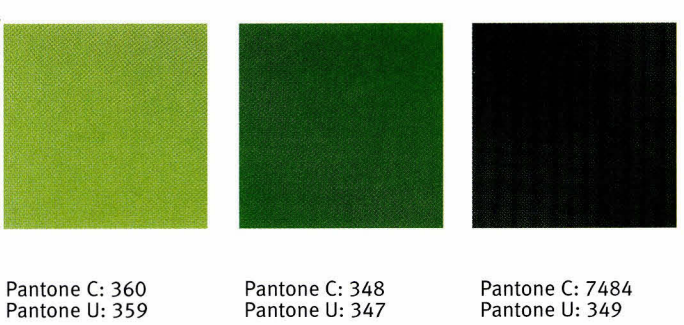

Euro: 45/0/60/0 RGB: 102/204/102 Hexadezimal: 66/CC/66 RAL: 6018 Euro: 80/0/80/5 RGB: 51/153/102 Hexadezimal: 33199166 RAL: 6029 RAL: 6026

Pantone U: 349 Euro: 70/20/70/50 RGB:0/102/51 Hexadezimal: 00/66/33

### Grau

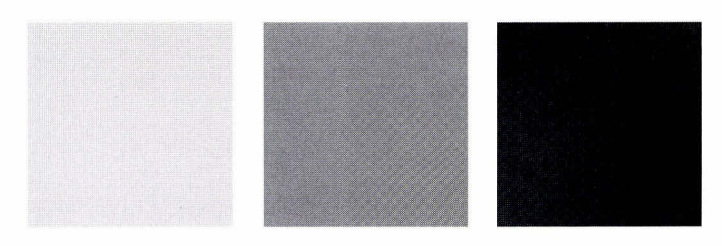

Pantone C: 427 Pantone U: Cool Gray 2 Euro: 0/0/0/13 RGB: 204/204/204 Hexadezimat: cc/cc/cc RAL:7035

Pantone C: 429 Pantone U: 428 Hexadezimal: 99/99 Euro: 0/0/0/40 RGB: 153/153/153 RAL: 7040

Pantone C: Cool Gray 11<br>Pantone U: 432 Euro: 10/5/0/80 RGB: 102/102/102 Hexadezimal: 66/66 RAL: 7015

### Hinweis:

Sind die Farben in einem nicht hier angegebenen Farbsystem zu bestimmen, so gilt der Pantone C-Wert der ieweiligen Farbe als zu erreichende Referenz.

Die abgebildeten Farben sind nicht farbverbindlich!

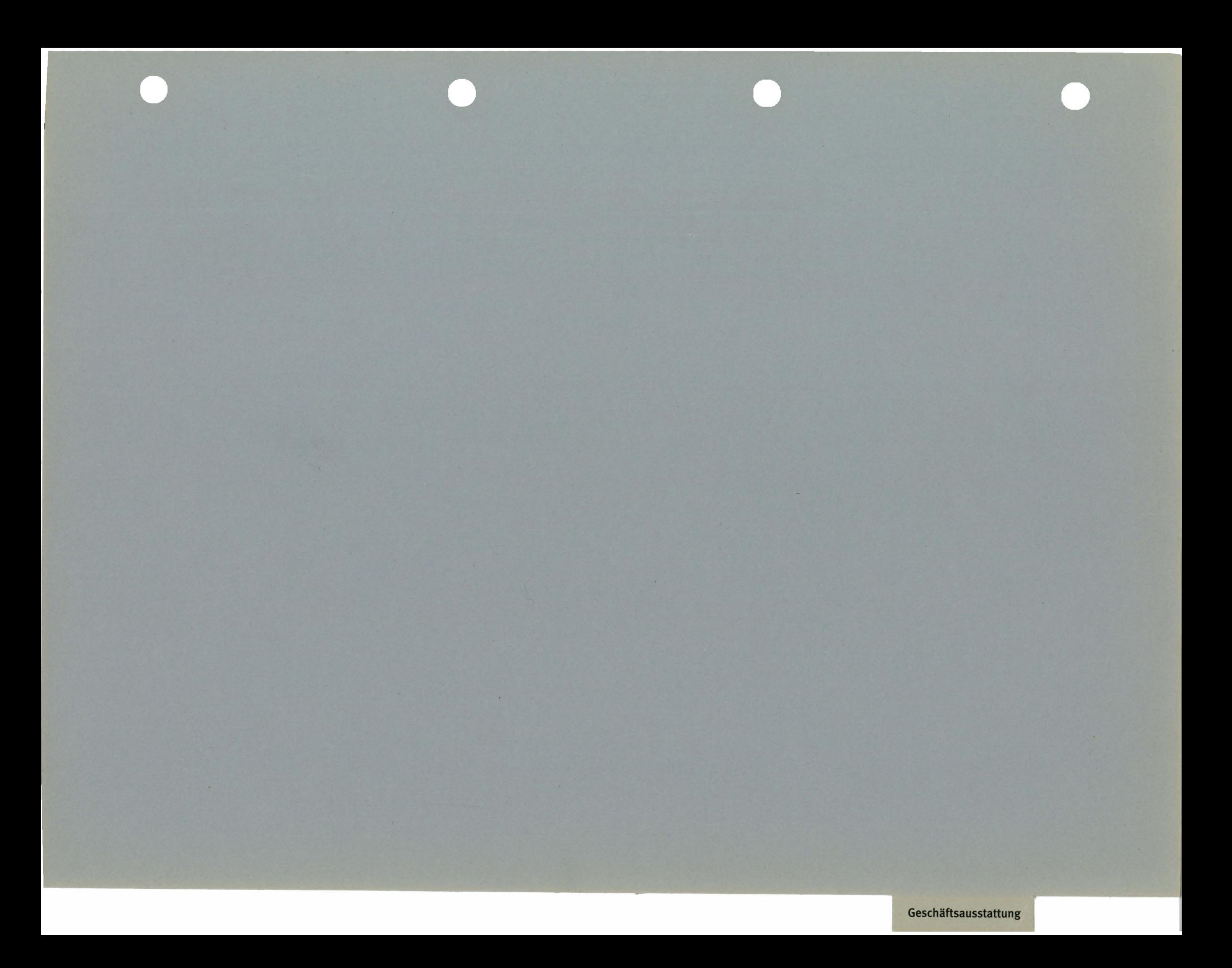

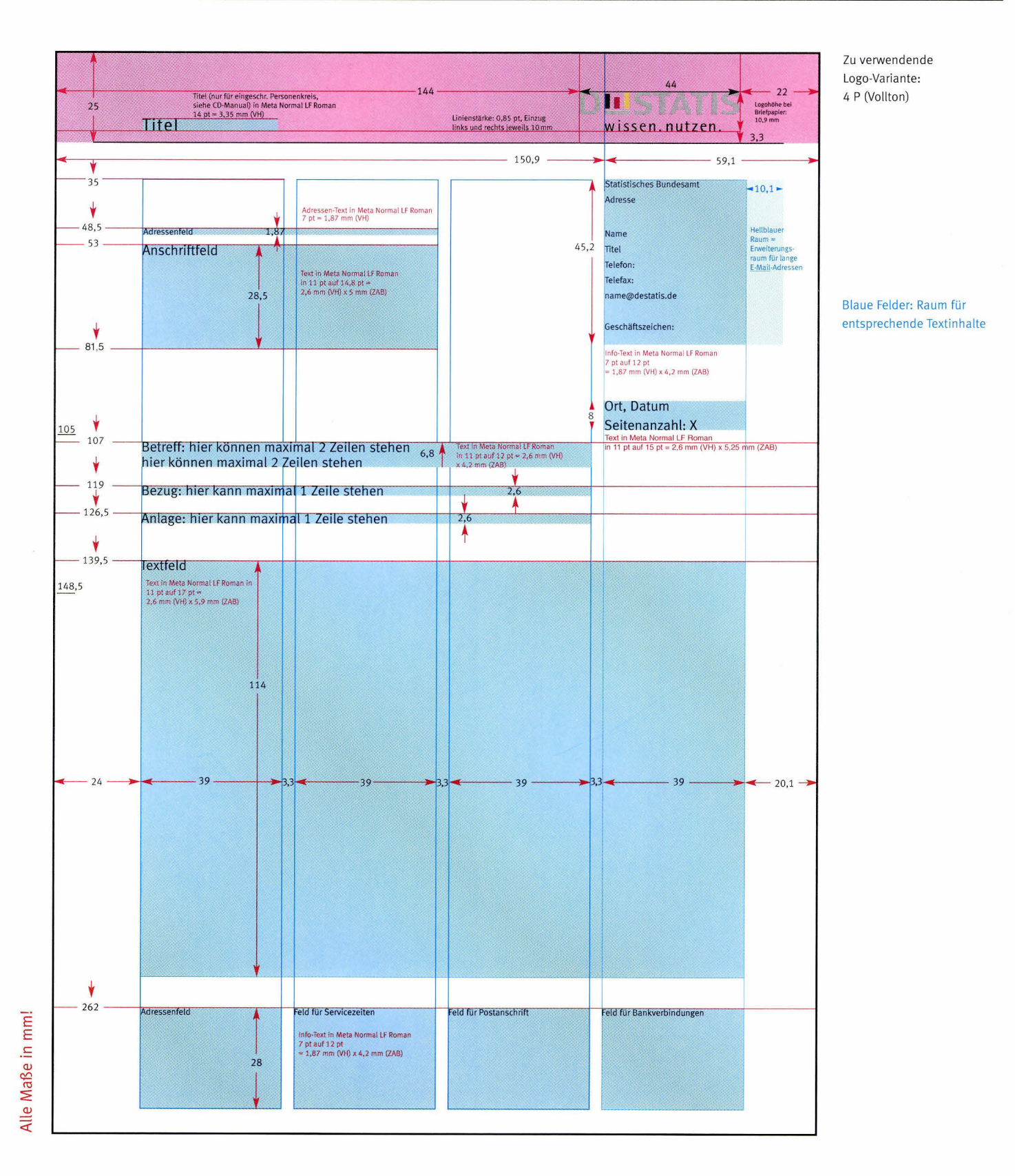

Das Briefraster ist genaustens mit den Makroeinstellungen aller Mitarbeiter abgestimmt und ist daher unveränderbar. Das rosa Feld bezeichnet die absolute Freiraumzone des Logos. Ausnahme: Bei Briefpapier für den Präsidenten,

den Vizepräsidenten, die Frauenbeauftragte sowie Personalrat oder i-Punkt erscheint der jeweilige Titel im definierten Textfeld innerhalb der Freiraumzone. Die blauen Felder sind den angegebenen Textinhalten vorbehalten. Das Folgeblatt des Briefpapiers basiert auf dem gleichen Raster. Hinweis: Das Raster in Originalgröße finden Sie auf der beiliegenden CD-ROM!

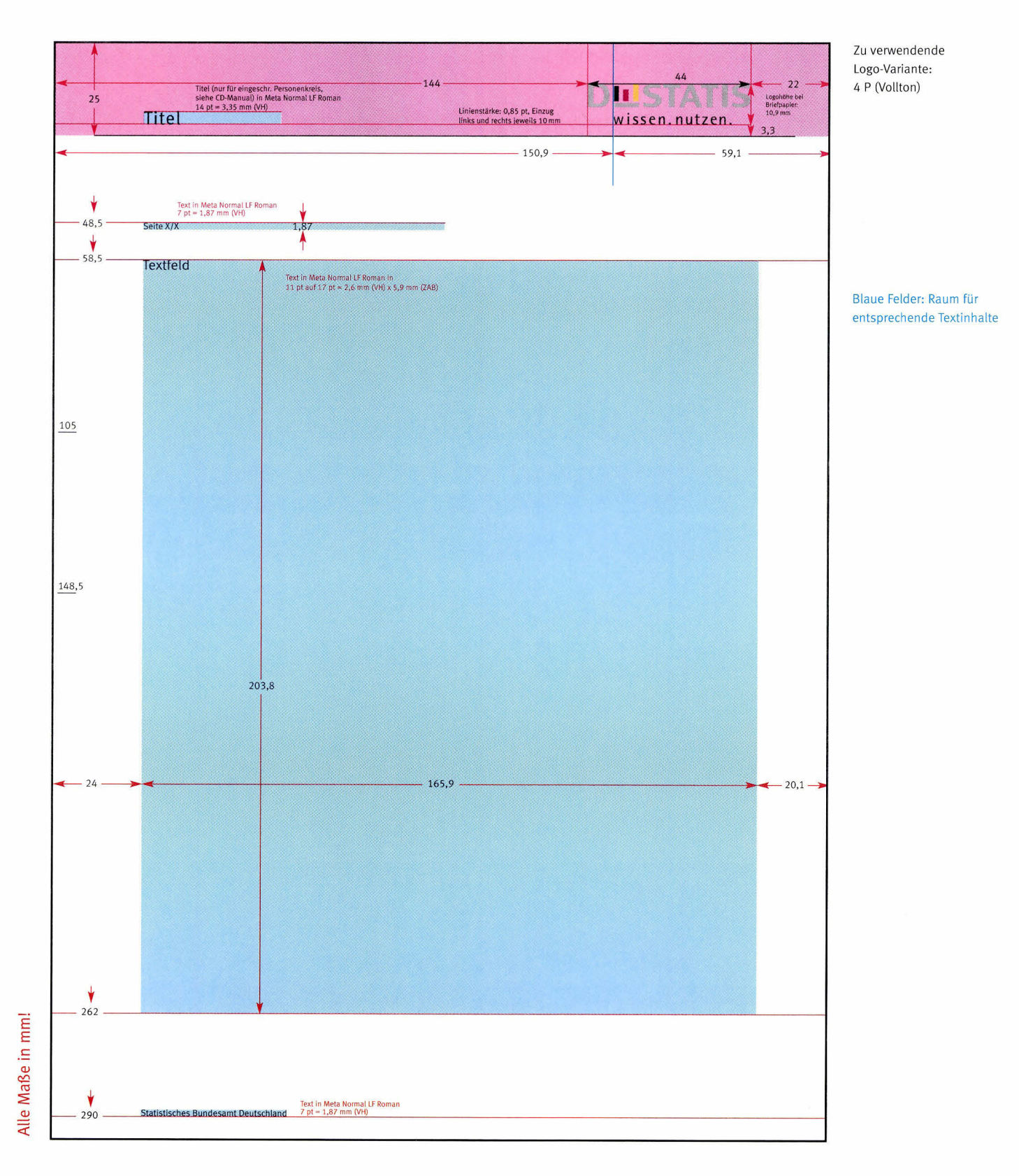

Das Folgeblatt des Briefpapiers basiert auf dem Briefraster. Es entfällt die untere Adressleiste, ebenso die Anschrift, Adressenfeld, Betreff und alle den Absender betreffenden Felder. Statt dessen steht an

der Stelle des Adressenfelds die SeitenzahI mit Hinweis auf die Gesamtseitenzahl. Der Umfang des Textfelds wurde entsprechend vergrößert.

Als Absender erscheint unten auf der Seite "Statistisches Bundesamt Deutschland". Das Raster in Originalgröße finden Sie auf der beiliegenden CD-ROM!

#### Die Frauenbeauftragte

Statistisches Bundesamt . 65180 Wiesbaden, Deutschland Frau Maria Mustermann Titel/Funktion/Firma Musterstrasse 10

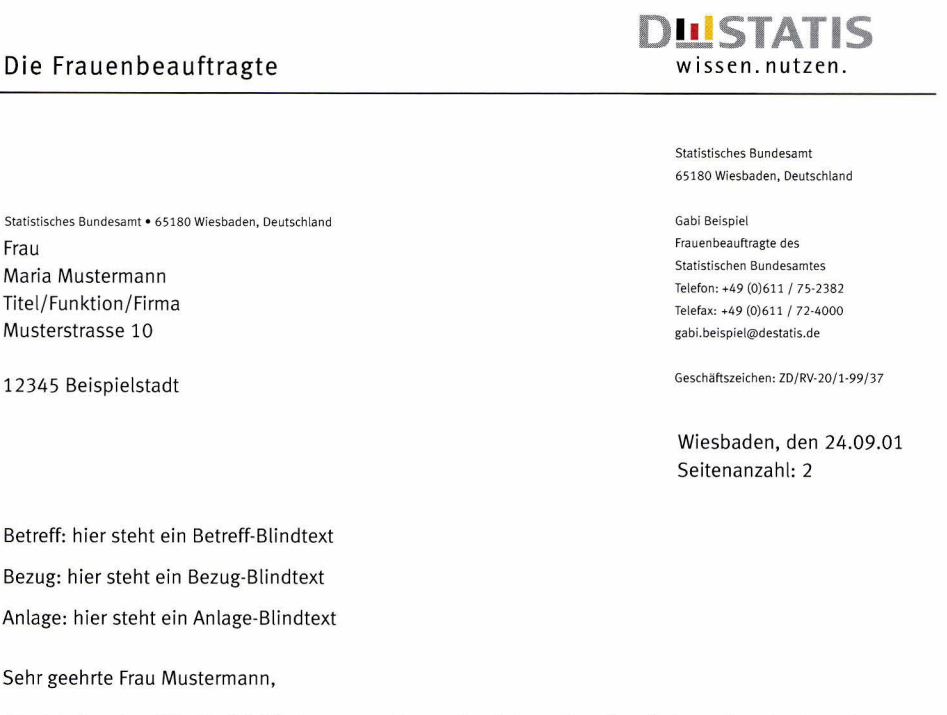

Betreff: hier steht ein Betreff-Blindtext

Bezug: hier steht ein Bezug-Blindtext

Anlage: hier steht ein Anlage-Blindtext

Sehr geehrte Frau Mustermann,

dies ist ein reiner Blindtext-Brief, der nur zur Veranschaulichung des eigentlichen, eingedruckten Textes dient. Dieser Text erhebt keinen Anspruch auf Sinn oder Niveau. Er umfasst nur 3 wiederkehrende Sätze und zwar jetzt. Dies ist ein reiner Blindtext-Brief, der nur zur Veranschaulichung des eigentlichen, eingedruckten Textes dient. Dieser Text erhebt keinen Anspruch auf Sinn oder Niveau. Er umfasst nur 3 wiederkehrende Sätze.

Dies ist ein reiner Btindtext-Brief, der nur zurVeranschaulichung des eigentlichen, eingedruckten Textes dient. Dieser Text erhebt keinen Anspruch auf Sinn oder Niveau. Er umfasst nur 3 wiederkehrende Sätze und zwar jetzt. Dies ist ein reiner Blindtext-Brief, der nur zur Veranschaulichung des eigentlichen, eingedruckten Textes dient. Dieser Text erhebt keinen Anspruch auf Sinn oder Niveau. Er umfasst nur 3 wiederkehrende Sätze und zwar jetzt. Dies ist ein reiner Blindtext-Brief, der nur zur Veranschaulichung des eigentlichen, eingedruckten Textes dient. Dieser Text erhebt keinen Anspruch auf Sinn oder Niveau. Er umfasst nur 3 wiederkehrende Sätze und zwar jetzt. Dies ist ein reiner Blindtext-Brief.

Mit freundlichen Grüßen

#### Gabi Beispiel

Zentrale: Telefon:  $+49(0)611/75(1)$ Telefax: +49 (0)611 / 72-4000 info@destatis.de www.destatis.de

Seruicezeiten: Mo - Do: 8.00 - 17.00 Uhr Fr:8.00-15.00 Uhr Infoservice: Telefon: +49 (0)611 / 75-2405 Telefax: +49 (0)611 / 75-3330

Postanschrift: 65180 Wiesbaden Deutschland Haus-/Lieferanschrift : Gustav-Stresemann-Ring 11 55189 Wiesbaden

Bankverbindung: Bundeskasse Frankfuft a. M. Konto'Nr.: 500 010 20 Landeszentralbank Frankfurt a. M. BLZ: 500 00 00

### Geschäftsausstattung Briefraster - Beispiel für Folgeseite

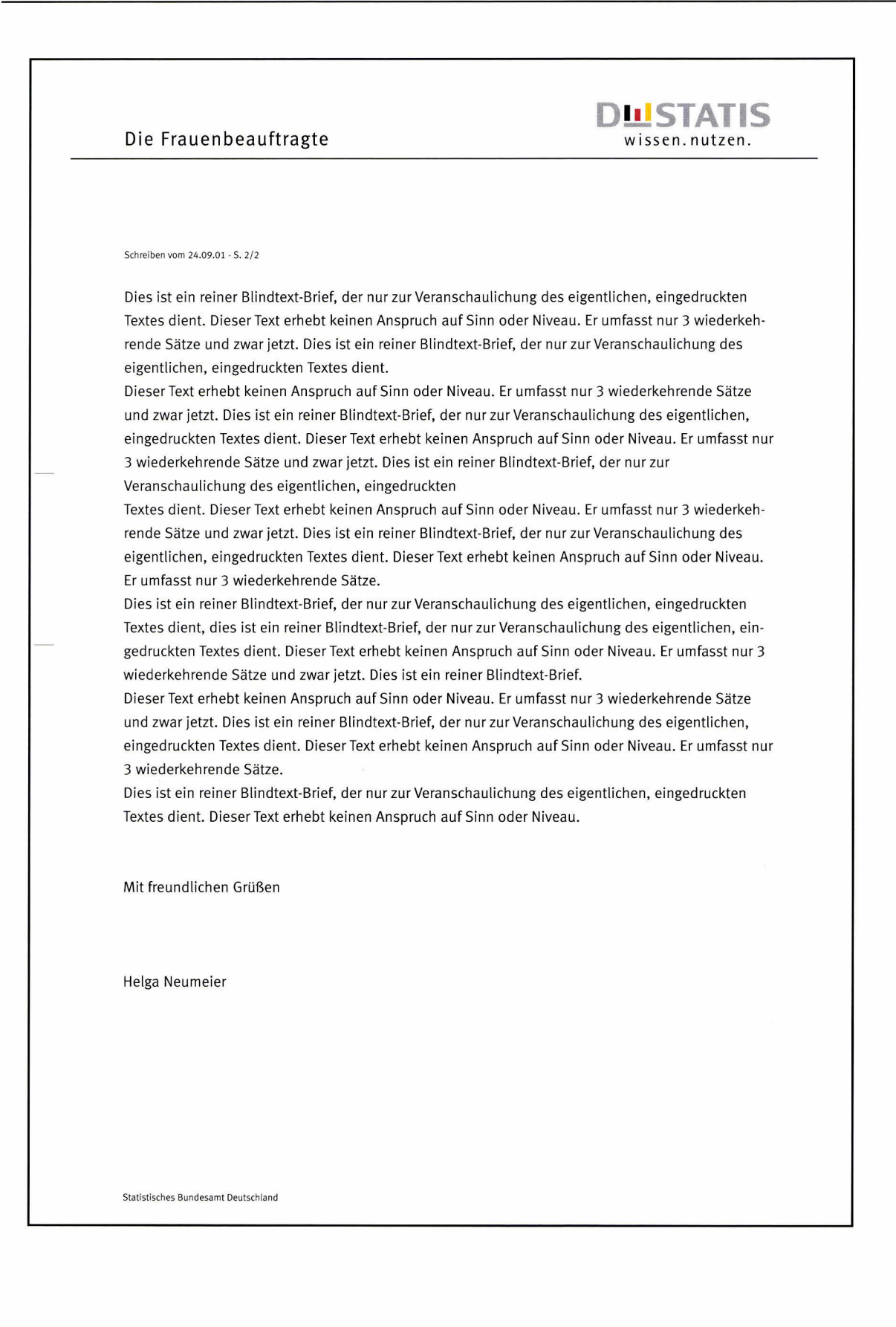

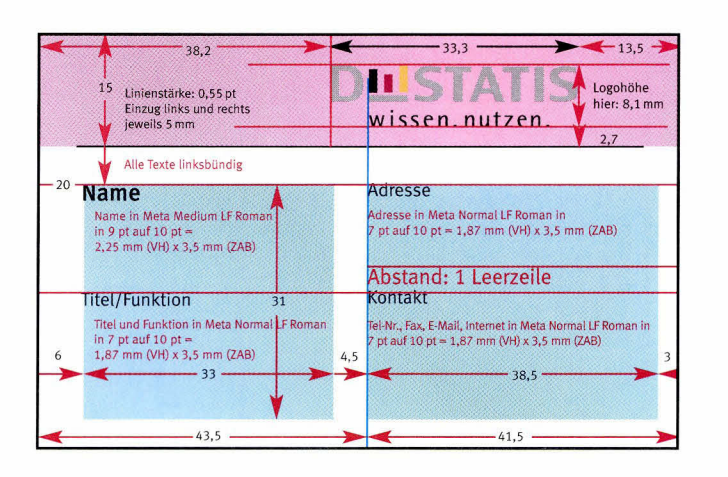

#### Karl-Heinz Wenneberger

Referent in der Gruppe Statistik-Kooperation mit Reformstaaten und Entwicklungsländern

Statistisches Bundesamt Zweigstelle Bonn Graurheindorfer Straße 198 53117 Bonn, Deutschland

1 ..,t::l

**DLISTAT** 

wissen. nutzen

Telefon: +49 (0)1888 / 644-8108 Telefax: +49 (0)1888 / 644-8990 kart-heinz.wenneberger@destatis.de www.destatis.de

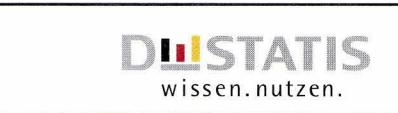

Anna Wagner Statistisches Bundesamt Gustav-Stresemann-Ring 11 65189 Wiesbaden, Deutschland

> Telefon: +49 (0)611 / 75-2236 Telefax: +49 (0)611 / 72-4000 Mobil: +49 (0)171 / 204 2365 anna.wagner@destatis.de www.destatis.de

Diplom-Volkswirtin Referentin in der Arbeitsgruppe Kosten- und Leistungsrechnung, Kostencontrolling

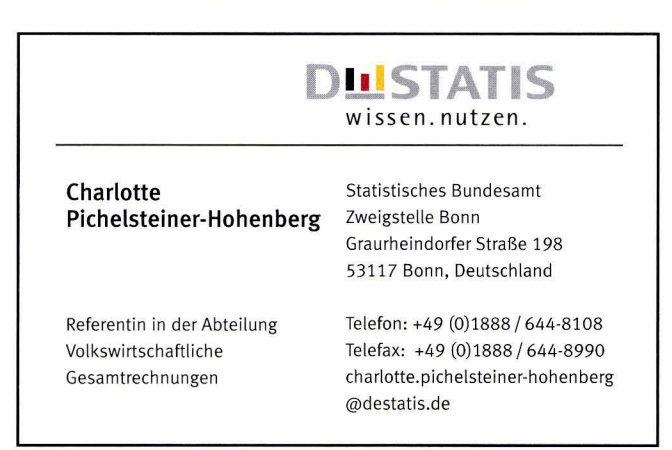

Die Räume der Visitenkarte sind für genau bestimmte Textinhalte definiert. Die tinke Hätfte bietet Platz für den ieweiligen Namen und, darunter abgesetzt, Titel und/oder Funktion der Person. Rechts stehen Adresse, Telefon-/Mobiltelefonnummer, Fax-Nummer und lnternet/ E-Mait.

Die E-Mait-Adresse kann bei Personen mit langen Namen zwei Zeilen in Anspruch nehmen. Evtl. muss dafür die Internet-Adresse entfallen (siehe unteres Beispiel). Name und Adresse sowie Titel/Funktion und Kontakt sind dabei immer horizontal bündig!

Hinweis: Das Raster finden Sie auf der beitiegenden CD-ROM!

Lösung für Mobiltelefonnummern

Lösung für lange E-Mail-Adressen

### mm .= (I) (o I=

### Geschäftsausstattung Faxraster

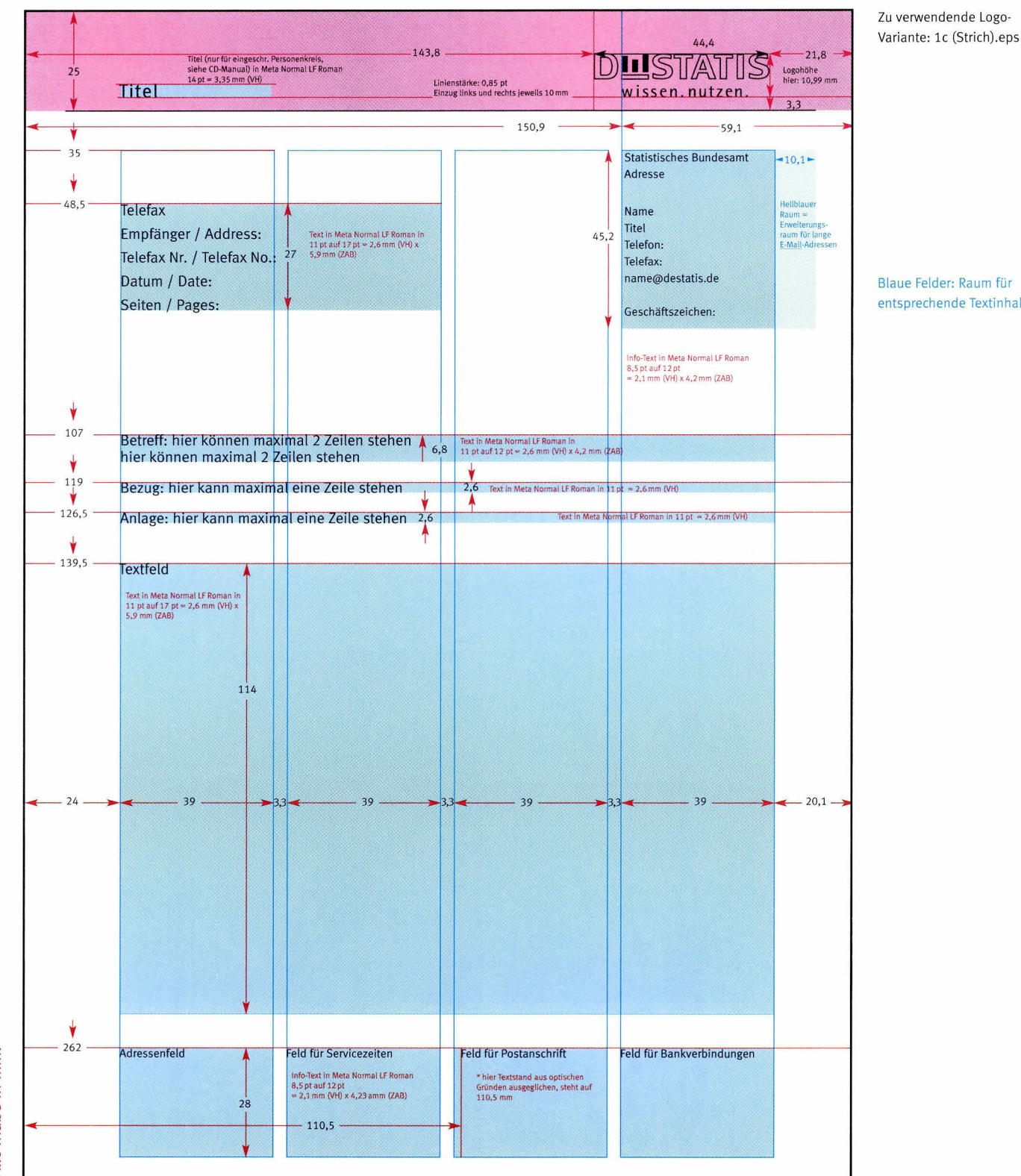

Blaue Felder: Raum für entsprechende Textinhalte

Alle Maße in mm!

Das Faxraster folgt dem des Briefs und wurde den Anforderungen des Mediums angepasst: Durch die Verwendung des Strich-Logos und einer größeren Typo lassen sich die Dokumente schneller übertragen und anschließend leichter lesen. Es ist genauestens mit den Makroeinstellungen aller Mitarbeiter abgestimmt und somit unveränderbar. Das rosa Feld bezeichnet auch hier die absolute Freiraumzone des Logos. Ausnahme: Bei Faxpapier für den Präsidenten, Vizepräsidenten, die Frauenbeauftragte sowie Personalrat oder i-Punkt erscheint der jeweilige Titel im

definierten Textfeld innerhalb der Freiraumzone. Analog zum Briefraster sind die blauen Felder den angegebenen Textinhalten vorbehalten.

Hinweis: Das Raster in Originalgröße finden Sie auf der beiliegenden CD-ROM!

### Geschäftsausstattung Faxraster - Folgeseiten

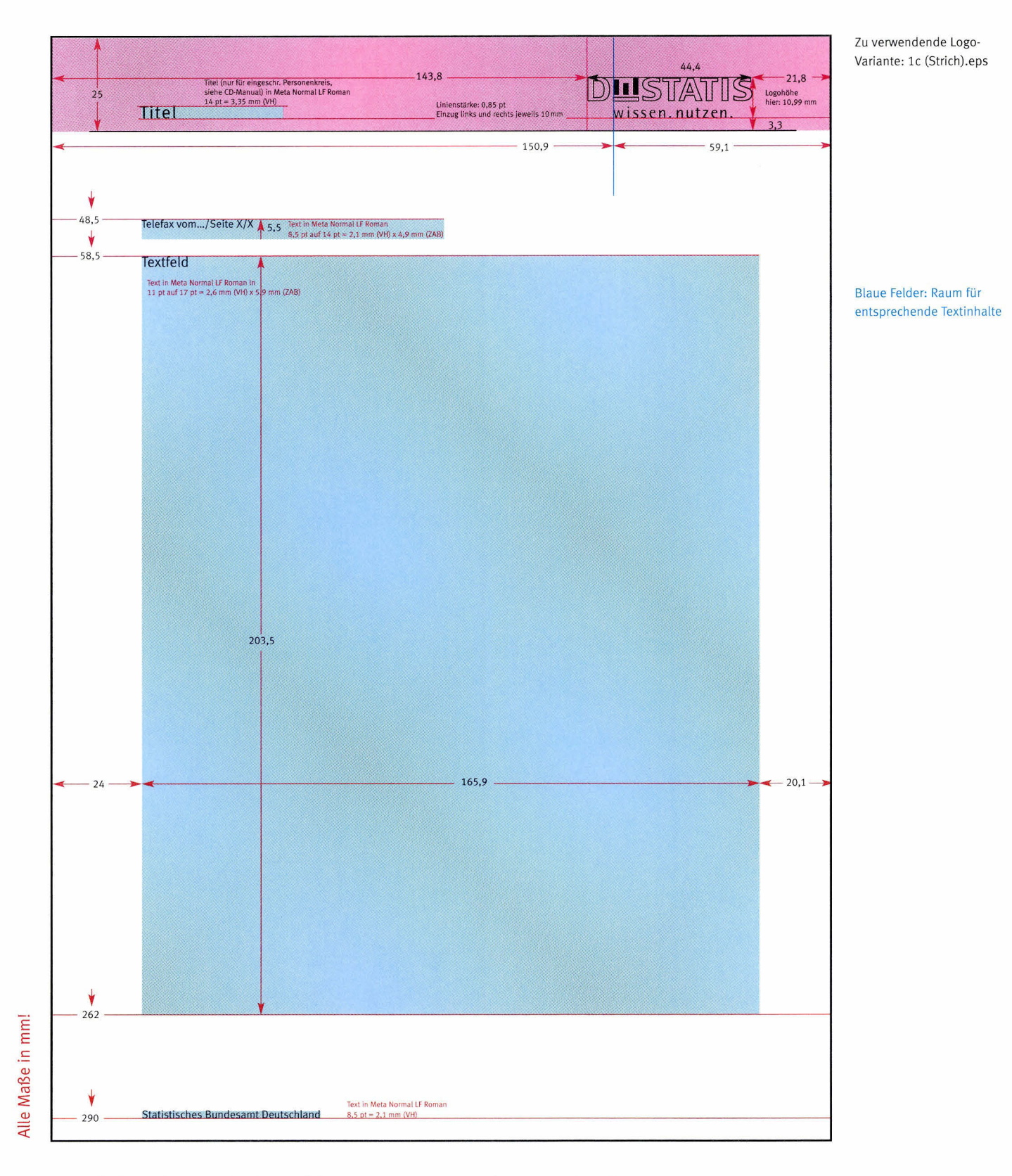

Das Folgeblatt des Faxes basiert auf dem Faxraster. Es entfällt die untere Adressleiste, ebenso der Adressen-Text und das den Absender betreffende Fetd. Statt dessen steht an der Stelte des Adressen-Texts ein Hinweis auf Datum, Seite und

Gesamtseitenzahl. Der Umfang des Textfelds wurde entsprechend vergrößert. Als Absender erscheint unten auf der Seite ,,Statistisches Bundesamt Deutschland". Hinweis: Das Raster in Originalgröße finden Sie auf der beiliegenden CD-ROM!

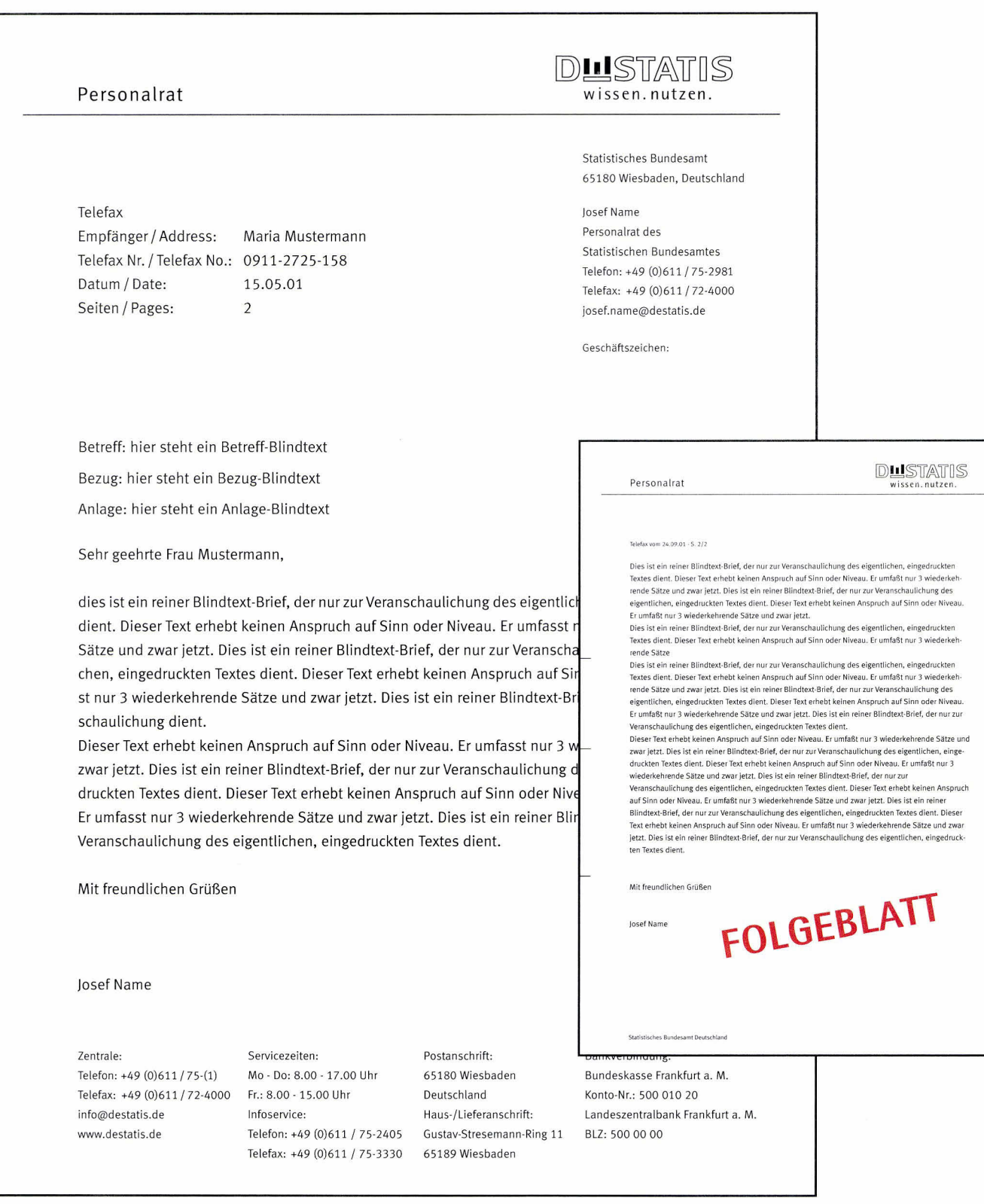

### Geschäftsausstattung Pressemitteilungsraster

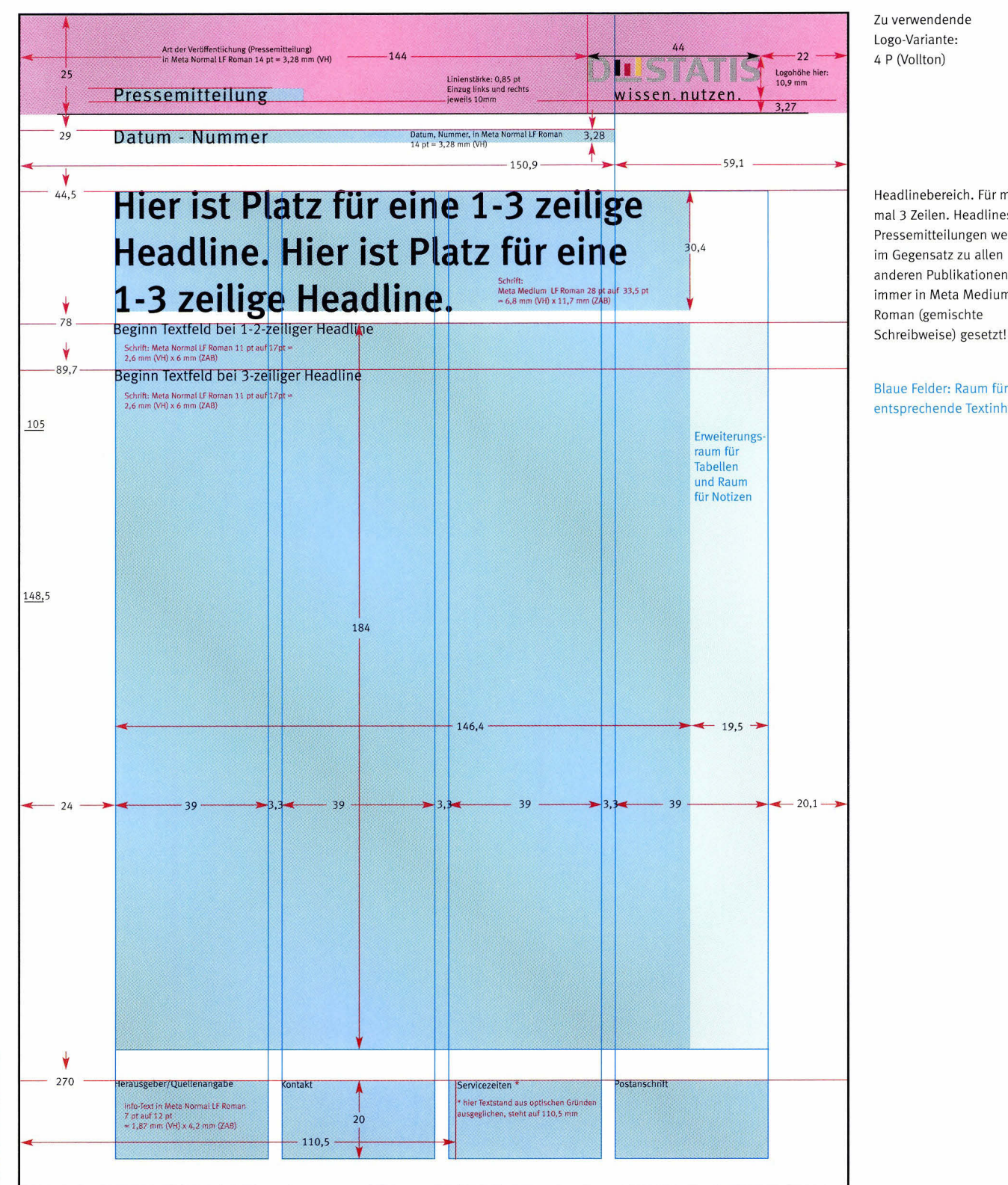

Headlinebereich. Für maximal 3 Zeilen, Headlines für Pressemitteilungen werden im Gegensatz zu allen anderen Publikationen immer in Meta Medium LF Roman (gemischte

Blaue Felder: Raum für entsprechende Textinhalte

Bei Pressemitteilungen werden nur 3,5 der 4 zur Verfügung stehenden Spalten für Textinhalte genutzt. Dem Leser soll der so erweiterte Rand für Notizen offen stehen. In Ausnahmefällen darf diese Spaltenhälfte für Tabellen genutzt werden.

Dies gilt für alle Pressemitteilungen, unabhängig vom Medium (Druck oder Fax). Hinweis: Das Raster in Originalgröße finden Sie auf der beiliegenden CD-ROM!

### Geschäftsausstattung Pressemitteilungsraster - Folgeseiten

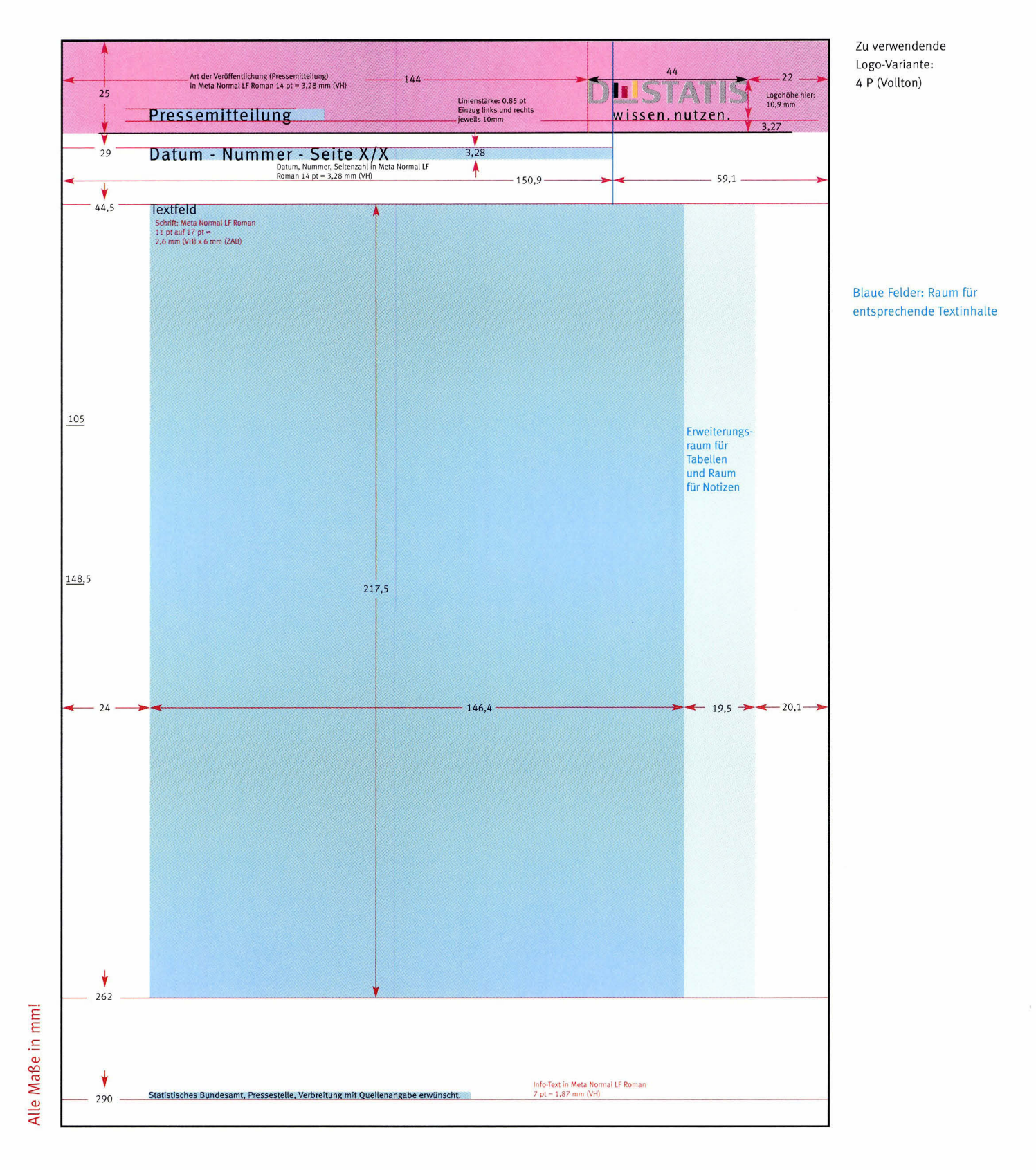

Bei Folgeseiten von Pressemitteilungen entfällt die Headline und die untere Adressleiste. Statt dessen wird das Textfeld vergrößert und unten auf der Seite ein Hinweis auf Herausgeber und Veröffentlichung eingefügt.

Hinweis: Das Raster in Originalgröße finden Sie auf der beiliegenden CD-ROM!

**DLISTATIS** 

wissen.nutzen.

Pressemitteilung

4. Oktober 2001 - 353/01

### Destatis - wissen. nutzen. **Statistisches Jahrbuch 2001** erschienen.

WIESBADEN - "Mit dem neuen Corporate Design wollen wir unser Profil als fachkompetenter, innovativer und aktueller Informationsdienstleister deutlich machen und uns so auf dem deutschen und europäischen Informationsmarkt positionieren." Mit diesen

Worten stellte heute der Präsident des Statistischen Bundesamtes, Johann F Statistische Jahrbuch 2001 mit der neuen Wort-Bild-Marke des Statistischen B "Destatis - wissen.nutzen." der Öffentlichkeit erstmals vor.

Pressemitteilung

4. Oktober 2001 - 353/01 - S. 2/2

punkt: Die Informationsgesellschaft", vor:

.<br>bezogen werden: SFG-Servicecenter Fach

auf 232 000 Erwerhstätige im Mai 2000 (+ 280 %).

Einzeln kostet das Statistische Jahrbuch 2001 f Einzeit köster das Statistische<br>DM 128, / EUR 65,45 (Bestell-<br>Statistische Jahrbuch 2001 für Statistische Jahrbuch 2001 für<br>(Bestell-Nr. 1010120-01700, IS

Pressestelle des Statistischen Bundesamtes (Tel.: 0611/75-3444, E-Mail: presse@destatis.de

allein auf CD-ROM (Bestell-Nr. 1

E-Mail: Peter.Knoche@destatis.d

DM 49, / EUR 25,05 Journalisten erhalten Rezensie

Die Aufnahme der 13 Kandidatenländer in die EU würde die Fläche der EU um rund zwei Die Mariame (et al. 2) vannubaten aan die Devokenungszahl um etwa 45 % oder rund 170 Mill. Menschen auf 546 Mill. steigen lassen. Gemessen in Kaufkraftstandards lag das durchschnittliche Bruttoinlandsprodukt pro Kopf in de

Butuninum approach (19 May 1971) and Displayers and the Same Company of the State School Slowerien (71 %) and Zypern (82 %) bewegten sich beteils auf wergleichbaren Niveau wie of EU-State Greekenland (68 %), Portugal (74 %

Nach Ergebnissen des Mikrozensus waren im Mai 2000 gut 2,3 Mill. oder 6,4 % der 36,6 Mill. Erwerbstätigen im Informations und Kommunikationssektor beschäftigt<br>Mill. Erwerbstätigen im Informations und Kommunikationssektor beschäftigt<br>(+ 14 % gegenüber 1995). Die bei weitem höchste Zuwachsrate bei den Beschä

gegenüber 1995 verzeichneten Softwarehäuser mit einem Plus von gut 170 000 Personer

Im Studienbereich Informatik ist von 1995 bis 2000 die Zahl der jährlichen Hochschul-<br>absolventen von 6 600 auf 5 800, also um 12 %, zurückgegangen. Im gleichen Zeitraum<br>ist die Zahl der Erstsemester von 8 400 auf 27 200 g

nehr als dreimal so hoch wie 1995. Im Jahr 2000 haben dreimal so viele Jugendliche

ment as sueman so unour we a specific hegonnen wie 1995 (7 600).<br>
(22 400) eine Ausbildung im IT Bereich begonnen wie 1995 (7 600).<br>
In Buchform können das Statistische Jahrbuch 2001 für die Bundesrepublik Deutschland<br>
un

preis von DM 158, /EUR 80,78 im Buchhandel oder über den Metzler-Poeschel-Verlag

Telefon: 07071/935350 oder Fax: 07071/935 35, E-Mail: staba@s-f-g.com Internet: http://www.s-f-g.com , Bestell-Nr. 1010100-01700, ISB

Auskünfte erteilt: Peter Knoche, Telefon: (0611) 75-2809

iverlage GmbH, Postfach 4343, 72774 Reutlin

 $\mathbf{U}$ 

J-u1/00, ISBN 3-8246-0642-9) kostet

nplare des Statistischen Jahrbuchs 2001 bei de

susche lahrbuch 2001

**DUSTATIS** 

Destatis steht für "Deutsche Statistik des Bundes" und löst den Abakus, die Wort-Bild-Marke des Statistischen Bundesamtes, ab. Mit dem liegenden "E" eines Säulendiagramms in den Nationalfarben symbolisiert das neue Logo ins den grundlegenden Informationswert der amtlichen Statistik.

Die Worte "wissen.nutzen." unterstreichen die Bedeutung statistischer Dater politische, wirtschaftliche und gesellschaftliche Willensbildung und appellie zeitig an die Nutzer, aus der Vielzahl statistischer Ergebnisse das für sie rele Wissen abzurufen.

Das Statistische Jahrbuch 2001 im Gewand des neuen Corporate Design hat zur Vorjahresausgabe die Berichterstattung zu den Themen Wohnen, Pflege neue Gesundheitsausgabenrechnung und Sport erweitert.

Das Auslandsjahrbuch zeigt u.a. statistische Indikatoren zu den 13 Ländern, Aufnahme in die Europäische Union anstreben, im Vergleich zu den 15 EU-Mit

Nachstehend zwei Informationsbeispiele aus den beiden Bänden des Jahrbu

Im Dezember 1999 waren in Deutschland 2,02 Mill. Menschen pflegebedürf 69 % oder 1,38 Mill. Frauen. 740 000 Pflegebedürftige waren älter als 85 Jal drei Viertel (1,44 Mill.) der Pflegebedürftigen wurden zu Hause versorgt, u.a 800 ambulante Pflegedienste, die rund 415 000 Pflegebedürftige betreuten. Die Unterbringung und Pflege in einem Pflegeheim kostete in der höchsten F III durchschnittlich rund 4 900 DM im Monat.

Herausgeber Statistisches Bundesamt Pressestelle, Verbreitung mit Quellenangabe erwünscht

Kontakt: Telefon: +49 (0)611 / 75-3444 Telefax: +49 (0)611 / 75-3976 presse@destatis.de www.destatis.de

Servicezeiten: Mo - Do: 8.00 - 17.00 Uhr Fr: 8.00 - 15.00 Uhr

Postanschrift: 65180 Wiesbaden Deutschland
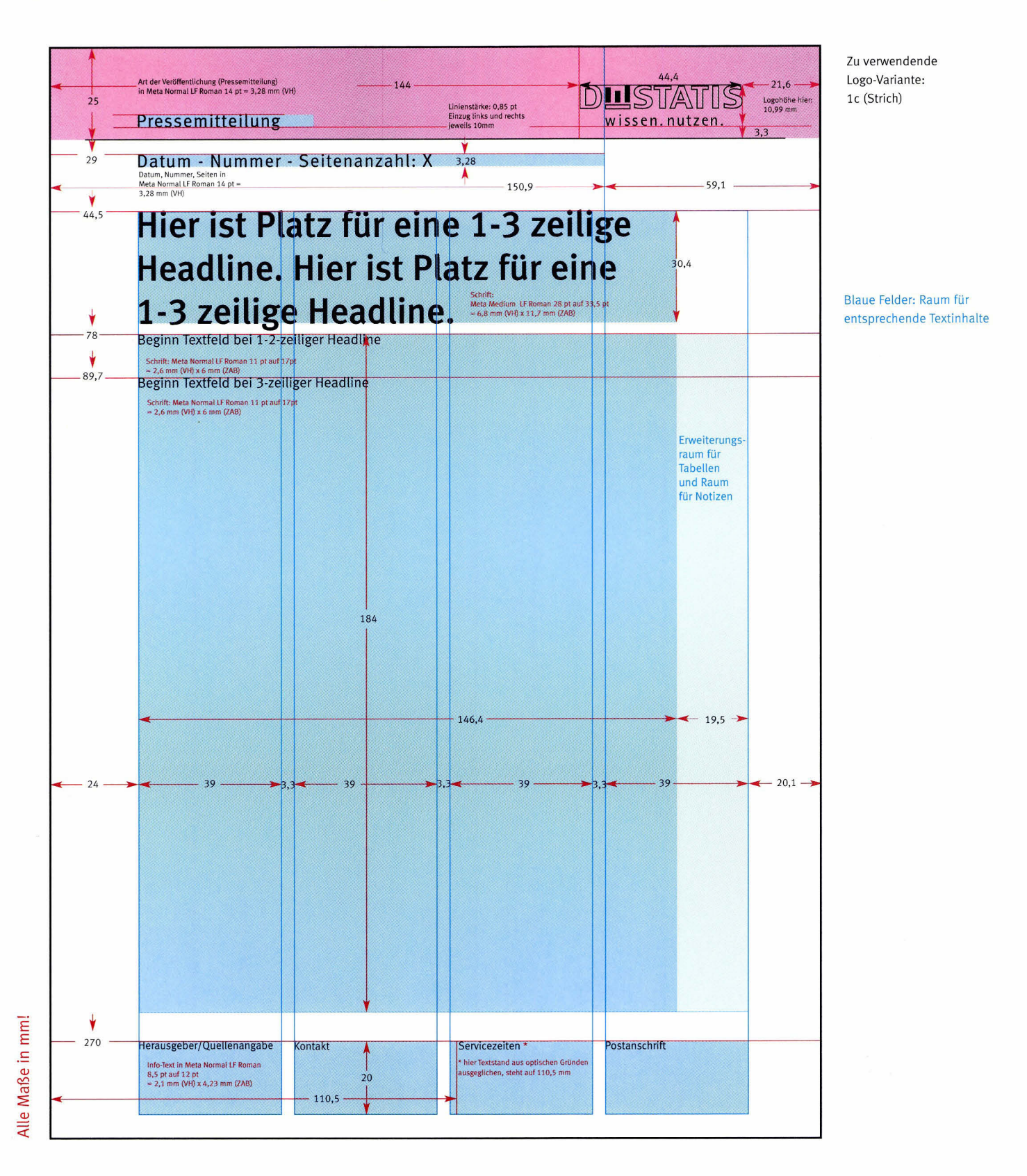

Die Faxversion der Pressemitteilung folgt dem Pressemitteilungsraster, sie wurde lediglich den Anforderungen des Mediums angepasst: Durch die Verwendung des Strich-Logos und einer größeren Typo lassen sich die Dokumente schneller übertragen und anschließend leichter lesen. Hinweis: Das Raster in Originalgröße finden Sie auf der beiliegenden CD-ROM!

#### Geschäftsausstattung Pressemitteilungsraster Fax Folgeseiten

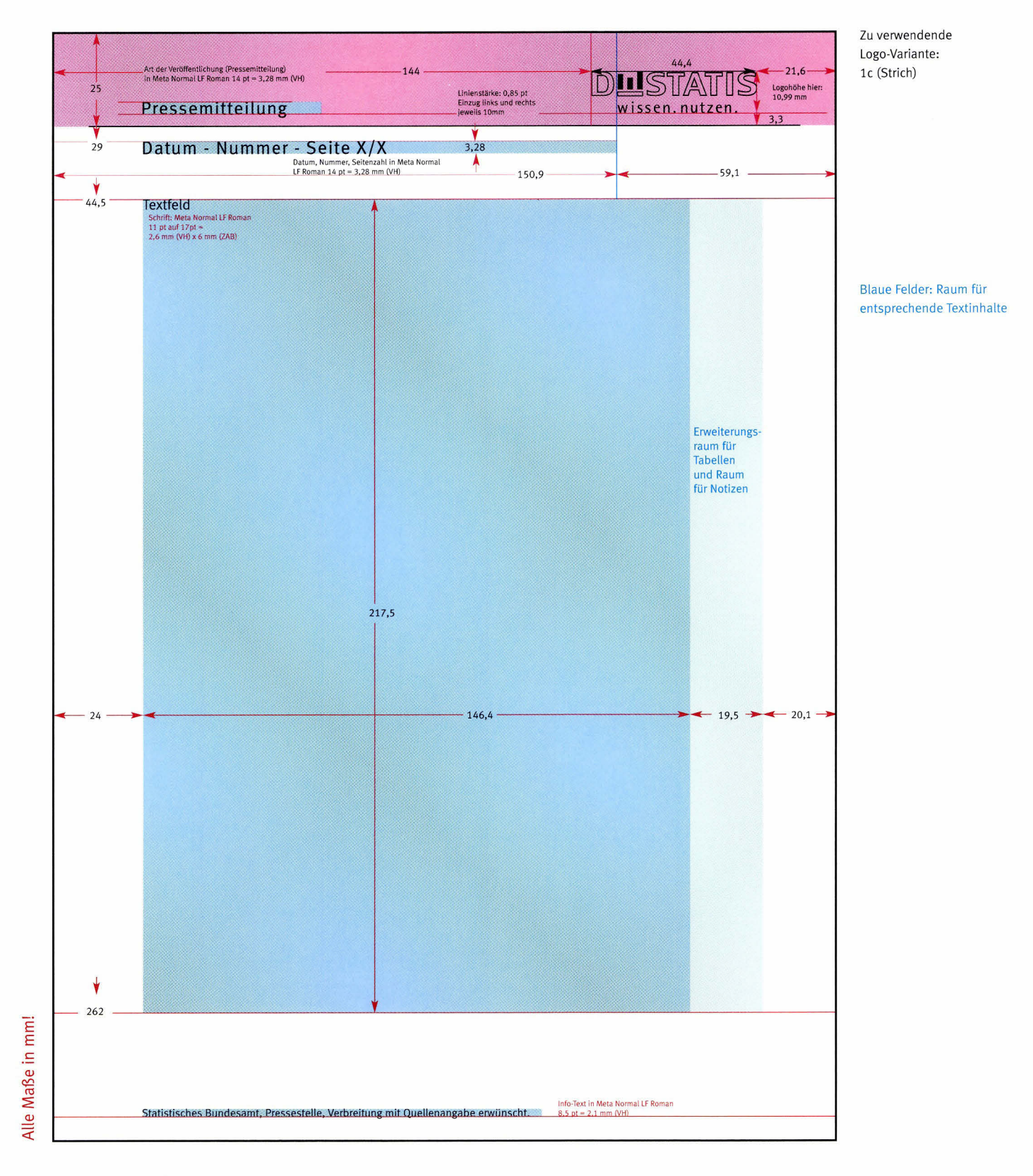

Die Folgeseite der Faxversion der Pressemitteilung folgt dem Raster für Folgeseiten von Pressemitteilungen, sie wurde lediglich den Anforderungen des Mediums angepasst: Durch die Verwendung des Strich-Logos und einer größeren Typo

lassen sich die Dokumente schneller übertragen und anschließend leichter lesen.

Hinweis: Das Raster in Originalgröße finden Sie auf der beiliegenden CD-ROM!

**DUSTATIS** 

wissen nutzen.

Pressemitteilung

4. Oktober 2001 - 353/01 - Seitenanzahl: 2

## Destatis - wissen, nutzen. **Statistisches Jahrbuch 2001** erschienen.

WIESBADEN - "Mit dem neuen Corporate Design wollen wir unser Profil als fachkompetenter, innovativer und aktueller Informationsdienstleister deutlich machen und uns so auf dem deutschen und europäischen Informationsmarkt positionieren." Mit diesen

Worten stellte heute der Präsident des Statistischen Bundesamtes, Johann H. Statistische Jahrbuch 2001 mit der neuen Wort-Bild-Marke des Statistischen Bu "Destatis - wissen.nutzen." der Öffentlichkeit erstmals vor.

Destatis steht für "Deutsche Statistik des Bundes" und löst den Abakus, die Wort-Bild-Marke des Statistischen Bundesamtes, ab. Mit dem liegenden "E" eines Säulendiagramms in den Nationalfarben symbolisiert das neue Logo inst den grundlegenden Informationswert der amtlichen Statistik.

Die Worte "wissen.nutzen." unterstreichen die Bedeutung statistischer Dater politische, wirtschaftliche und gesellschaftliche Willensbildung und appellier zeitig an die Nutzer, aus der Vielzahl statistischer Ergebnisse das für sie relev Wissen abzurufen.

Das Statistische Jahrbuch 2001 im Gewand des neuen Corporate Design hat zur Vorjahresausgabe die Berichterstattung zu den Themen Wohnen, Pflege, neue Gesundheitsausgabenrechnung und Sport erweitert.

Das Auslandsjahrbuch zeigt u.a. statistische Indikatoren zu den 13 Ländern, Aufnahme in die Europäische Union anstreben, im Vergleich zu den 15 EU-Mitg

Nachstehend zwei Informationsbeispiele aus den beiden Bänden des Jahrbu

Im Dezember 1999 waren in Deutschland 2,02 Mill. Menschen pflegebedürft 69 % oder 1,38 Mill. Frauen. 740 000 Pflegebedürftige waren älter als 85 Jah drei Viertel (1,44 Mill.) der Pflegebedürftigen wurden zu Hause versorgt, u.a. 800 ambulante Pflegedienste, die rund 415 000 Pflegebedürftige betreuten. Die Unterbringung und Pflege in einem Pflegeheim kostete in der höchsten P III durchschnittlich rund 4 900 DM im Monat.

Herausgeber: Statistisches Bundesamt Pressestelle, Verbreitung mit Quellenangabe erwünscht

Kontakt: Telefon: +49 (0)611 / 75-3444 Telefax: +49 (0)611 / 75-3976 pressestelle@destatis.de www.destatis.de

Servicezeiten: Mo - Do: 8.00 - 17.00 Uhr Fr: 8.00 - 15.00 Uhr

4. Oktober 2001 - 353/01 - S. 2/2

Pressemitteilung

Die Aufnahme der 13 Kandidatenländer in die EU würde die Fläche der EU um rund zwei Boston under de Bevölkenungszahl um etwa 45 % oder rund 170 Mill. Menschen<br>auf 546 Mill. steigen lassen, Gemessen in Kaufkrafistandards lag das durchschnittliche Brutteinlandsprodukt pro<br>Konfering auf 18 mill. Steigen lass wie die EU-Staaten Griechenland (68 %), Portugal (74 %) und Spanien (81 %). In der Pressekonferenz stellte Johann Hahlen zudem vorab Eckdaten aus einer neuen<br>Ende 2001 erscheinenden Veröffentlichung des Statistischen Bundesamtes "Im Blick punkt: Die Informationsgesellschaft", vor

Nach Ergebnissen des Mikrozensus waren im Mai 2000 gut 2,3 Mill. oder 6,4 % der 36,6 maur i regeumisseri utsa miniozerisus warelli nili mai zooto gut 2,5 mini. otoel oli<br>Mill. Erwerbstätigen im Informations und Kommunikationssektor beschäftigt<br>(+ 14 % gegenüber 1995). Die bei weitem höchste Zuwachsrate bei gegenüber 1995 verzeichneten Softwarehäuser mit einem Plus von gut 170 000 Personer auf 232 000 Erwerbstätige im Mai 2000 (+ 280 %).

Im Studienbereich Informatik ist von 1995 bis 2000 die Zahl der jährlichen Ho absolventen von 6 600 auf 5 800, also um 12 %, zurückgegangen. Im gleichen Zeitraum assourceurs von vorwours von de 400 auf 127 200 gestiegen und war damit im Jahr 2000<br>15 die Zahl der Erstsemester von 8 400 auf 27 200 gestiegen und war damit im Jahr 2000<br>17 den jahr 2000 ben Ausbildung im IT Bereich bego und für das Ausland im Schuber zusammen mit der entsprechenden CD-ROM zum Vorzugs the transformation in Schuber zustammen into der einsprechenden so hom zum voraugen.<br>Dreis von DM 158,- /EUR 80,78 im Buchhandel oder über den Metzler-Poeschel-Verlag.<br>bezogen werden:

SFG-Servicecenter Fachverlage GmbH, Postfach 4343, 72774 Reutlinger Structure tracture tracterior and Technical Technical Technical Technical Technical Technical Technical Technical Technical Technical Intervents in the Technical Intervents of the United Structure of the United Structure o UM 128./EUR 65.45 (Bestell-Nr. 1010117)<br>Statistische Jahrbuch 2001 für das<br>allein auf CD-ROOM (Bestell-Nr. 1010120-01700, ISBN 10010120-01700, ISBN 10010120-01602-91 knotari<br>DM 49./EUR 76.05 DM 49, / EUR 25,05.

Journalisten erhalten Rezensionsexemplare d<br>Pressestelle des Statistischen Bundesamtes mplare des Statistischen Jahrbuchs 2001 bei der (Tel.: 0611/75-3444, E-Mail: presse@destatis.de). itere Auskünfte erteilt: Peter Knoche, Telefon: (0611) 75-2809. E-Mail: Peter.Knoche@destatis.de

Postanschrift: 65180 Wiesbaden Deutschland

**DUSTATIS** 

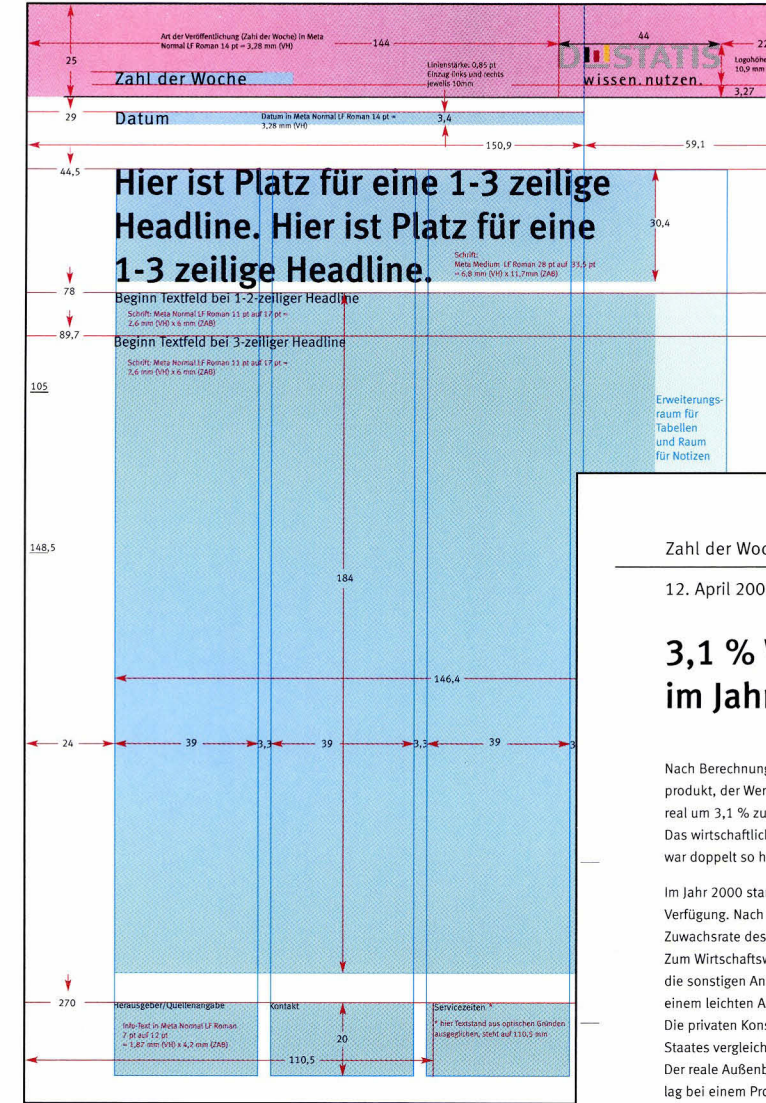

Das ,,Zahl der Woche"-Raster ist identisch mit dem Pressemitteilungsraster. Es wurde jedoch leicht modifiziert: So gibt es bei "Zahl der Woche" keine Folgeseiten und die Veröffentlichungen tragen keine Nummern, oben wird lediglich das Datum vermerkt.

mm .= (J

 $\frac{1}{2}$ 

Hinweis: Das Raster in Originalgröße finden Sie auf der beiliegenden CD-ROM! Zahl der Woche

DLISTATIS

12. April 2001

#### 3,1 % Wirtschaftswachstum im Jahr 2000

Nach Berechnungen des Statistischen Bundesamtes nahm das deutsche Bruttoinlandsprodukt, der Wert der erwirtschafteten Leistung, im Jahr 2000 im Vergleich zum Vorjahr real um 3,1 % zu.

Das wirtschaftliche Wachstum war damit das stärkste in Deutschland seit 1991 und es war doppelt so hoch wie im 0urchschnitt des abgelaufenen lahrzehnts.

lm lahr 2000 standen in Deutschland rund drei Arbeitstage weniger als im Vorjahr zur Verfügung. Nach rechnerischer Ausschaltung dieses Kalendereffekts ergäbe sich eine Zuwachsrate des realen Bruttoinlandsprodukts von 3,3 %-

Zum Wirtschaftswachstum 2000 trugen die Ausrüstungsinvestitionen (+ 9,0 %) sowie die sonstigen Anlagen (+ 9,7 %) kräftig bei, dagegen gingen die Bauinvestitionen nach einem leichten Anstieg im Vorjahr (+ 0,5 %) im Berichtsjahr wieder zurück (- 2,5 %). Die privaten Konsumausgaben erhöhten sich real um 1,9 %, die Konsumausgaben des

Staates vergleichsweise schwächer (+ 1,3 %). Der reale Außenbeitrag legte 2000 deutlich zu; sein Beitrag zum Winschaftswachstum

lag bei einem Prozentpunkt.

Infolge der Einnahmen aus der Versteigerung von UMTS-Lizenzen (99,4 Mrd. DM) erzielte der Staatssektor im lahr 2000 einen Finanzierungsüberschuss von 50,9 Mrd. DM; bezogen auf das Bruttoinlandsprodukt (in jeweiligen Preisen) sind dies 1,3 %. Der Referenzwert nach dem Maastrichtvertrag liegt bei - 3 %.

0iese und weitere Ergebnisse der,,Volkswirtschaftlichen Gesamtrechnungen" können im nternet (http://ww.statistik-bund.de) abgerufen werden. Außerdem werden in der Fachserie l8 "Volkswirtschaftliche Gesamtrechnungen", Reihe 1.1 'Erste Ergebnisse der Inlandsproduktsberechnung", Bestellnummer: 2180110-00700 (Verlag Metzler-Poeschel, Verlagsauslieferung SFG-Servicecenter, Fachverlage GmbH, Postfach 43 43,72774 Reutlingen, Telefon: 07071/93 53 50, Telefax: 07071/ 93 53 35,

E-Mail: staba@s-f-g.com) tiefer gegliederte Ergebnisse veröffentlicht.

**Statistisches Bundesam** ssestelle, Verbreitung mil<br>Illenangabe erwünscht Telefon: +49 (0)611 / 75-3444<br>Telefax: +49 (0)611 / 75-3976 presse@destatis.de w.destatis.de

65180 Wiesbade

Servicezeiten:<br>Mo - Do: 8.00 - 17.00 Uhr

Fr: 8.00 - 15.00 Uhr

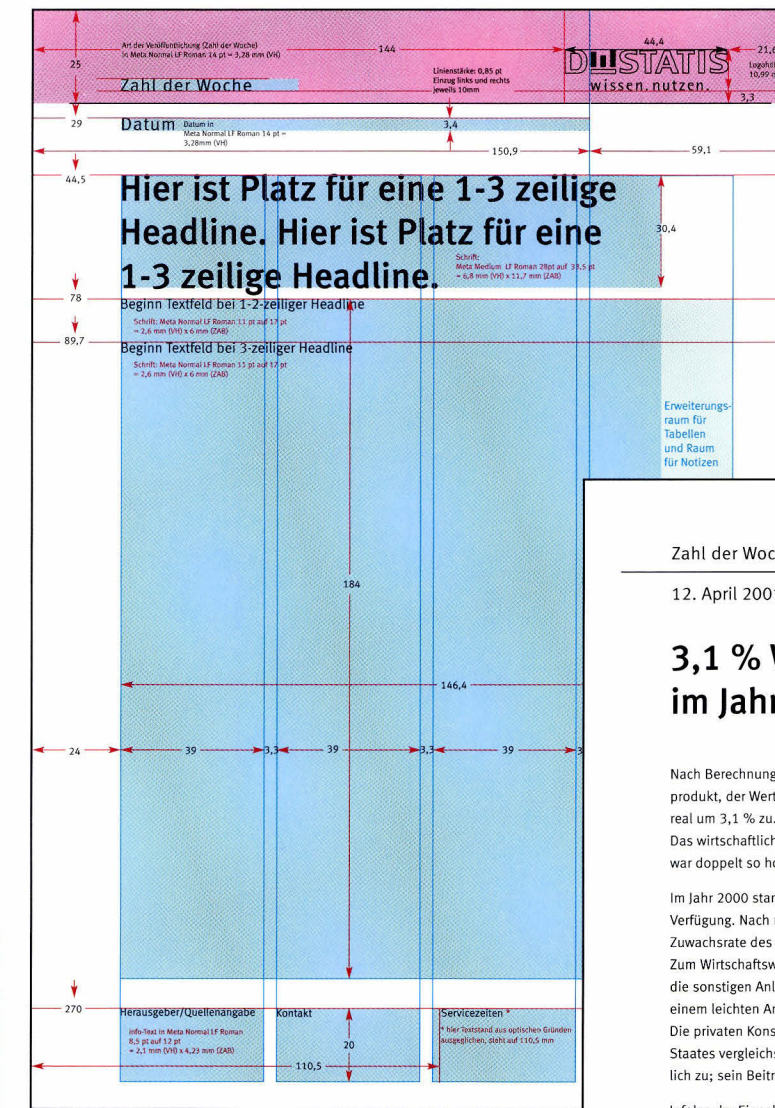

Das ZahI der Woche-Raster Fax wurde tediglich den Anforderungen des Mediums angepasst: Durch die Verwendung des Strich-Logos und einer größeren Typo lassen sich die Dokumente schneller übertragen und anschließend leichter lesen. Hinweis: Das Raster in Originalgröße finden Sie auf der beitiegenden CD-ROM!

mm .= (u  $\overline{\sigma}$  $\frac{1}{2}$  Zahl der Woche

DLISTATIS

12. Aprit 2001

#### 3,1 % Wirtschaftswach stum im lahr 2000

Nach Berechnungen des Statistischen Bundesamtes nahm das deutsche Bruttoinlandsprodukt, der Wert der erwirtschafteten Leistung, im Jahr 2000 im Vergleich zum Vorjahr real um 3,1 % zu.

Das wirtschaftliche Wachstum war damit das stärkste in Deutschland seit 1991 und es war doppelt so hoch wie im Durchschnitt des abgelaufenen Jahrzehnts.

lm lahr 2000 standen in Deutschland rund drei Arbeitstage weniger als im Vorjahr zur Verfügung. Nach rechnerischer Ausschaltung dieses Kalendereffekts ergäbe sich eine Zuwachsrate des realen Bruttoinlandsprodukts von 3,3 %.

Zum Wirtschaftswachstum 2000 trugen die Ausrüstungsinvestitionen (+ 9,0 %) sowie die sonstigen Anlagen (+ 9,7 %) kräftig bei, dagegen gingen die Bauinvestitionen nach einem leichten Anstieg im Vorjahr (+ 0,5 %) im Berichtsiahr wieder zurück (- 2,5'k). Die privaten Konsumausgaben erhöhten sich real um 1,9 %, die Konsumausgaben des Staates vergleichsweise schwächer (+ 1,3 %). Der reale Außenbeitrag legte 2000 deutlich zu; sein Beitrag zum WirtschaftSwachstum lag bei einem Prozentpunkt.

Infolge der Einnahmen aus der Versteigerung von UMTS-Lizenzen (99,4 Mrd. DM) erzielte der Staatssektor im Jahr 2000 einen Finanzierungsüberschuss von 50,9 Mrd. DM; bezogen auf das Bruttoinlandsprodukt (in jeweiligen Preisen) sind dies 1,3 %. Der Referenzwert nach dem Maastrichtvertrag liegt bei - 3 %.

Diese und weitere Ergebnisse der,,Volkswiftschaftlichen Gesamtrechnungen" können im nternet (http://www.statistik-bund.de) abgerufen werden. Außerdem werden in der Fachserie 18 "Volkswirtschaftliche Gesamtrechnungen", Reihe 1.1 "Erste Ergebnisse der Inlandsproduktsberechnung", Bestellnummer: 2180110-00700 (Verlag Metzler-Poeschel, Verlagsauslieferung SFG-Seruicecenter, Fachverlage GmbH, Postfach 43 43,72774 Reutlingen, Telefon: 07071/93 53 50, Telefax: 07071/ 93 53 35, E Mail: staba@s-f-g.com) tiefer gegliederte Ergebnisse veröffentlicht.

Pressestelle, Verbreitung mit<br>Quellenangabe erwünscht

Telefon: +49 (0)611 / 75-3444<br>Telefax: +49 (0)611 / 75-3976<br>pressestelle@destatis.de Statistisches Bundesamt Telefon: +49 (0)611 / 75-3444 Mo · Do: 8.00 · 17.00 Uhr Postanschrift:<br>65180 Wiesba Deutschland

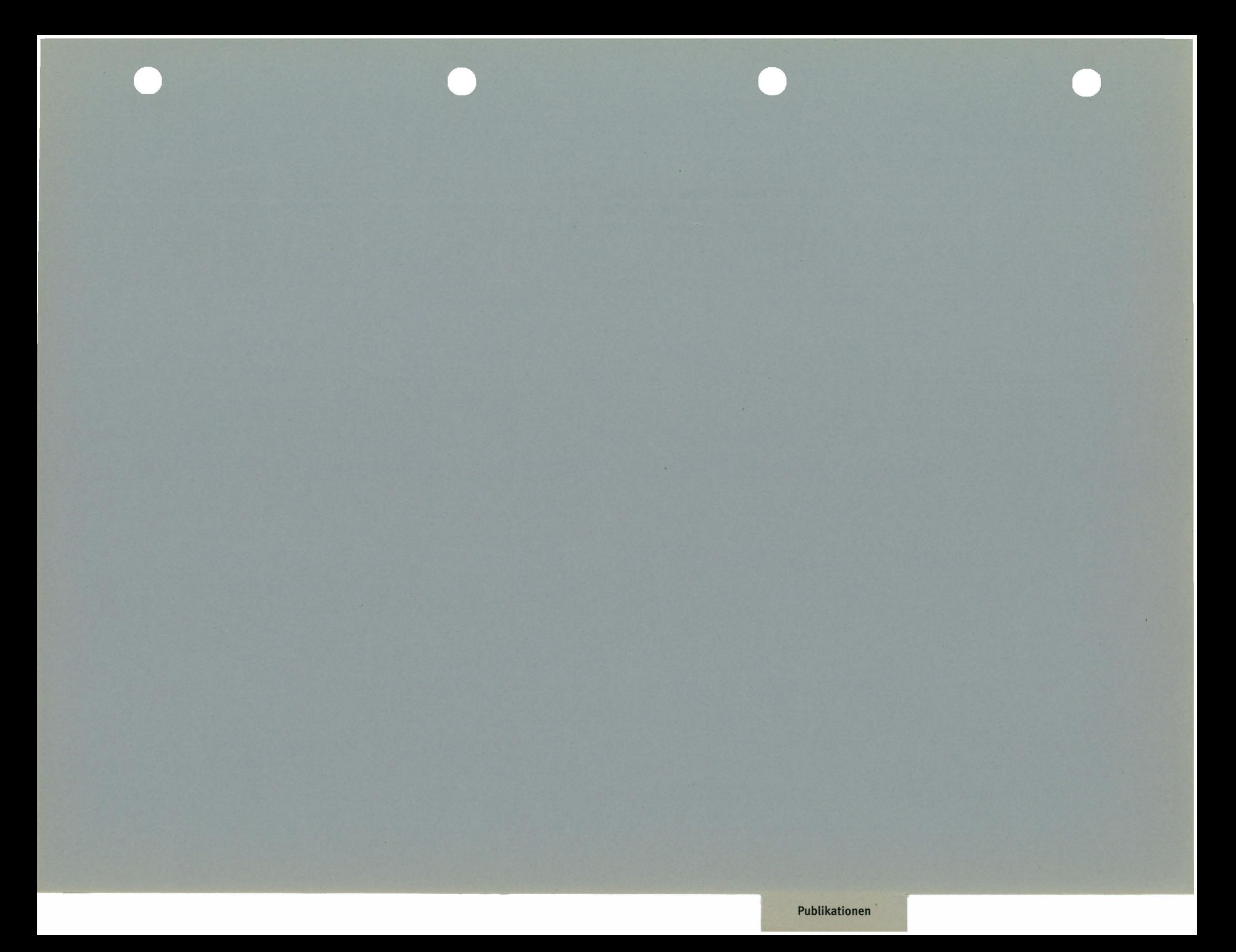

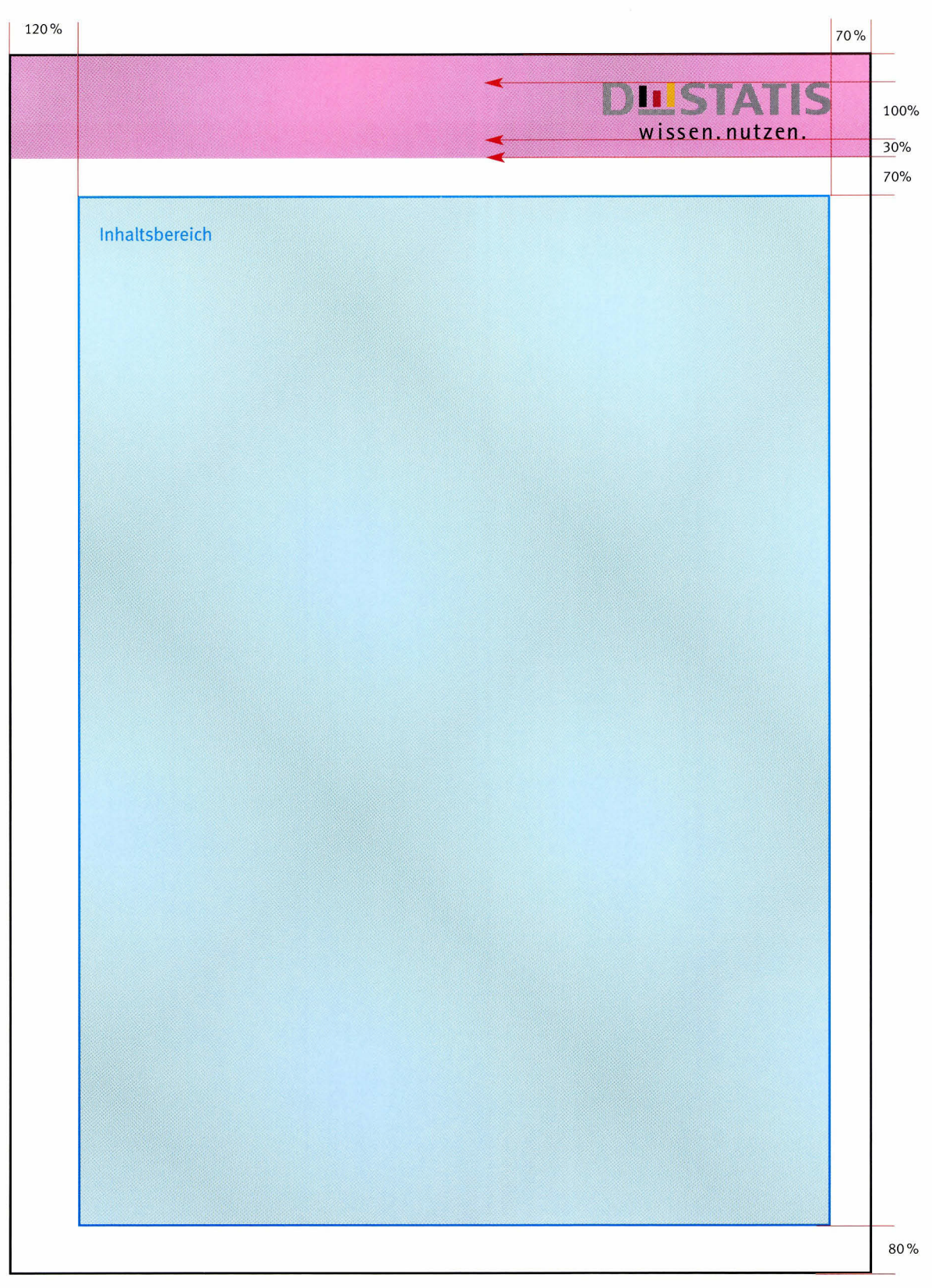

Allen Drucksachen liegen feste (aber skalierbare) Raster zugrunde. Das oben abgebitdete Ausgangsraster 44 hoch ist die Basis für Hochformate bis exktusive dem Quadrat. Es ist die

Grundlage sämtlicher weiterführender Raster wie Titelraster, Rückseitenraster, Rückenraster und Innenseitenraster. Die rosa Fläche kennzeichnet den absoluten Freiraum des Logos.

Das blaue Feld umfasst hier den Raum für lnhalte iedweder Art.

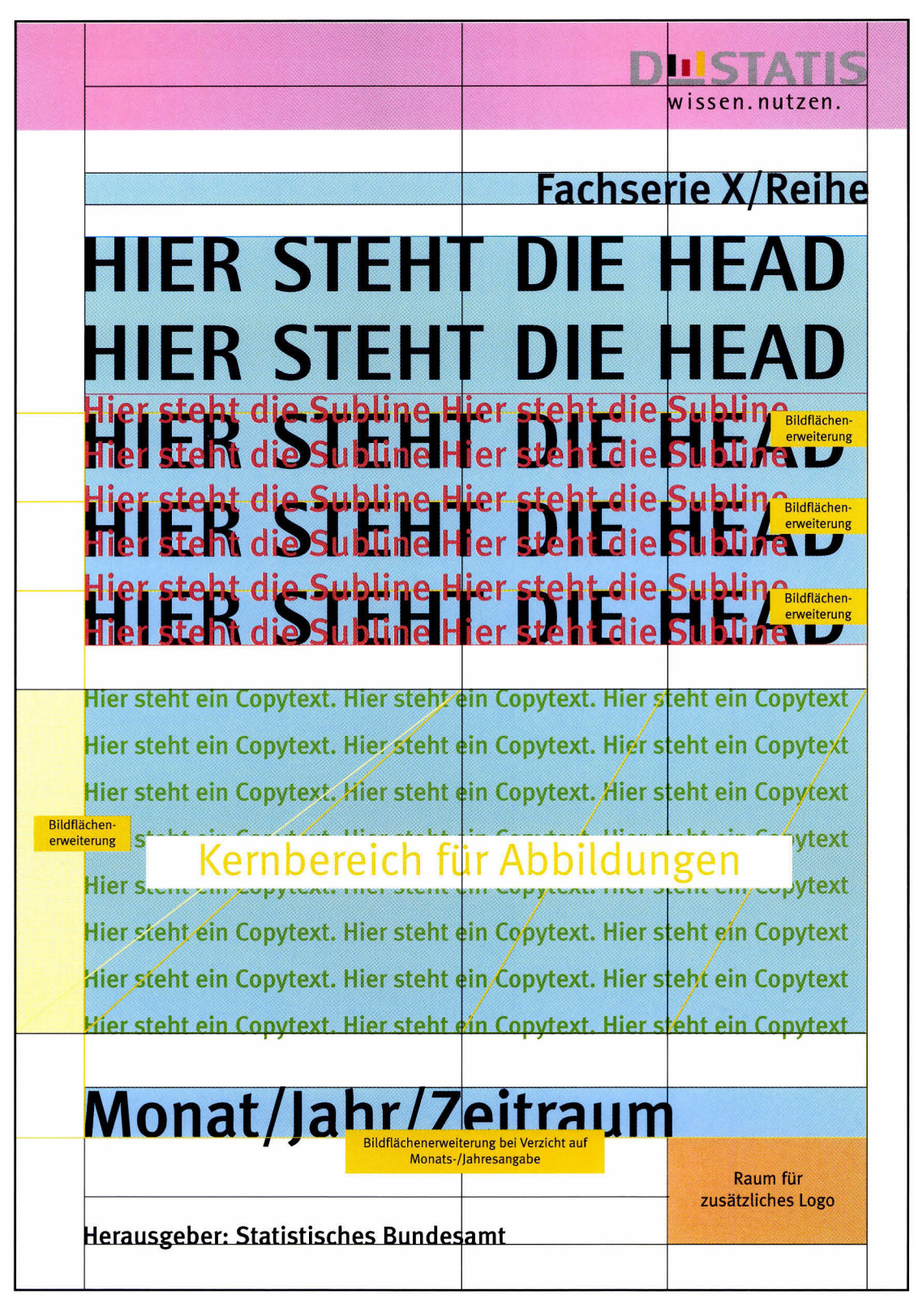

Titelseiten sind rechte Seiten. Während Rosa den absoluten Freiraum des Logos bezeichnet, kennzeichnen die blauen bzw. gelben Bereiche Räume für Abbildungen und Texte. Der Kernbereich für Abbildungen kann gemäß den gelben Bildflächenerweiterungslinien nach oben oder unten

erweitert werden. Die schwarzen Linien sind als Hilfslinien zu betrachten. Sie grenzen einzelne Bereiche voneinander ab und verweisen auf Richtachsen der Gestaltung (Typo, Bildbereiche, etc.). Das Titelraster gilt auch für den Innen-/ Schmutztitel. Der Innentitel erscheint

jedoch in Schwarz-Weiß. Hier findet ein Schwarz-Weiß-Logo Verwendung, dagegen fehlen Hintergrundfarbe und Abbildungen. Hinweis: Das Raster ist 1:1 auf der beiliegenden CD-ROM enthalten.

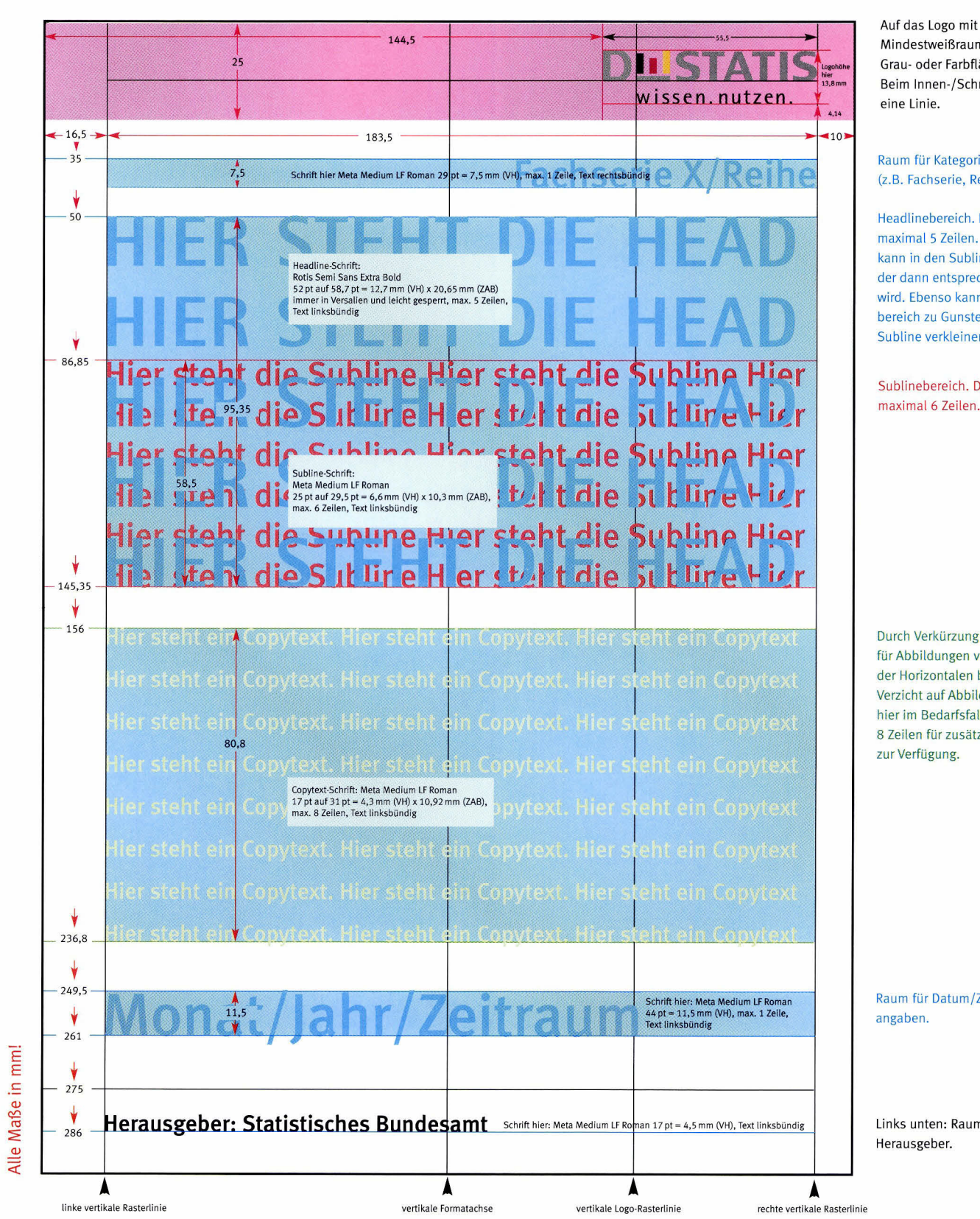

Auf das Logo mit seinem Mindestweißraum folgt eine Grau- oder Farbfläche. Beim Innen-/Schmutztitel folgt

Raum für Kategorien (z.B. Fachserie, Reihe, Nummer)

Headlinebereich. Dieser umfasst maximal 5 Zeilen. Die Headline kann in den Sublinebereich laufen, der dann entsprechend verkleinert wird. Ebenso kann der Headlinebereich zu Gunsten einer längeren Subline verkleinert werden.

Sublinebereich. Dieser umfasst

Durch Verkürzung des Kernbereichs für Abbildungen von rechts her in der Horizontalen bzw. durch Verzicht auf Abbildungen, stehen hier im Bedarfsfall weitere 8 Zeilen für zusätzliche Copytexte

Raum für Datum/Zeitraum-

Links unten: Raum für

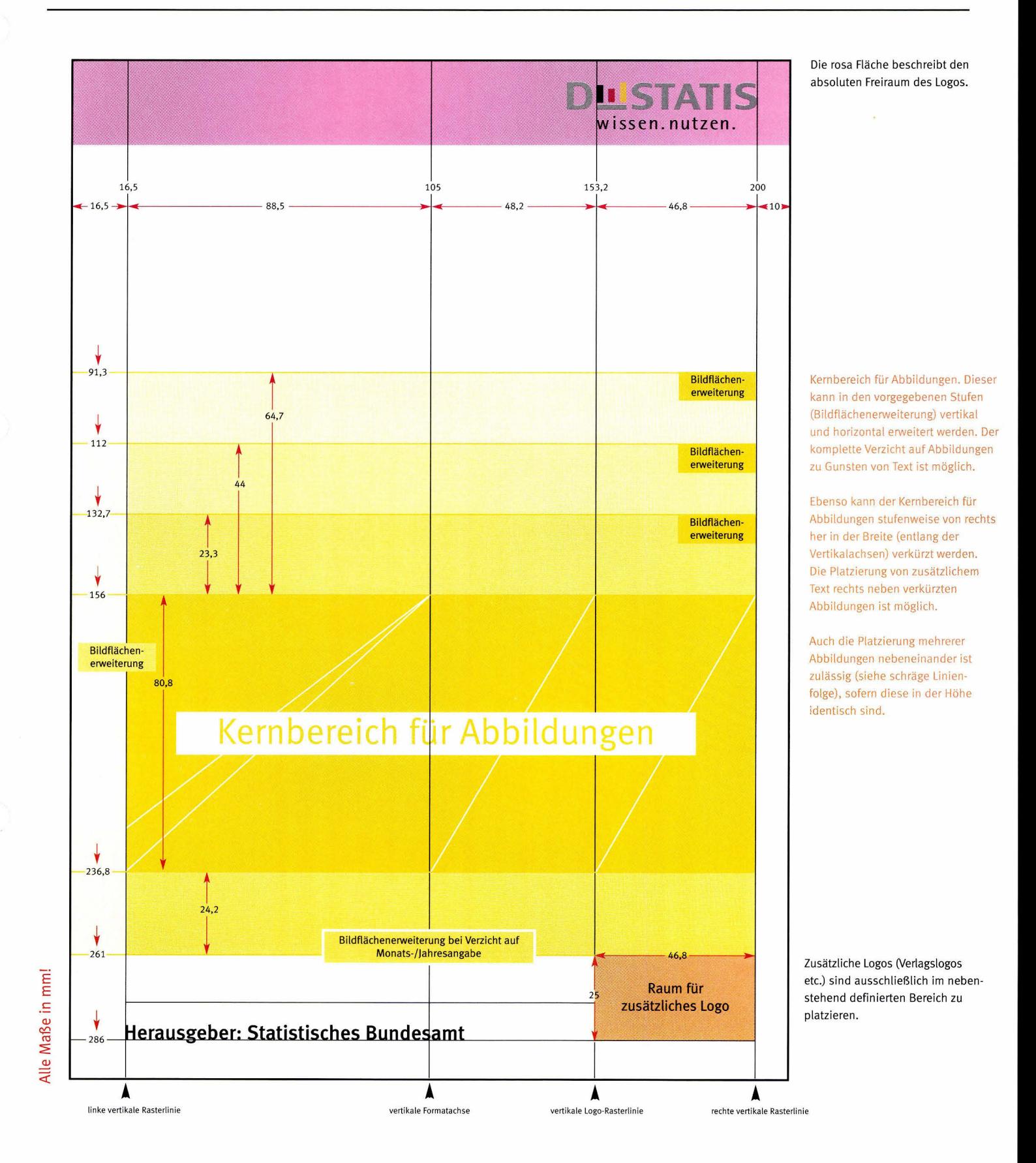

## A Proportionale (DlN-)Größen, Hochformat

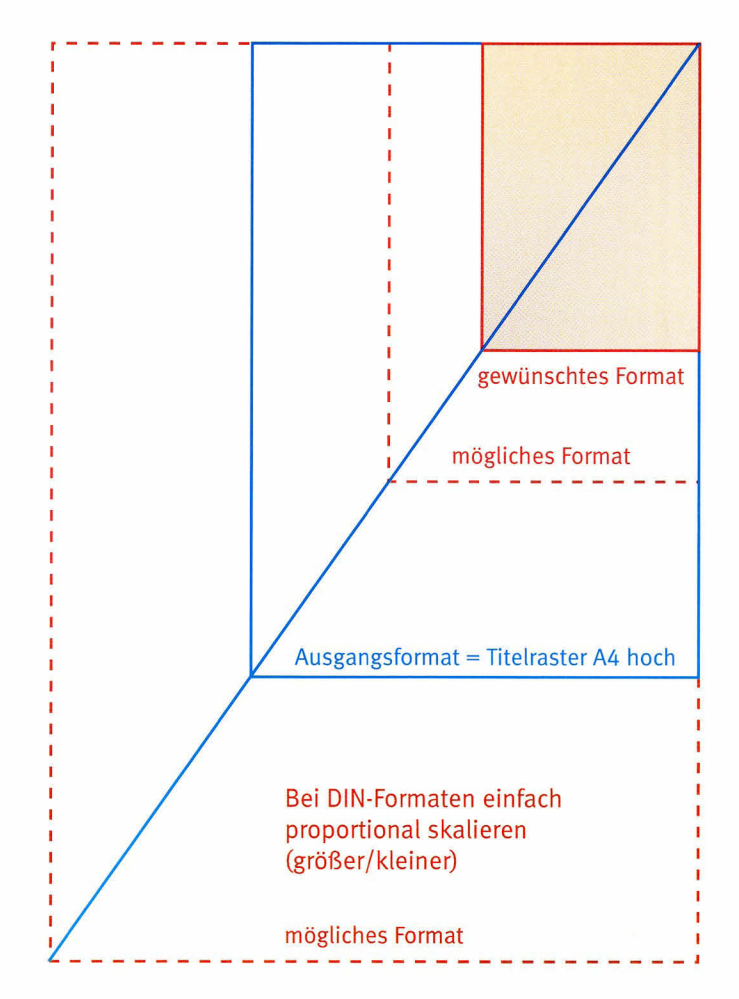

Bei der Erstetlung von proportionalen Abformaten werden alle Elemente des Rasters proportional mitskaliert. Das gilt auch für Logo, Typo und Linienstärken.

#### A Proportionale (DlN)Größen, Hochformat

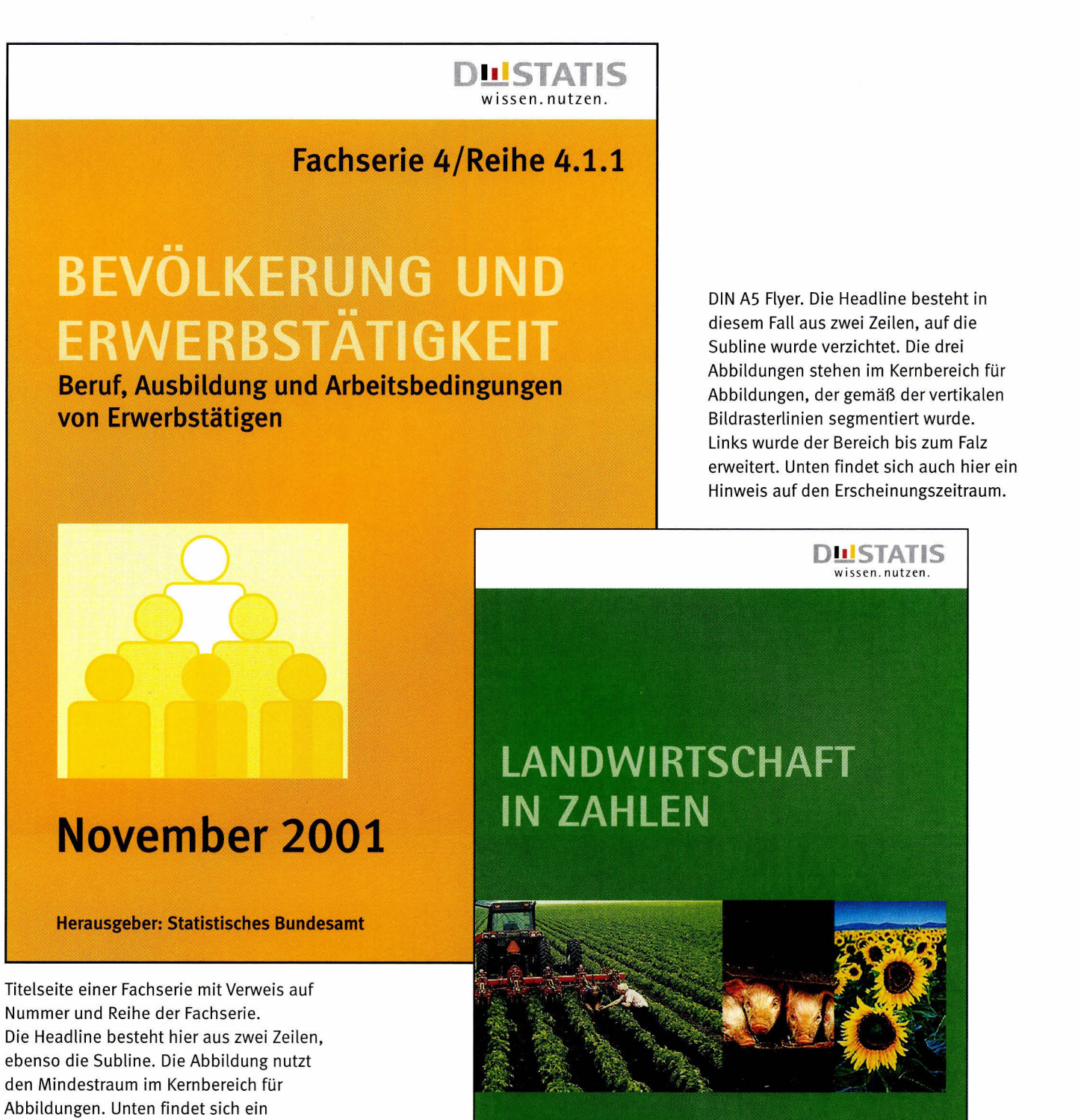

Januar 2007

Herausgeber: Statistisches Bundesämt

Hinweis auf den Erscheinungszeitraum.

B Bitdung von nicht-proportionalen hochformatigen Abformaten exklusive Quadrat

 $B1$  Gewünschtes Format ist im Verhältnis kürzer als das Ausgangsformat, jedoch im Grenzfall höher als ein Quadrat.

> 1) Ausgangsformat proportional auf Breite des gewünschten Formats skalieren (gestricheltes Angleichungsformat).

2) Anschtießend die Höhe des Angleich ungsformats verringern durch Reduzierung der Höhe des Kernbereichs für Abbildungen.

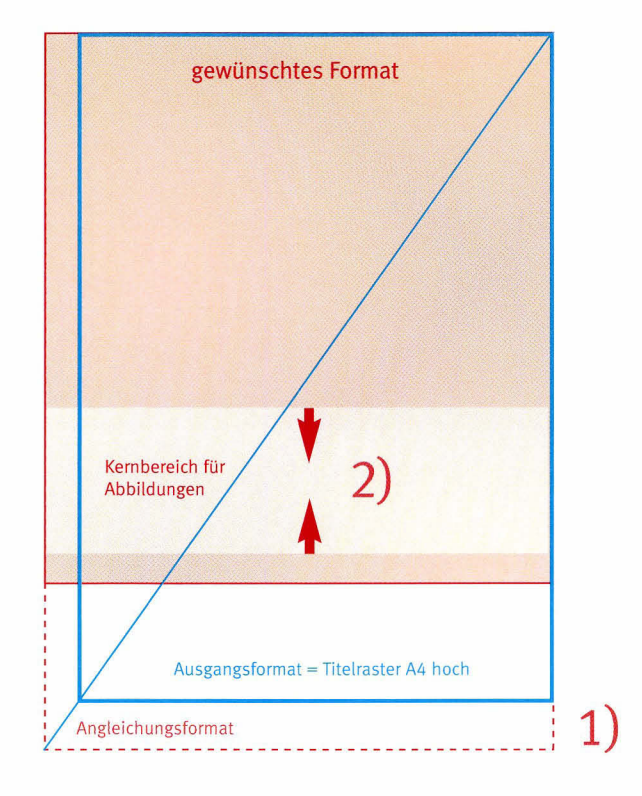

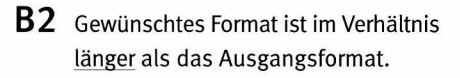

1) Ausgangsformat proportional auf Höhe des gewünschten Formats skalieren (gestricheltes Angleichungsformat).

2) Anschließend die Breite des Angleichungsformats verringern durch Reduzierung der Breite des Bereichs zwischen linker vertikaler Rasterlinie und vertikaler Logo-Rasterlinie.

Bei der proportionalen Angleichung (Schritt 1) werden alle Elemente des Rasters proportional mitskaliert. Das gilt auch für Logo, Typo und Linienstärken.

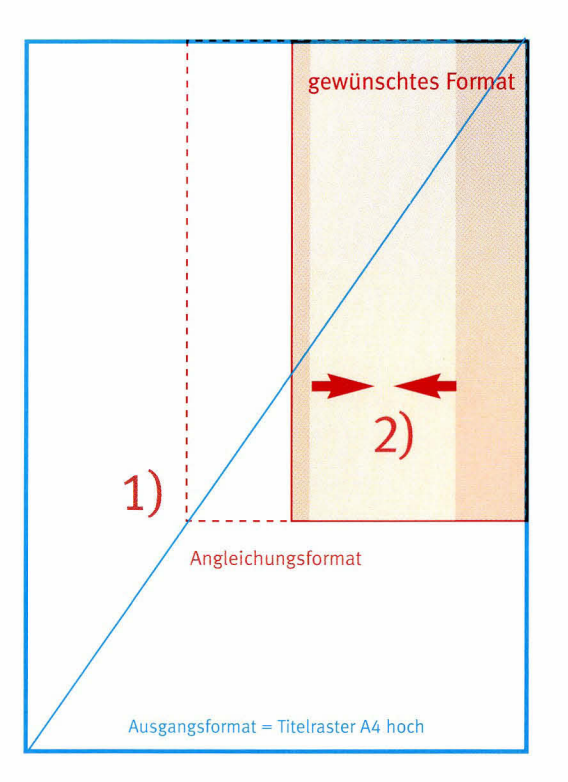

B1 Nicht-proportionales Raster, kürzer als Titelraster A4 hoch

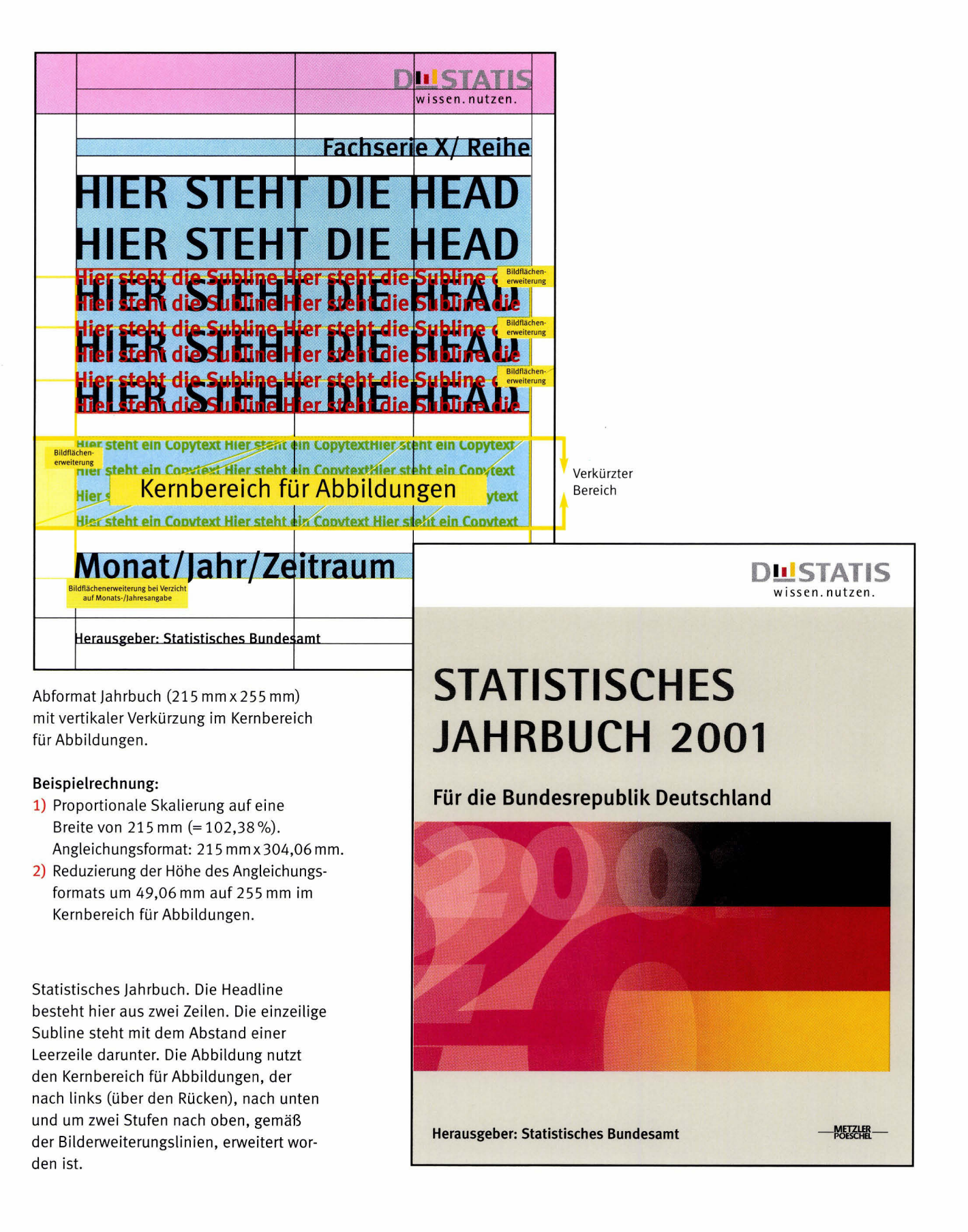

#### B1 Nicht-proportionales Raster, länger als Titelraster A4 hoch

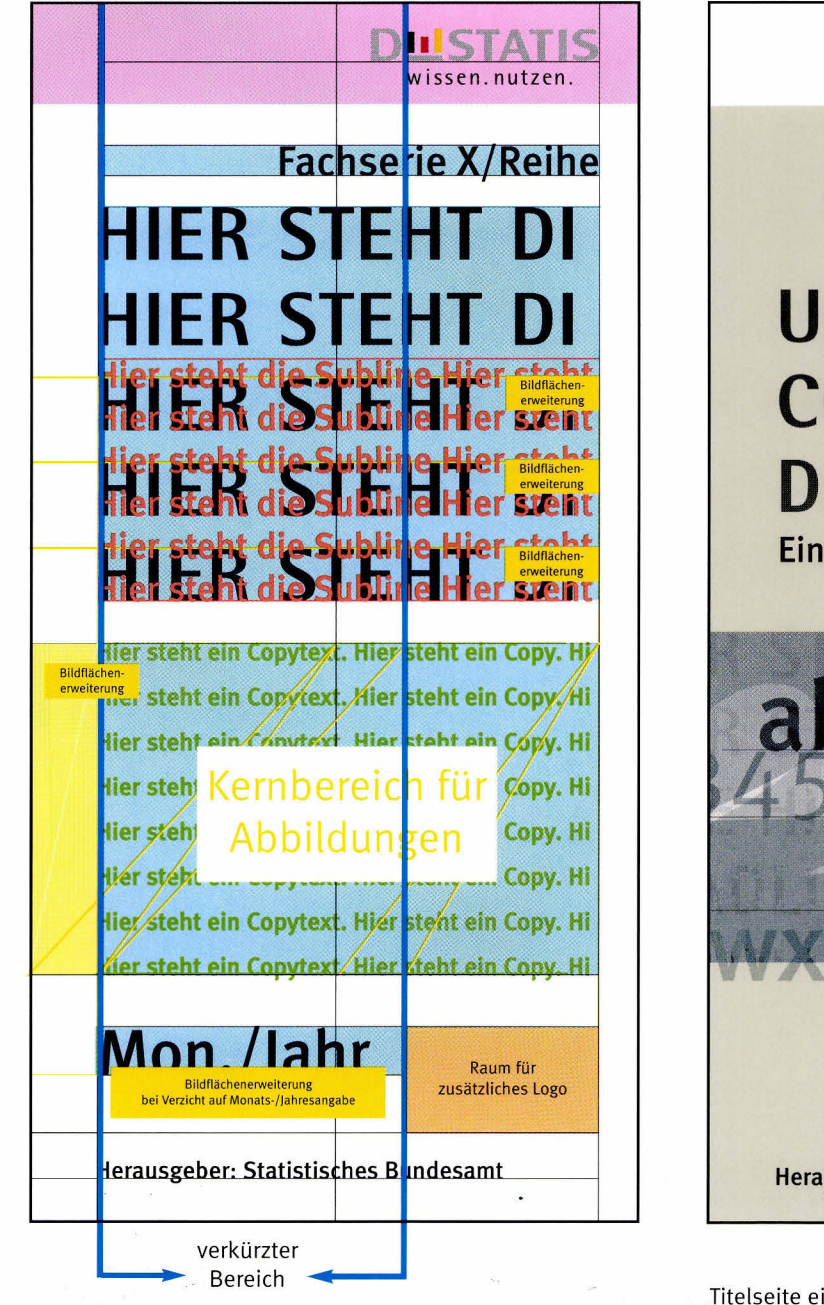

Abformat Flyer (105 mm x 210 mm) mit horizontaler Verkürzung zwischen linker vertikaler Rasterlinie und vertikaler Logo-Rasterlinie.

#### Beispielrechnung:

- 1) Proportionale Skalierung auf eine Höhe von 210 mm (= 71%). Angleichungsformat: 148,5 mm x 210 mm.
- 2) Reduzierung der Breite des Angleichungsformats um 43,47 mm auf 105 mm im vorgesehenen Bereich.

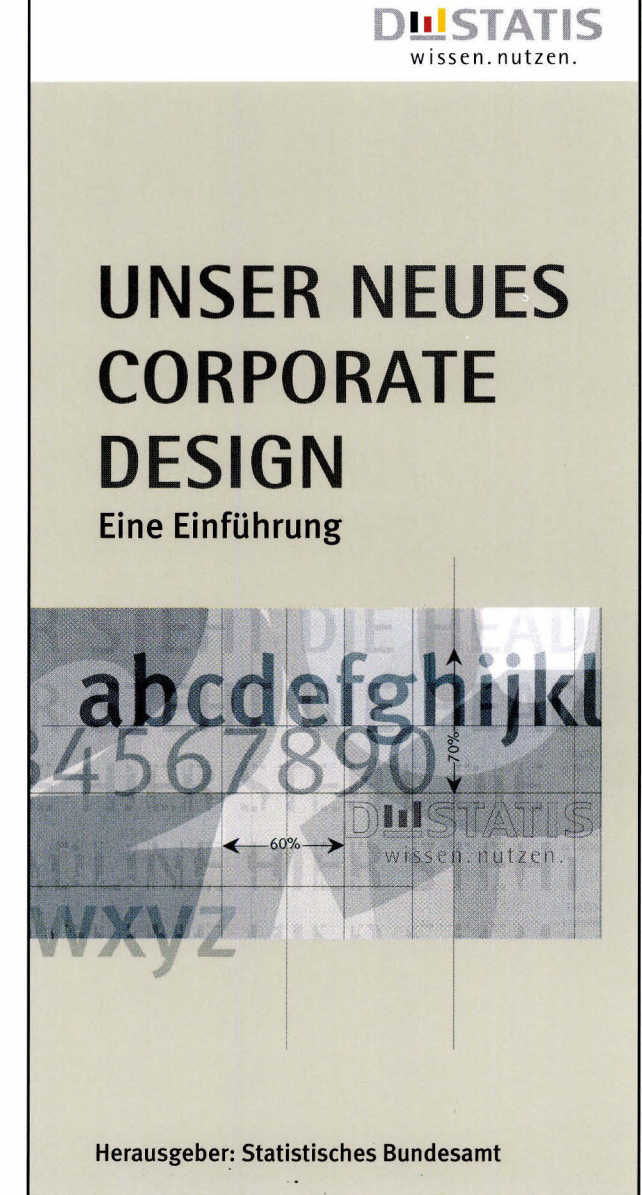

Titelseite eines Flyers. Die Headline besteht hier aus drei Zeilen, die Subline aus einer. Die Abbildung nutzt den Kernbereich für Abbildungen, der links bis zum Falz erweitert worden ist.

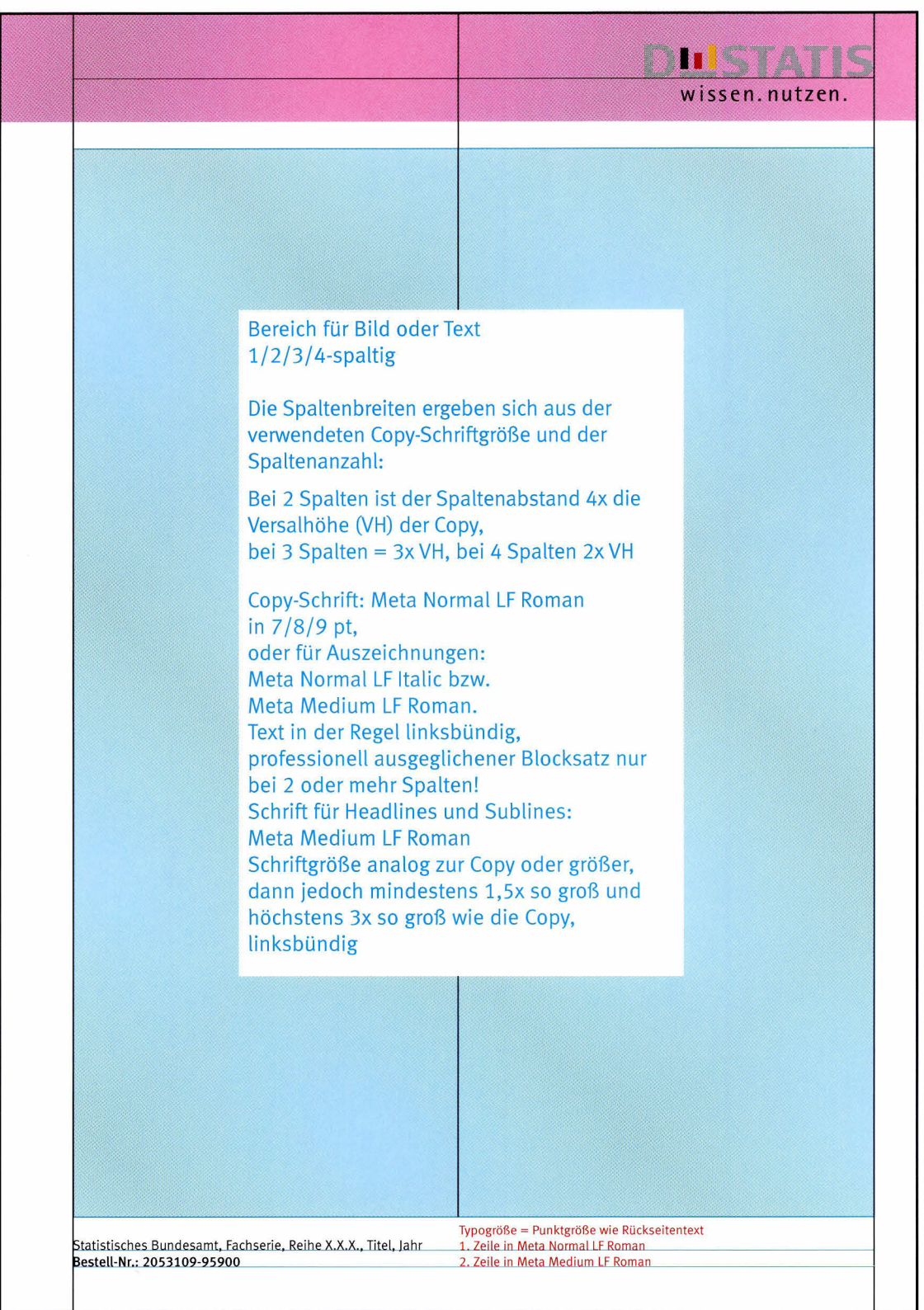

Rückseiten sind rechte Seiten. lm Prinzip basieren die Rückseiten von Publikationen auf deren rechten lnnenseiten. Hinzu kommt, dass auf Rückseiten zwingend das Logo in seinem zugewiesenen Bereich stehen muss und gleichzeitig unten links ein

Hinweis auf Herausgeber, Bestetlnummer und gegebenenfalls ISBN-Nummer enthalten sein muss. Ansonsten kann der lnhaltsbereich der Rückseite frei genutzt werden. Copytexte auf Rückseiten sind in der Regel linksbündig zu setzen. Bei derVerwendung von mehr als einer Spalte dürfen Texte auch im Block gesetzt werden, jedoch nur wenn der Blocksatz professionell optisch ausgegtichen wurde.

Hinweis: Das Raster finden Sie auf beiliegender CD-ROM.

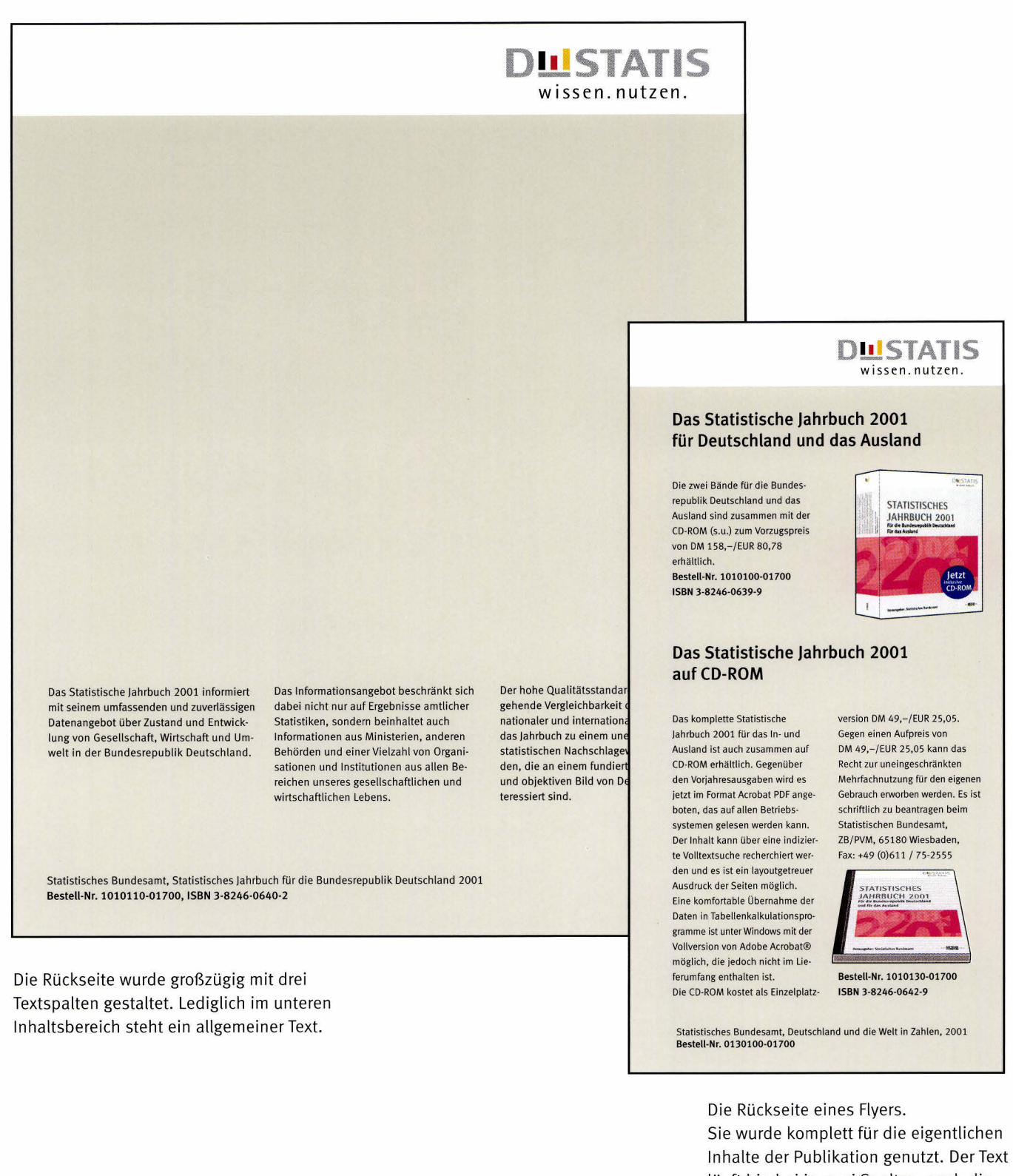

täuft hierbei in zwei Spalten, auch die Abbitdungen orientieren sich an den Spalten.

#### Erstellung des Rückenrasters anhand des Titelrasters

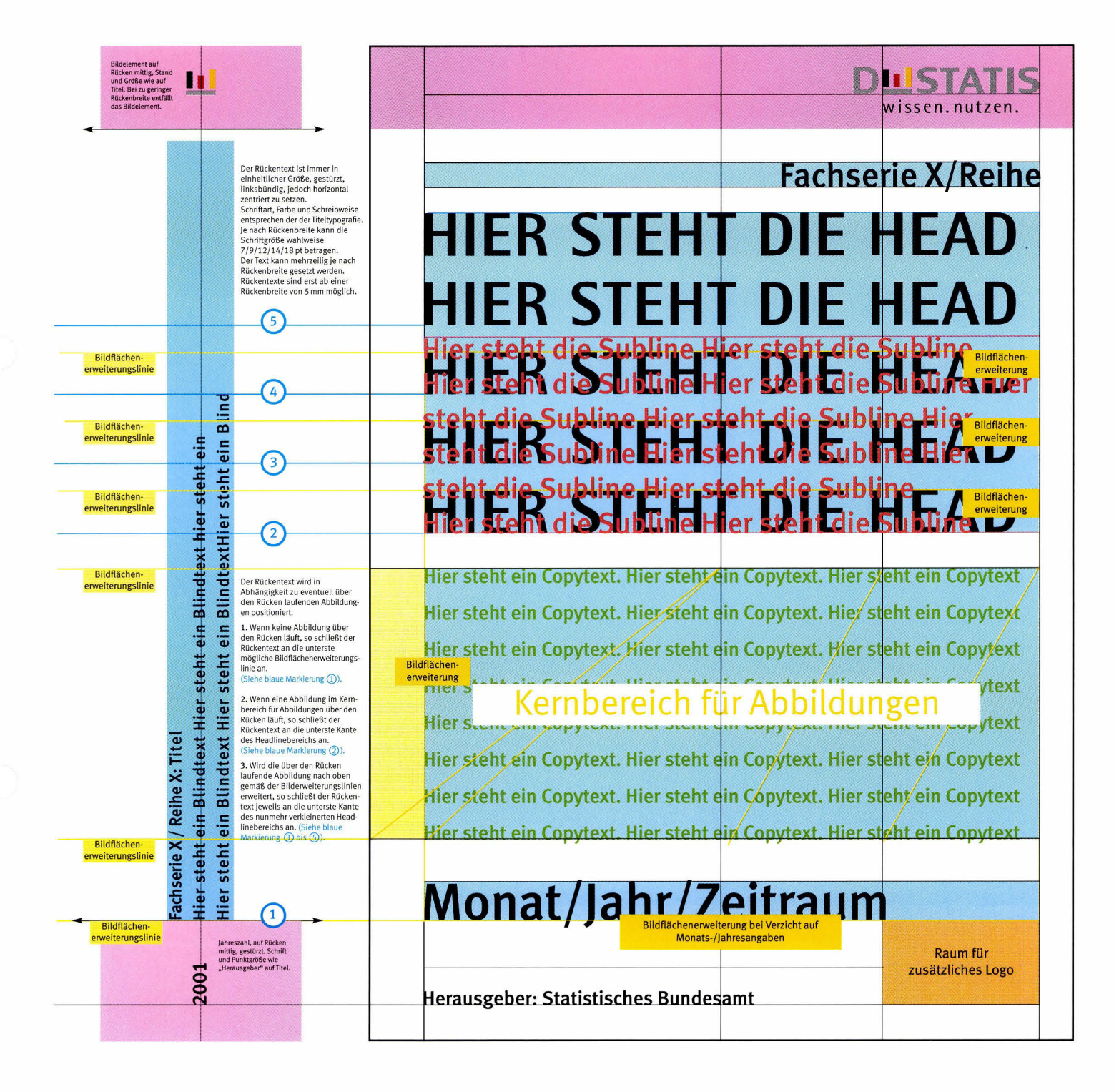

Das Rückenraster im Verhältnis zum Titelraster. Sofern es die Rückenbreite zulässt, kann oben das Bildelement erscheinen. Es muss jedoch die gleiche Größe haben wie das Bildelement im Logo auf dem Titel bzw. der Rückseite der Publikation. Die Jahreszahl ist an der vorgegebenen Stelle

immer in 100% Schwarz und in der gleichen Schriftgröße und Typo wie "Herausgeber: Statistisches Bundesamt" zu setzen. Der Rückentext steht immer linksbündig und vertikal mittig. Er wird immer in Abhängigkeit zu eventuell über den Rücken laufenden Abbildungen positioniert.

In Schriftart und Typo richtet er sich nach der Titeltypografie und nach dem zur Verfügung stehenden Raum (siehe ausführliche Erklärungen im obigen Raster). Hinweis: Das Raster in Originalgröße finden Sie auf der beiliegenden CD-ROM!

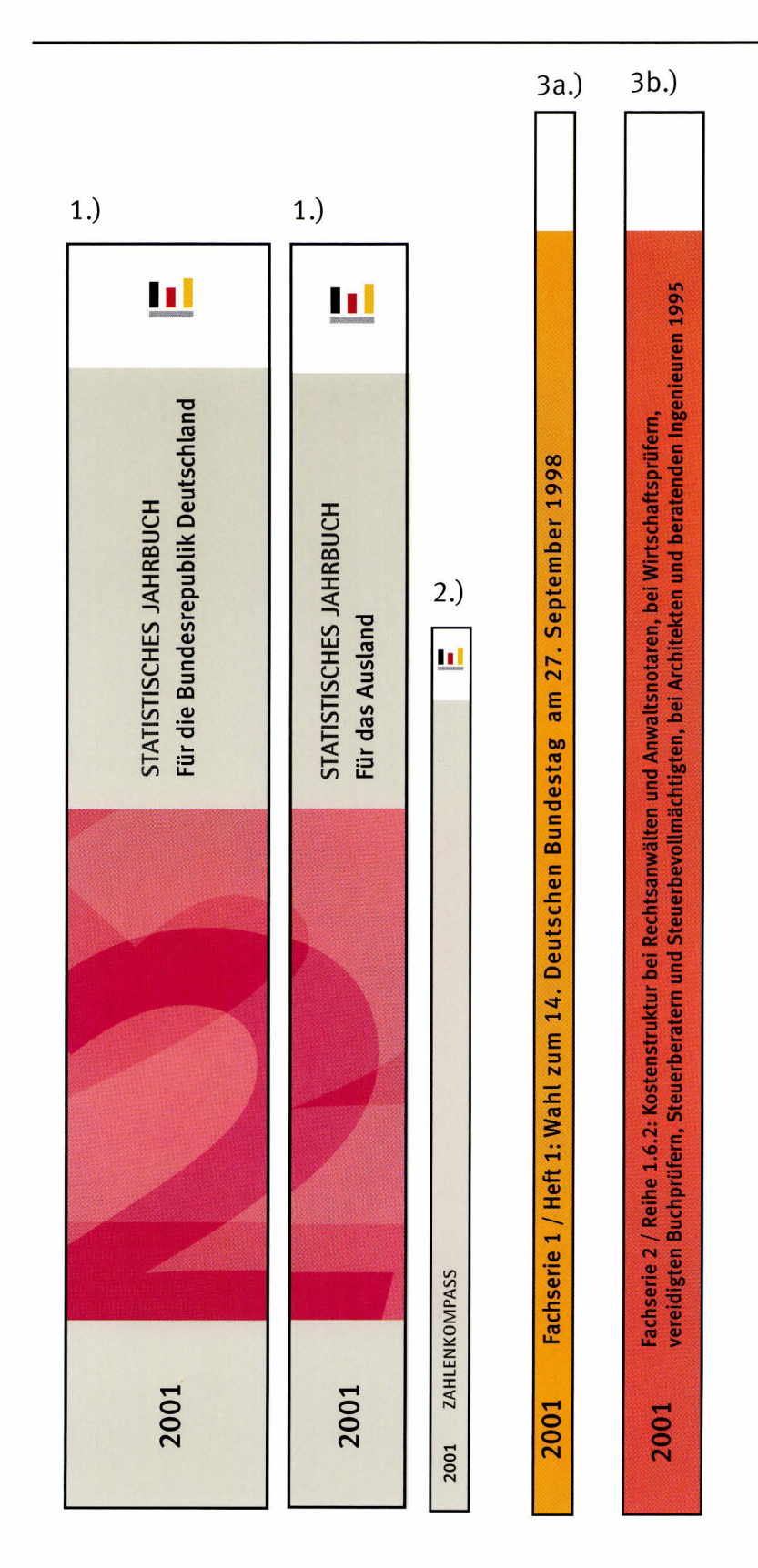

1. Statistisches Jahrbuch. Die Abbildung läuft im nach oben und unten erweiterten Kernbereich für Abbildungen über den Rücken. Darunter steht die Jahreszahl, darüber der Rückentext im definierten Abstand zur Abbildung, ganz oben das Bildelement.

2. Zahlenkompass. Jahreszahl und Bildelement finden Verwendung. Der Rückentext schließt an die unterste mögliche Bildlinie an.

3. Bei Fachserien muss auf den Einsatz des Bildelements verzichtet werden. 3a.) Unten steht die Jahreszahl, der Rückentext schließt an die unterste mögliche Bildlinie an.

3b.) Der Rückentext ist umfangreich, er wird auf die gleiche Weise positioniert.

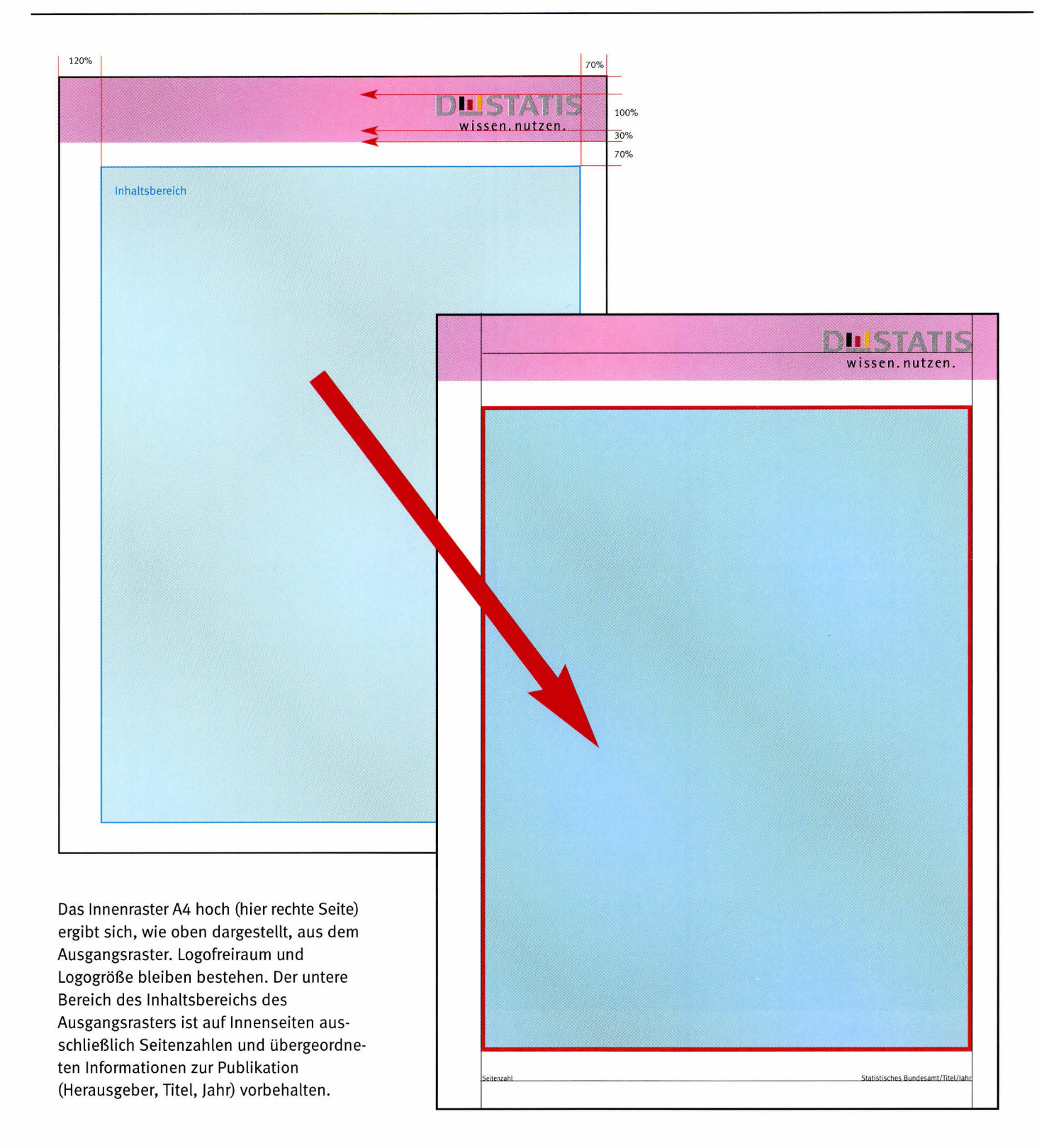

#### Publikationen Innenraster A4 hoch - Variabilität

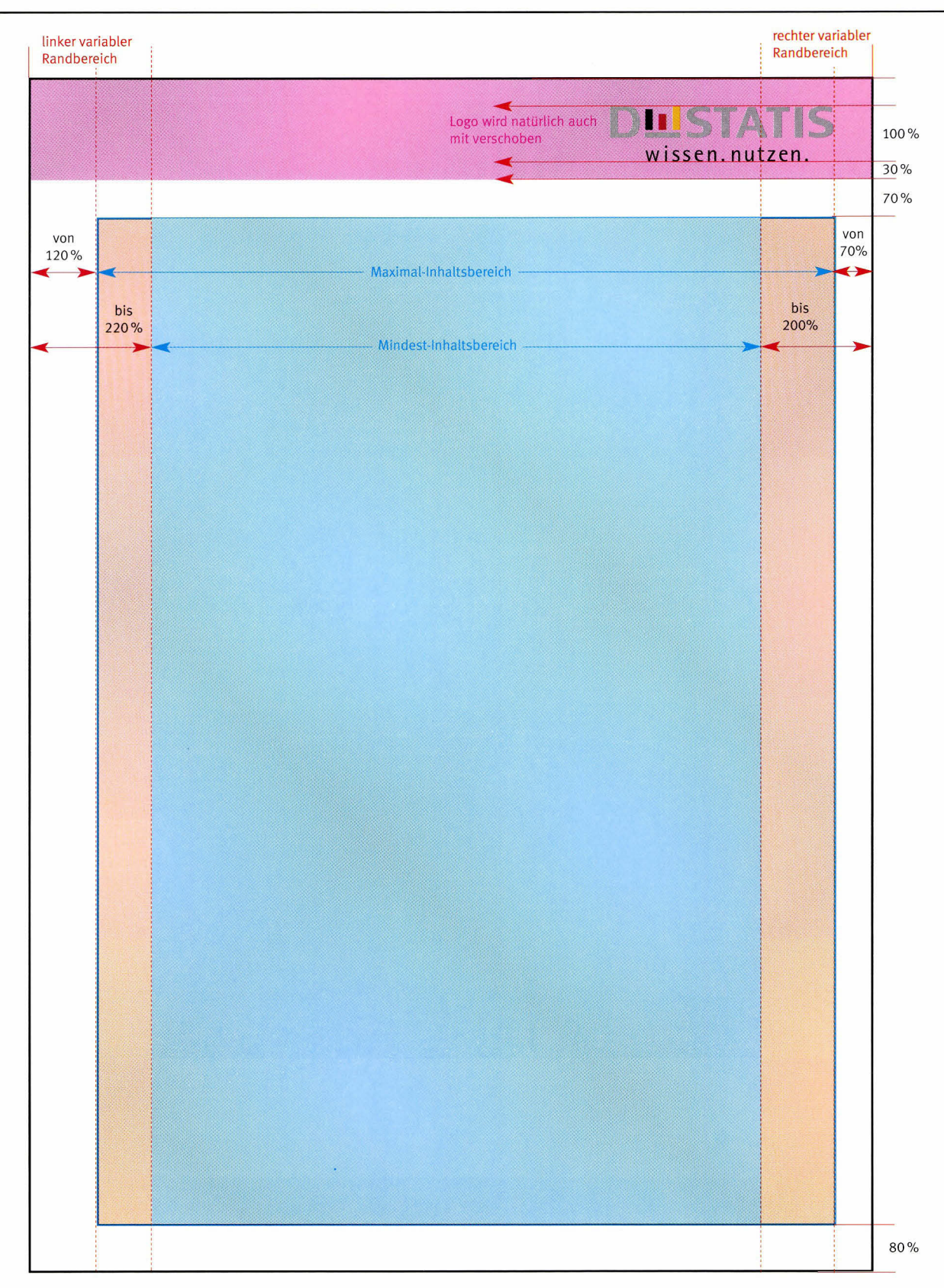

Das Innenraster A4 hoch (hier eine rechte Innenseite) ist im Gegensatz zum Titelraster A4 hoch oder Rückseitenraster A4 hoch leicht modifizierbar. So kann der innere Rand von 120% bis auf 220% der Logohöhe stufenlos verbreitert und der

äußere Rand von 70% auf bis zu 200% der Logohöhe verbreitert werden, was eine Verkleinerung des Inhaltsbereichs zur Folge hat. Grundsätzlich gilt: Eine einmal getroffene Randeinstellung gilt für alle Innenseiten einer Publikation und für

sämtliche Inhalte einer Innenseite, also auch für Logo, Seitenzahlen und Herausgeberzeile.

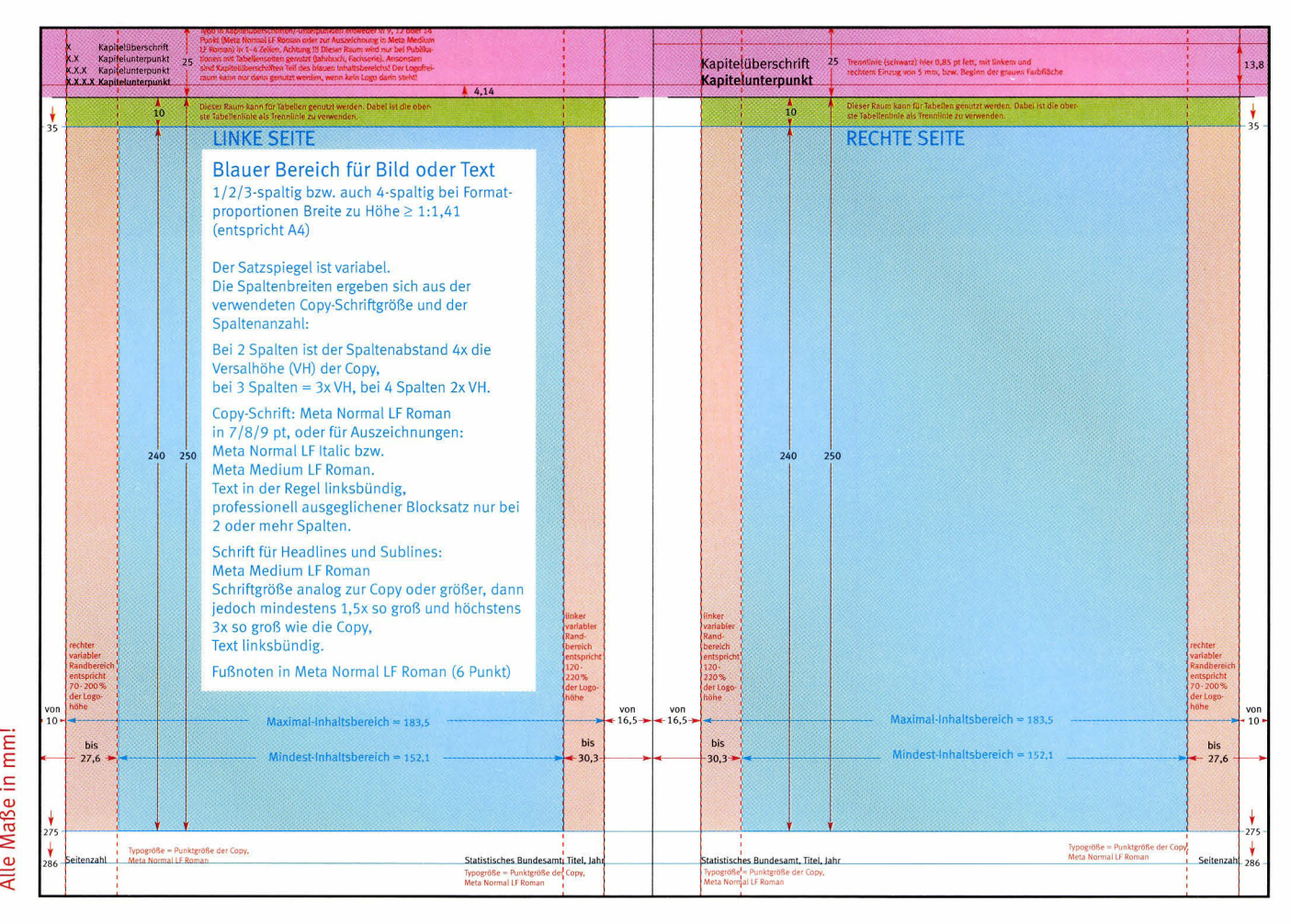

linke Innenseite

Das Innenraster A4 hoch basiert in den Farbdefinitionen auf dem Titelraster A4 hoch: Blau kennzeichnet hier den lnhattsbereich für Texte, Bilder oder Tabellen, der rosa gekennzeichnete Freiraum des Logos kann auf lnnenseiten entweder für das Destatis-Logo oder für Kapitelüberschriften bzw. Rubriken genutzt werden. An den Logofreiraum kann entweder eine Linie oder eine Grau-/Farbfläche anschließen. Ganzseitige Tabellen müssen auf lnnenseiten direkt an die obere Logolinie anschließen (grüner Bereich). Der unterste Bereich ist auf Innenseiten ausschließlich übergeordneten lnformationen zur Publikation (Seitenzahlen, Herausgeber, Titel, lahr) vorbehalten. Copytexte auf lnnenseiten sind in der Regel linksbündig zu setzen, lediglich bei der Verwendung von mehr als einer Spalte darf Blocksatz eingesetzt werden, jedoch nur wenn dieser professionell optisch ausgeglichen wurde. Zur Spalteneinteilung ist zunächst Format bzw. Abformat der Pubtikation zu bestimmen. Daraufhin wird die gewünschte Größe der Copy festgelegt und schließlich definiert, wie viele Spatten benötigt werden. Von diesen Faktoren hängt der Spaltenabstand ab: Bei der Verwendung von 2 Spalten entspricht der Spaltenabstand der 4-fachen Versalhöhe der Copy, bei 3 Spalten der 3-fachen und bei 4 Spalten der 2-fachen Versalhöhe der Copy. Beispiel: Bei Meta Normal LF Roman 7 pt

rechte lnnenseite

(Versathöhe = 1,87 mm) beträgt der Spaltenabstand bei 4 Spalten 1,87 mm x  $2 = 3,74$  mm. Abschließend werden die Spalten gleichmäßig eingeteilt.

#### Hinweis: Doppelseiten sind immer spiegelbildlich anzulegen!

Hinweis: Das Raster in Originalgröße finden 5ie auf der beiliegenden CD-ROM.

#### A Proportionale (DlN)Größen, Hochformat

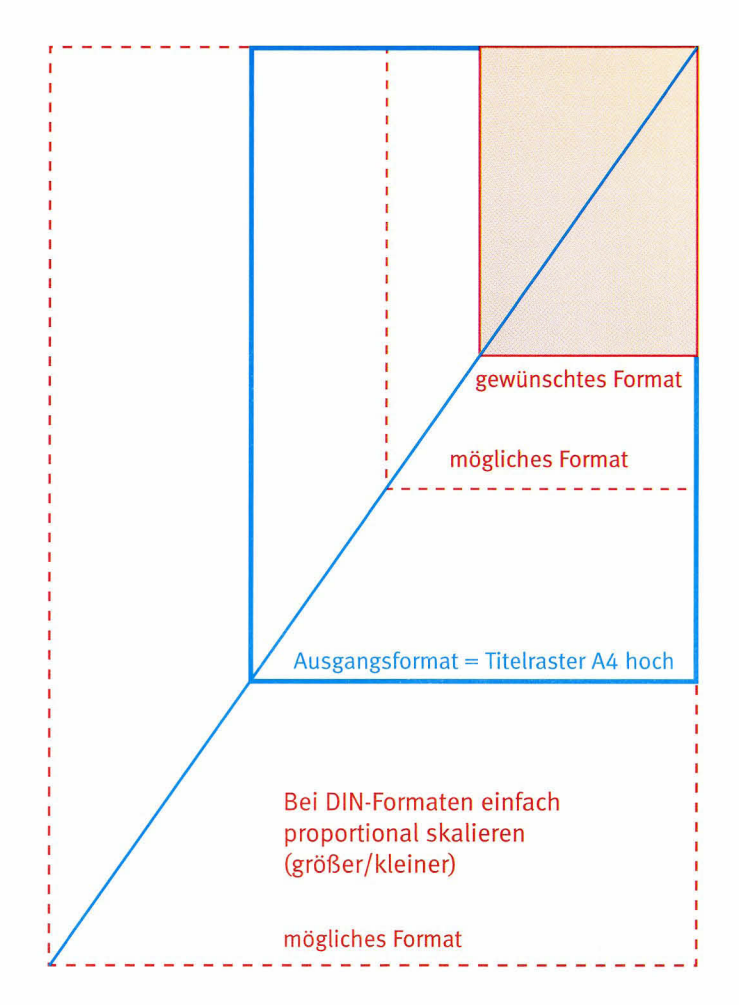

Bei der Erstellung von proportionalen Abformaten werden atle Elemente des Rasters proportionaI mitskatiert. Das gitt auch für Logo und Linienstärken.

Achtung: Die Schriftgrößen werden bei lnnenseiten nicht mitskaliert, da sie fest definiert sind.

Die Einteilung der Spalten erfolgt immer nach der Skalierung.

#### B Bildung von nicht-proportionalen Abformaten exklusive Quadrat

**B1** Gewünschtes Format ist im Verhältnis kürzer als das Ausgangsformat, jedoch im Grenzfatl höher als ein Quadrat.

> 1) Ausgangsformat proportional auf Breite des gewünschten Formats skalieren (gestricheltes Angleichungsformat).

2) Anschtießend die Höhe des Angleichungsformats verringern durch Reduzierung der Höhe des Raums für Inhalte (blaue Fläche).

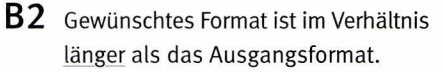

1) Ausgangsformat proportional auf Höhe des gewünschten Formats skalieren (gestricheltes Angleichungsformat).

2) Anschließend die Breite des Angleichungsformats verringern durch Reduzierung der Breite des Raums für Inhalte (blaue Fläche). Im Anschluss daran die Spalten (1, 2 oder 3 Spalten) neu einteilen.

Bei der proportionalen Angleichung werden alle Elemente des Rasters proportional mitskatiert. Das gitt auch für Logo und Linienstärken.

Achtung: Die Schriftgrößen werden bei lnnenseiten nicht mitskaliert, da sie fest definiert sind.

Die Einteilung der Spalten erfolgt immer nach der Skalierung.

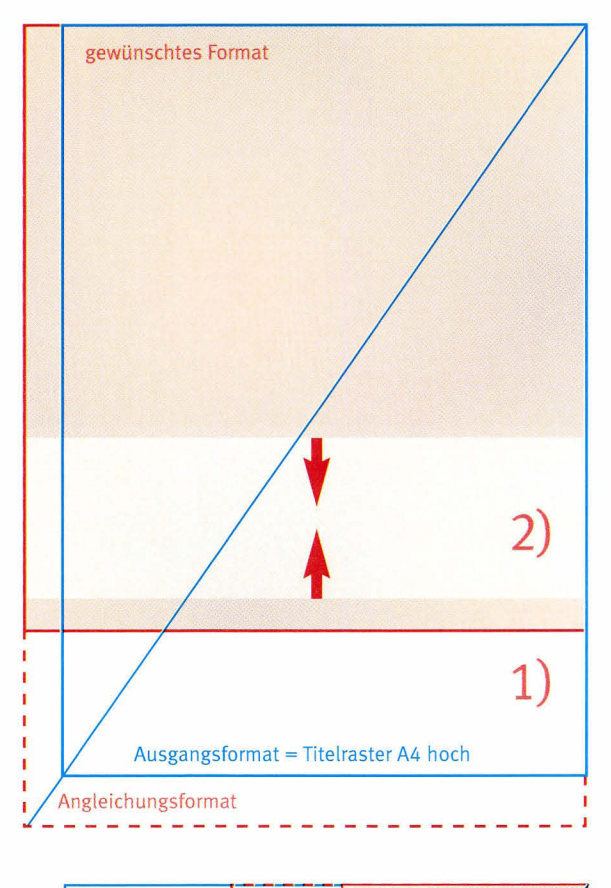

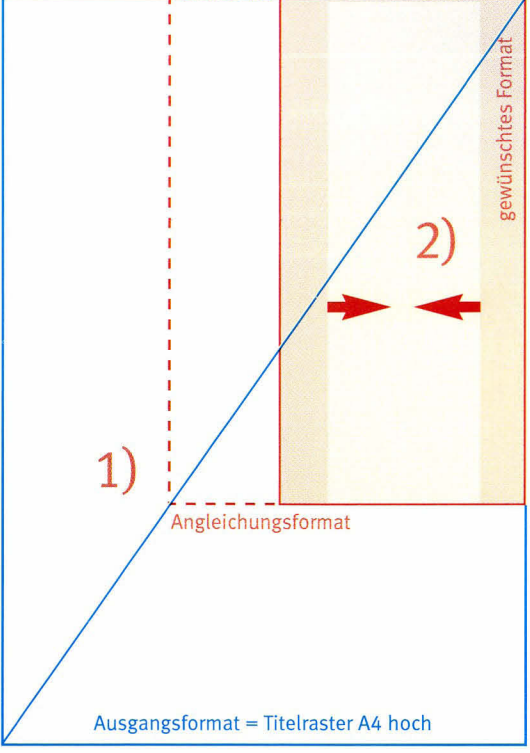

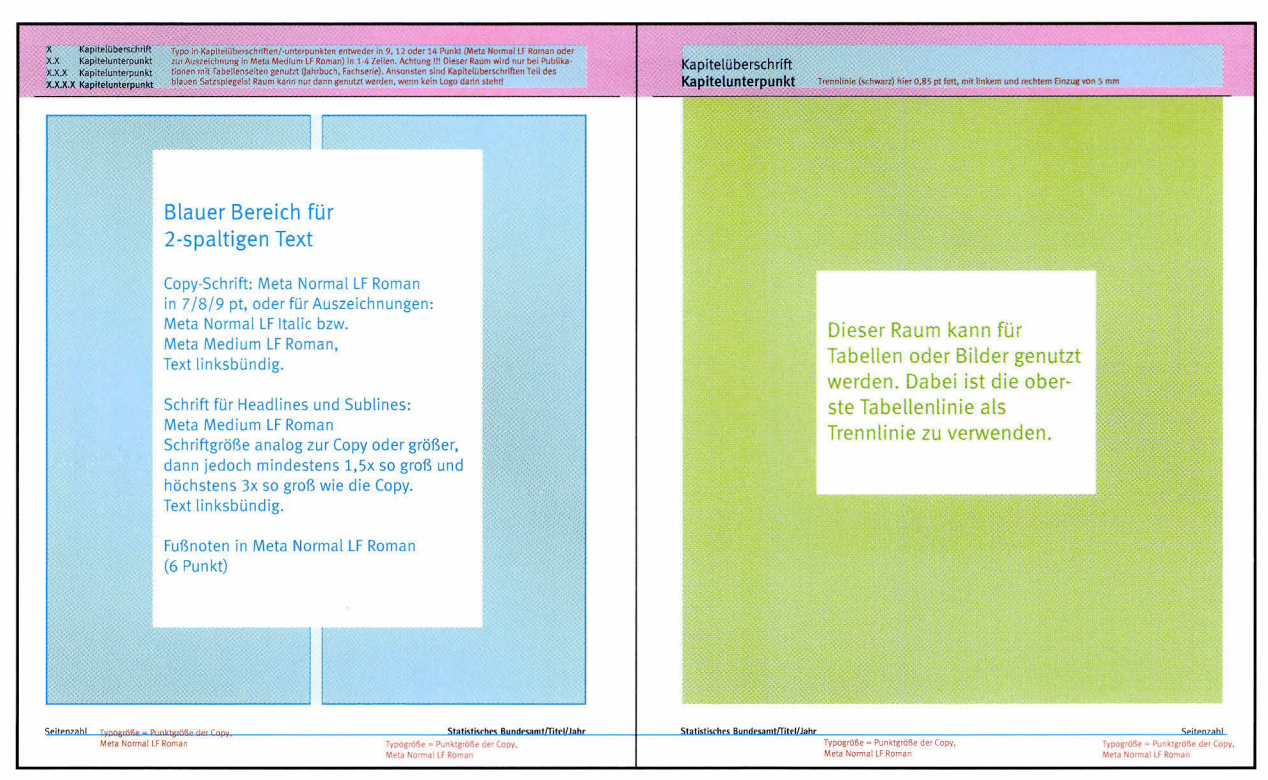

linke Seite rechte Seite

 $\begin{array}{c} 20 \\ 20.0 \end{array}$ 

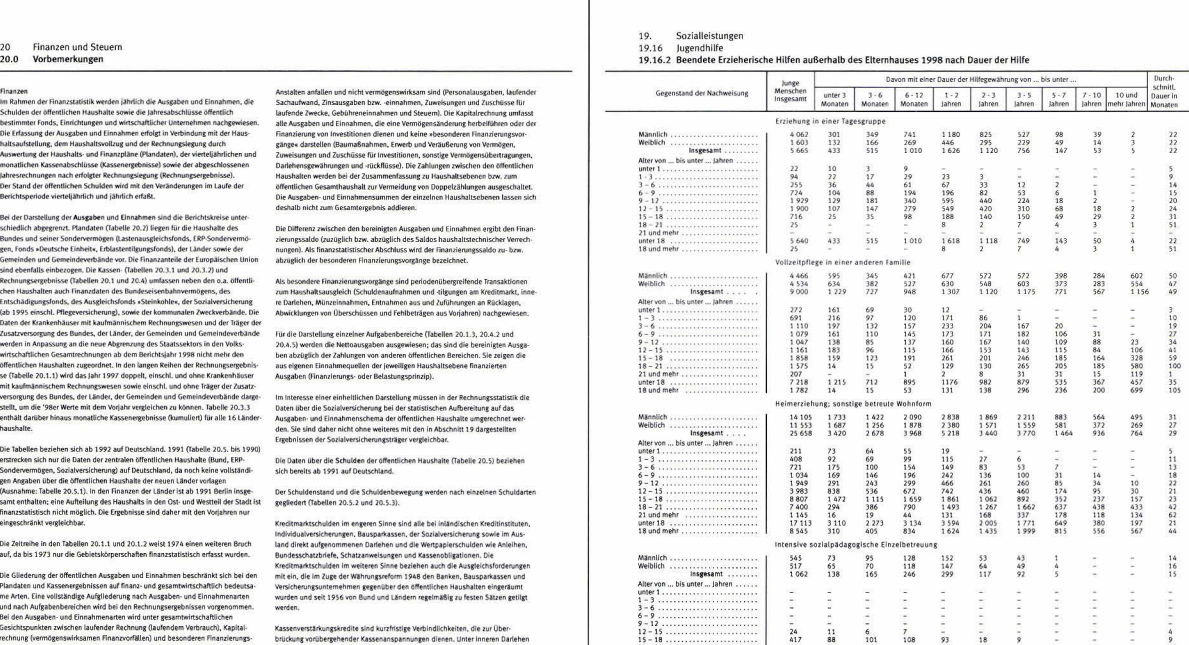

Rubriken genutzt.

lnnenseiten des Statistischen Jahrbuchs. Wie bei der Titelseite des Jahrbuchs fand die nicht-proportionale Verkürzung in der Höhe statt. Der obere Seitenbereich (die eigenttiche Freiraumzone des Logos) wurde für Kapitelüberschriften bzw.

(innerer Verschuldung) ist die vorüb Die Eventualverbindlichkeiten (Bürgsch

> Die Innenseiten sind spiegelbildlich angelegt: Der Inhaltsbereich wurde dem Titelraster der Pubtikation angepasst: Die Randbreiten des Titels wurden übernommen. Auf der linken Innenseite wurde hier der Inhaltsbereich vollständig für zwei Spalten Text genutzt, auf der rechten

lnnenseite befindet sich in diesem Beispiet eine ganzseitige Tabelle. Sie schließt an die obere Trennlinie an.

:

 $\frac{9}{29}$ <br> $\frac{18}{9}$ <br> $\frac{9}{19}$ 

 $470$ 

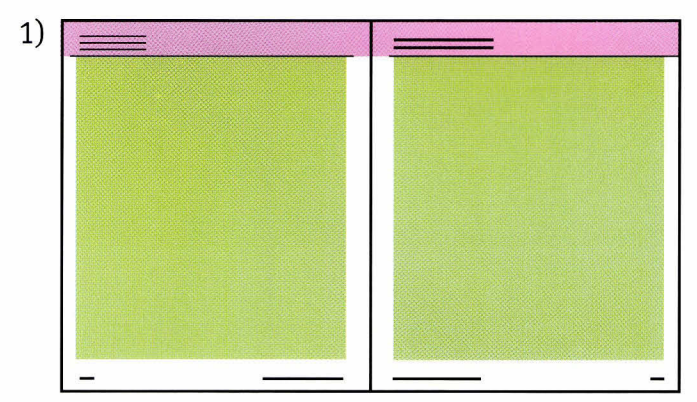

Auf beiden Seiten befinden sich ganzseitige Tabellen.

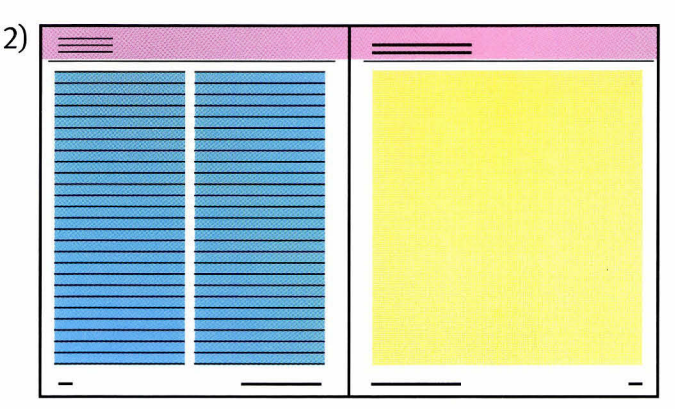

Links befindet sich ein 2-spaltiger Text, rechts steht eine Abbildung im Inhaltsbereich.

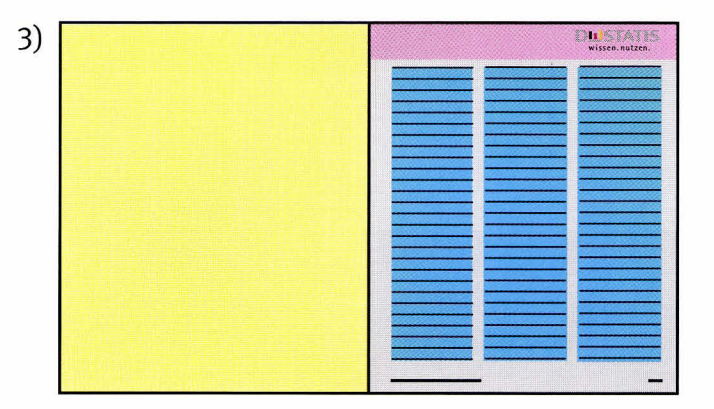

Links befindet sich eine Abbildung (eweils bis in den Beschnitt), rechts steht ein 3-spaltiger Text auf farbigem Hintergrund.

5) 6)

DerText ist auf beiden Seiten 3-spaltig gesetzt, die Abbildungen stehen teitweise in den Spalten, teilweise überspannen sie diese auch.

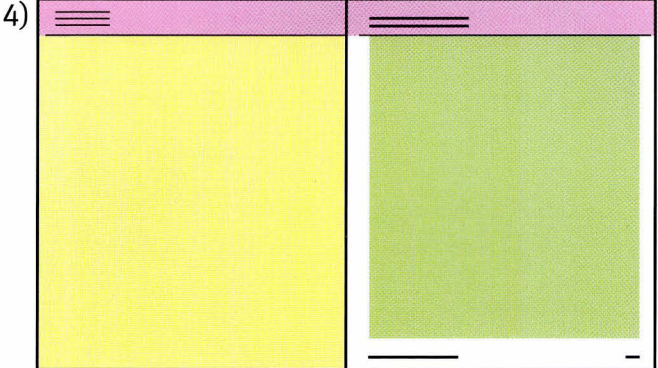

Rechts wird der lnhattsbereich für eine 1-spaltige Tabelle genutzt, links befindet sich eine Abbildung – sie grenzt an den Logofreiraum an und geht auf drei Seiten in den Beschnitt.

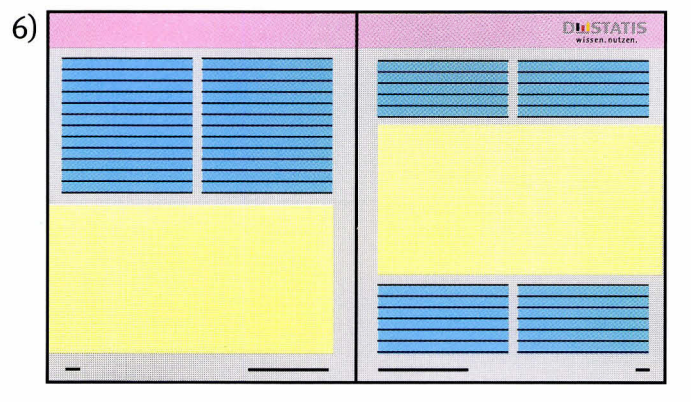

Der Text ist auf beiden Seiten 2-spattig gesetzt, beide Abbitdungen orientieren sich am lnnenrand, überspannen die Spalten und gehen nach außen in den Beschnitt. Beide Seiten haben eine Hintergrundfarbfläche.

Die oben gezeigten grafischen Beispiele demonstrieren, wie flexibel lnnenseiten genutzt werden können. Während sich Texte und Tabellen an den für die Pubtikation definierten Rändern und Spalten orientieren müssen, können Abbildungen Spalten überspannen bzw. direkt an den Logofreiraum angrenzen oder an Rändern bis in den Beschnitt reichen.

Der Hintergrund des lnhaltsbereichs kann

frei gewählt werden (Richtlinien zum Farbeinsatz beachten!).

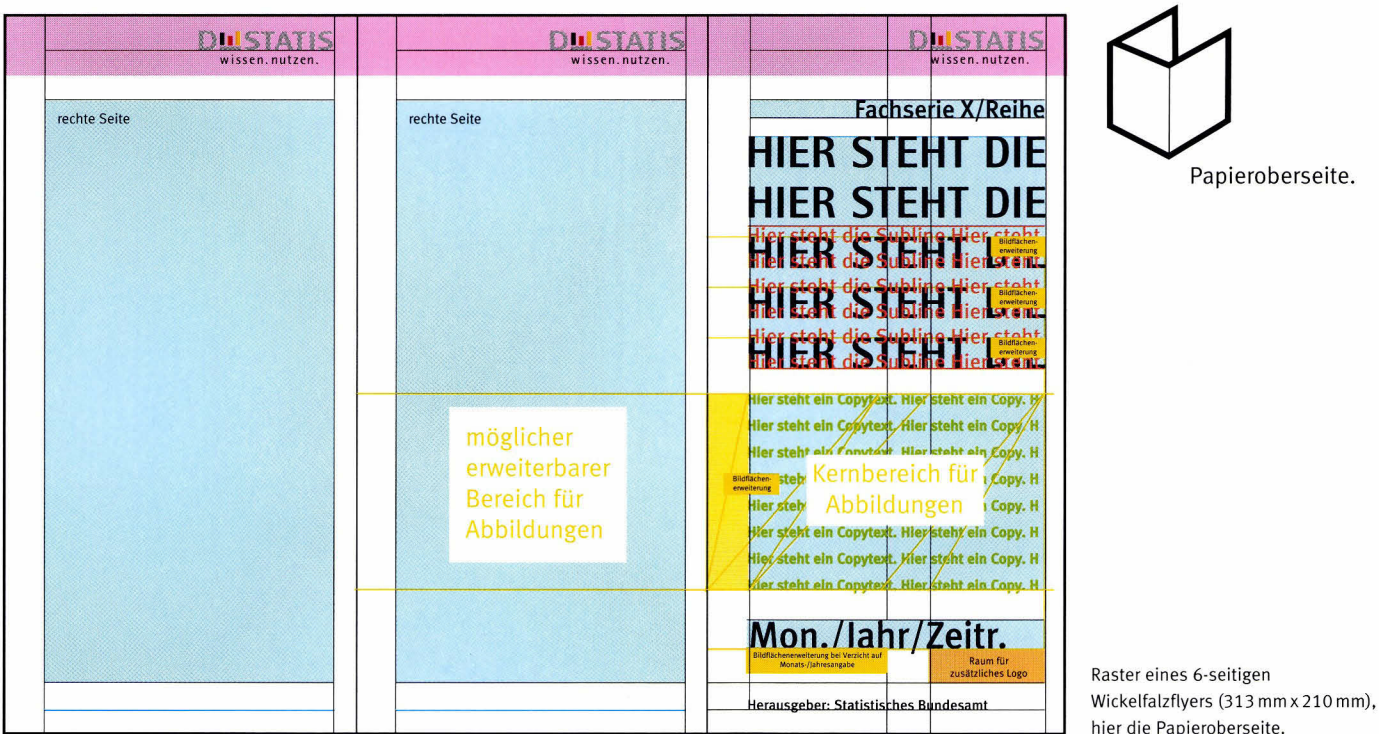

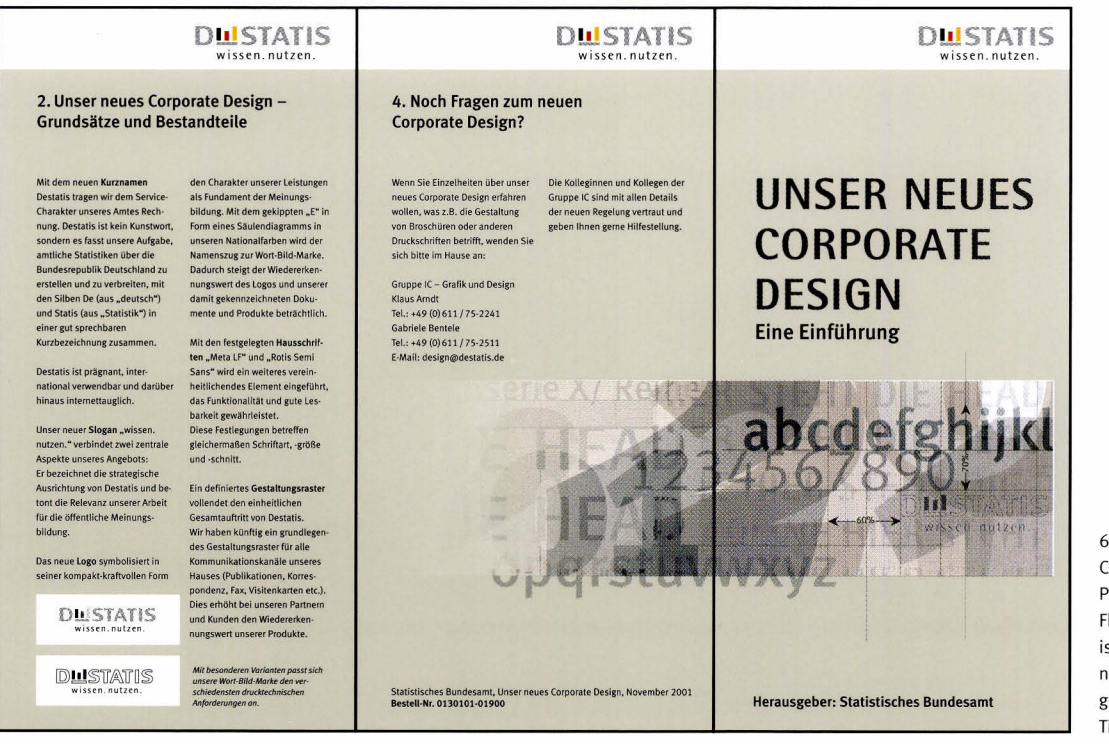

6-seitiger Wickelfalzflyer "Unser Corporate Design". Papieroberseite. Die Titelseite des Flyers steht rechts, die Rückseite ist gemäß dem Falz mittig positioniert. Die Textinhalte sind 2-spaltig gesetzt, die Abbildung auf der Titelseite läuft auf die Rückseite.

Publikationen mit mehrseitigen Innenseiten, also alle mehrseitigen gefalzten Flyer (die Falzart ist dabei unerheblich), bestehen ausschließlich aus rechten Seiten. Zur Erinnerung: Titelseiten und Rückseiten sind immer rechte Seiten! Die Innenseiten von Publikationen mit mehrseitigen

Innenseiten werden darüber hinaus immer in Abhängigkeit zur Titelseite gestaltet, d.h. dass die Ränder der Innenseiten mit denen der Titelseite übereinstimmen, die Möglichkeit der variablen Randbreite entfällt. Anders gesagt: Alle Seiten haben die gleichen Ränder.

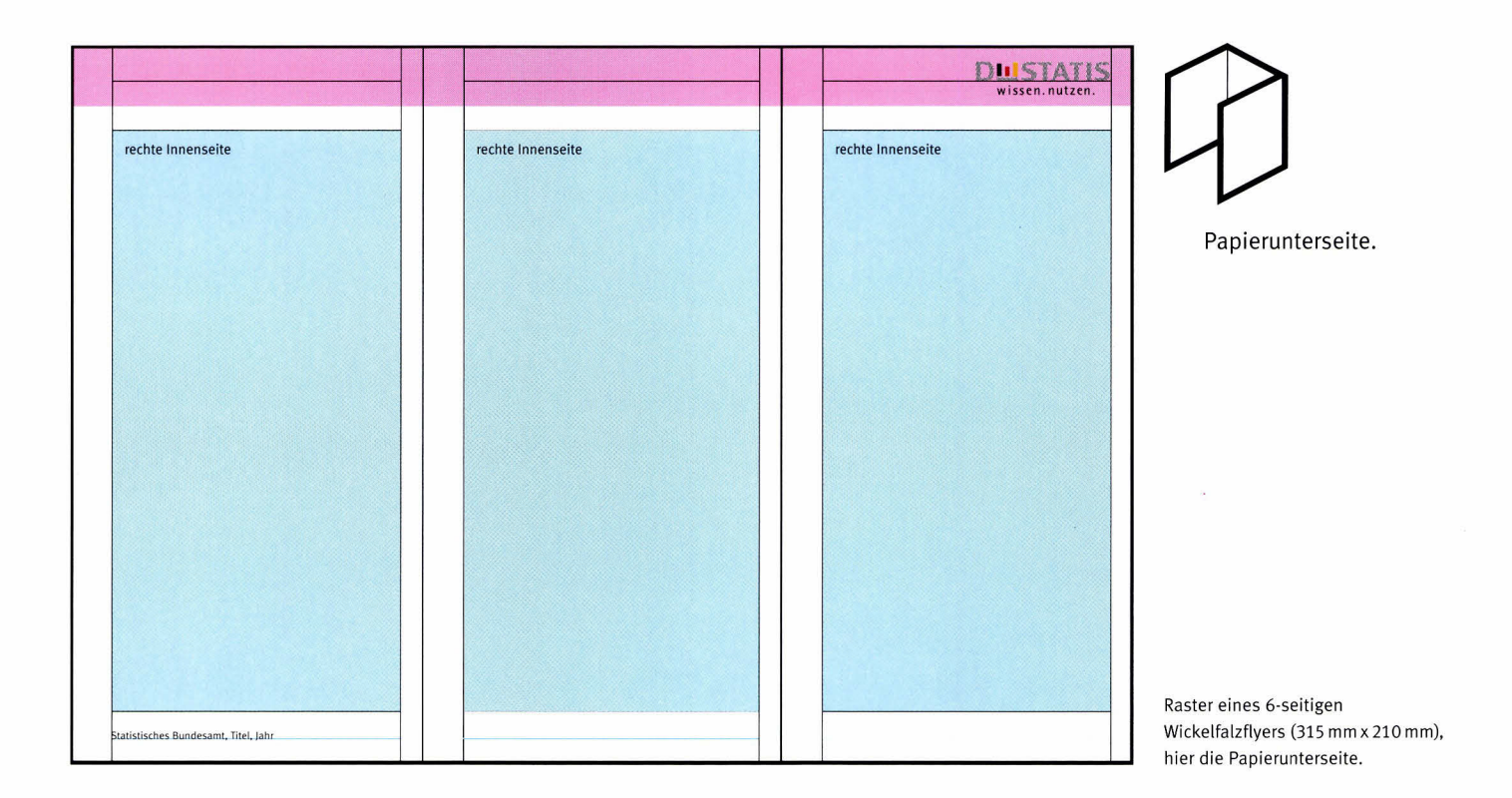

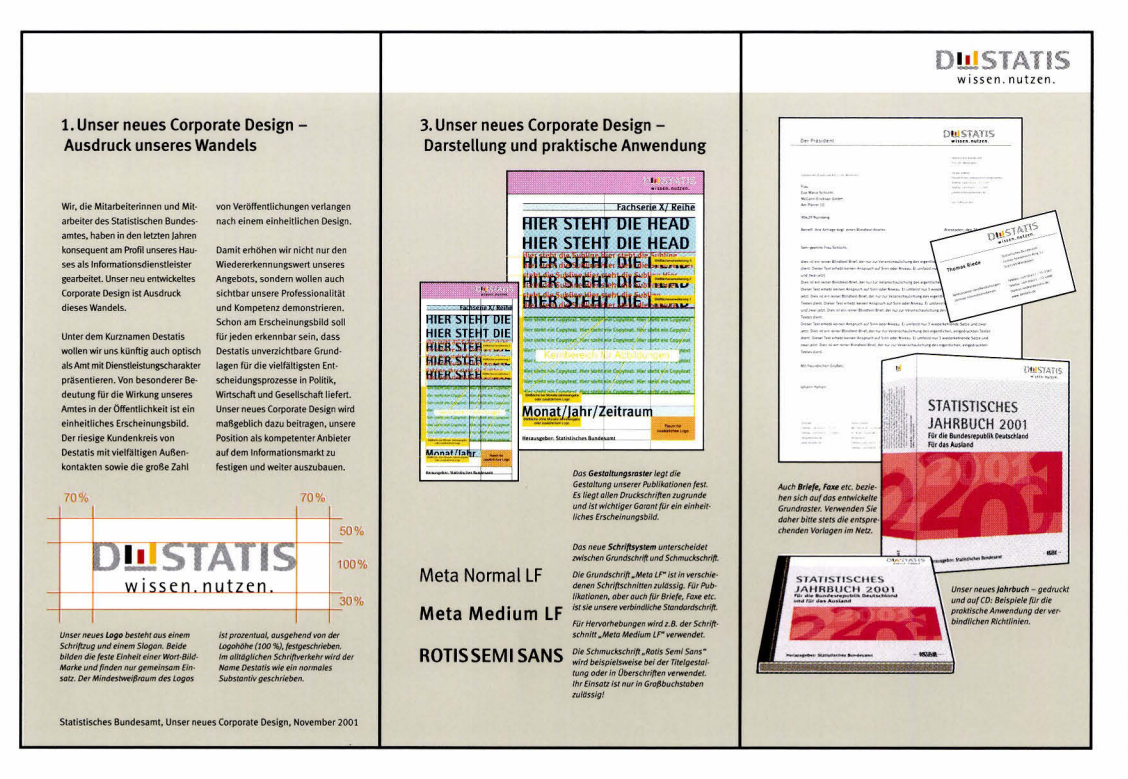

6-seitiger Wickelfalzflyer "Unser Corporate Design", Papierunterseite. Das Logo steht nur auf der rechten Innenseite oben, die Fußzeile befindet sich auf der linken Innenseite unten. Die Textinhalte sind 2-spaltig gesetzt, die Abbildungen nutzen die ganze Breite des Inhaltsbereichs.

Positionierung des Logos und der übergeordneten Informationen bei Publikationen mit mehrseitigen Innenseiten:

Egal wie der Leser den Flyer geöffnet hält, das Logo muss in jedem Fall auf der jeweils rechts stehenden Seite oben erscheinen. Genauso müssen Herausgeber, Titel, Jahr

sowie ggf. Bestellnummer in jedem Fall auf der jeweils links stehenden Seite unten erscheinen.

Der Einsatz des Logos und der übergeordneten Informationen auf Titelseite und Rückseite bleibt davon unberührt.

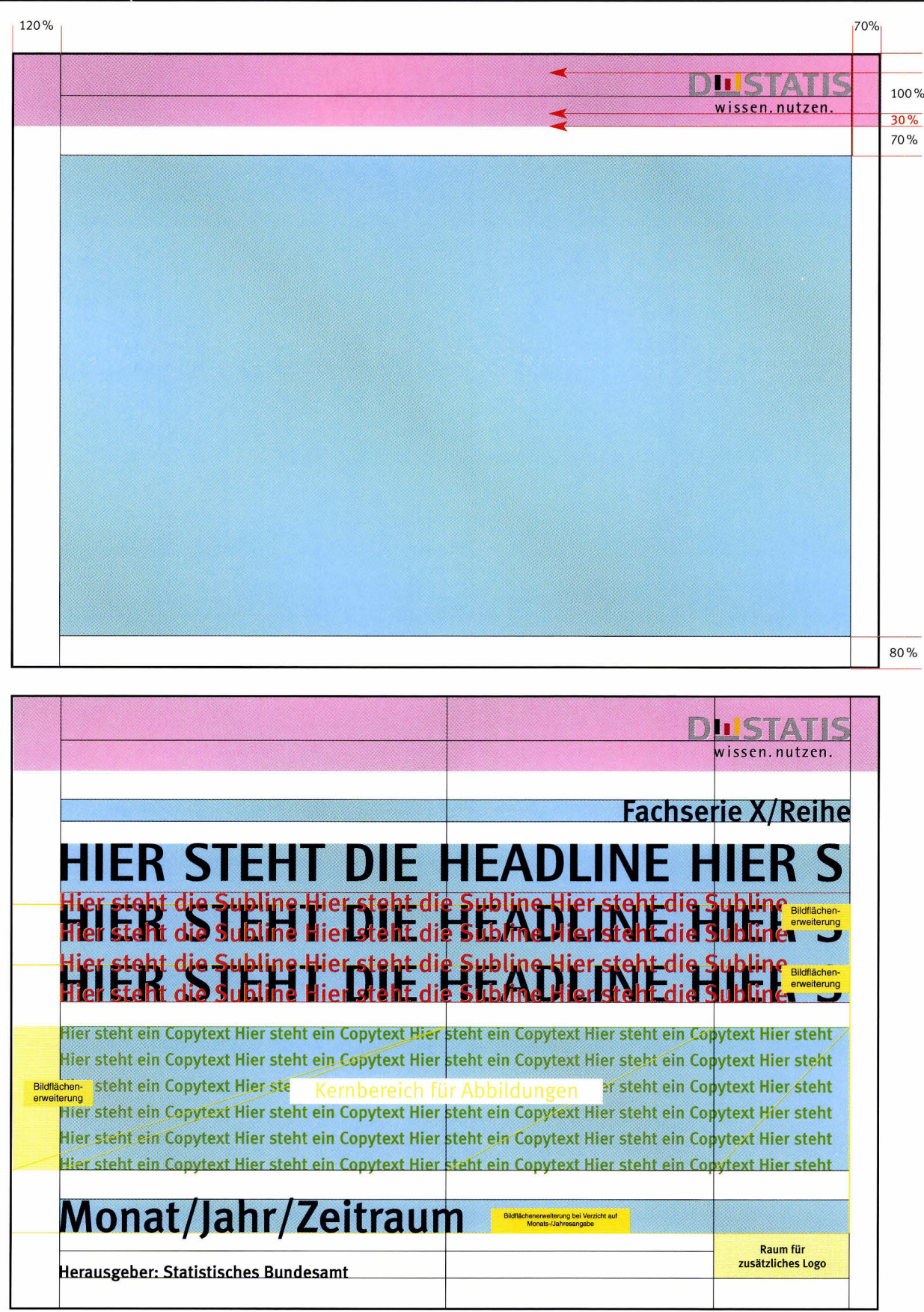

Das oben abgebildete Ausgangsraster A4 quer ist die Basis sämtlicher weiterführender Raster im Querformat bis einschließlich dem Quadrat. Es ist die Grundlage für Titel-, Rückseiten-, Rücken- und Innenraster. Die Farbkennzeichnungen entsprechen denen des A4 Rasters hoch. Das Titelraster gilt auch für den Innen-/Schmutztitel.

Der Innentitel erscheint jedoch in Schwarz-Weiß. Hier findet ein Schwarz-Weiß-Logo Verwendung, dagegen fehlen Hintergrundfarbe und Abbildungen.

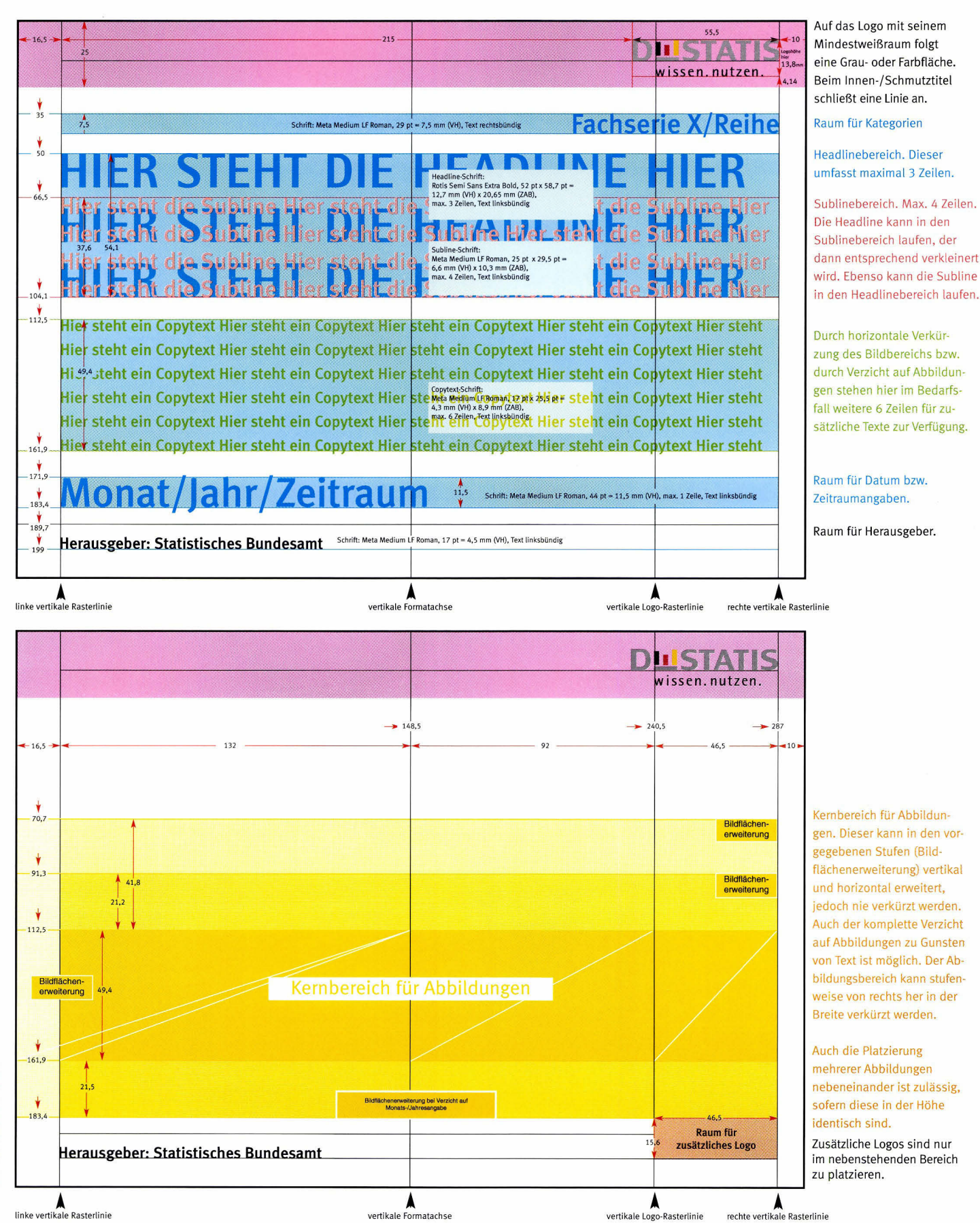

# Alle Maße in mm!

#### A Proportionale (DIN-)Größen

Bei proportionalen Größen wird das Titelraster einfach proportional auf die gewünschte Größe skatiert.

#### B Andere, nicht proportionale Größen inklusive Quadrat

**B1** Gewünschtes Format ist im Verhältnis kürzer als das Ausgangsformat.

> 1) Titelraster proportional auf Breite des gewünschten Formats skalieren (gestricheltes Angleichungsformat).

> 2) Anschtießend die Höhe des Angleich ungsformats verringern durch Reduzierung der Höhe des Kernbereichs für Abbildungen.

**B2** Gewünschtes Format ist im Verhältnis länger als das Ausgangsformat, jedoch im Grenzfall ein Quadrat (z.B. CD-Hüllen).

> 1) Ausgangsformat proportional auf Höhe des gewünschten Formats skalieren (gestricheltes Angleichungsformat).

2) Anschtießend die Breite des Angleich ungsformats verringern durch Reduzierung der Breite des Bereichs zwischen linker vertikaler Rasterlinie und vertikaler Logo-Rasterlinie.

Bei der proportionalen Skatierung und bei der proportionalen Angleichung  $-1$ ) werden alle Elemente des Rasters proportional mitskatiert. Das gitt auch für Logo, Typo und Linienstärken.

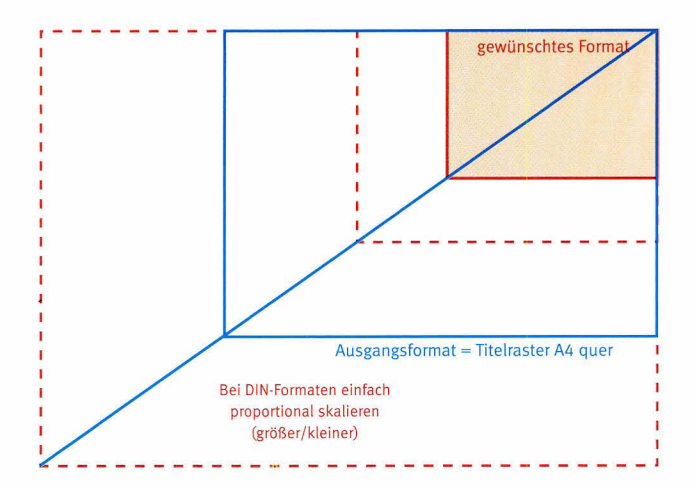

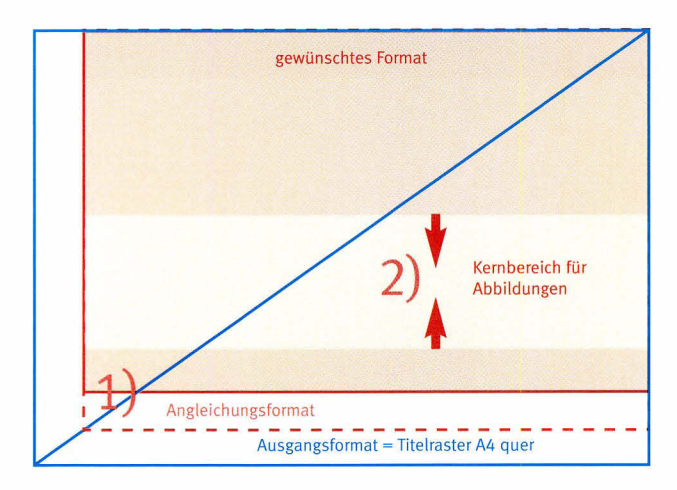

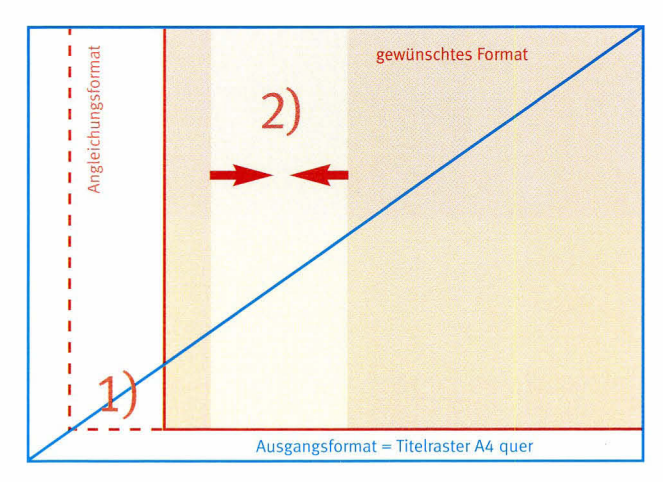

### Rückseiten und Rücken, basierend auf dem Ausgangsraster A4 quer

Das Erstellen der Raster für Rückseiten und Rücken im Format A4 quer, bzw. das Erstellen von Abformaten dieser Raster, erfolgt analog zur Vorgehensweise beim

Format A4 hoch, bzw. der beim Titelraster A4 quer. Hinweis: Die Raster für Rückseiten und Rücken, basierend auf dem Ausgangsraster A4 quer, finden Sie auf der beiliegenden CD-ROM.

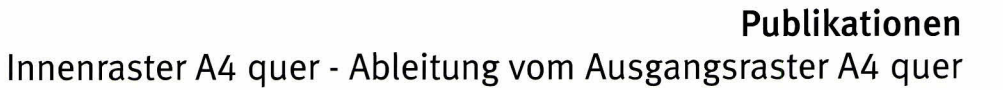

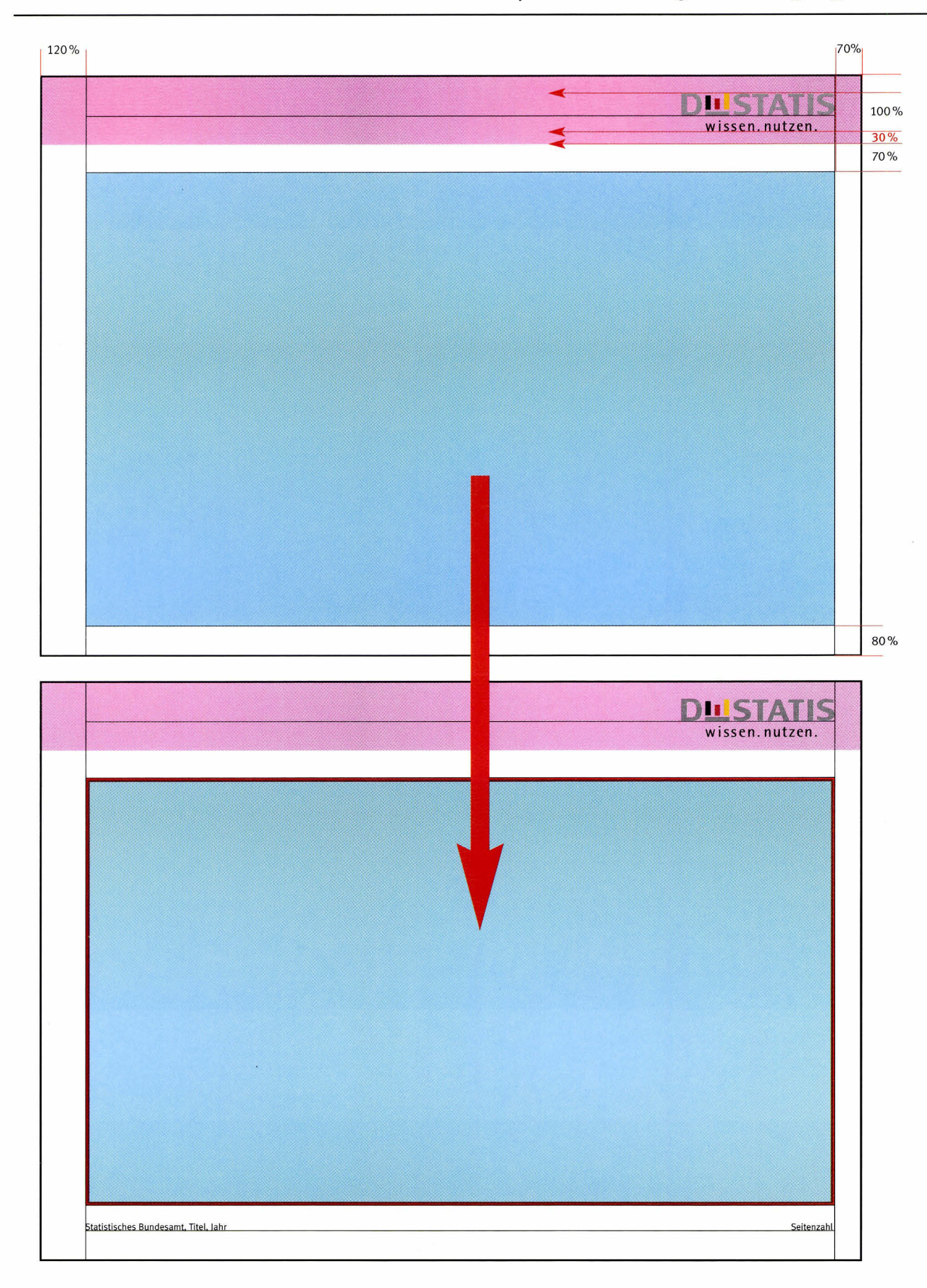

Das lnnenraster 44 quer (hier rechte Seite) ergibt sich, wie oben dargestellt, aus dem Ausgangsraster A4 quer. Logofreiraum

und Logogröße bleiben bestehen. Der untere Bereich des lnhattsbereichs des Ausgangsrasters ist auf lnnenseiten

ausschließlich Seitenzahlen und übergeordneten lnformationen zur Pubtikation (Herausgeber, Titel, Jahr) vorbehalten.

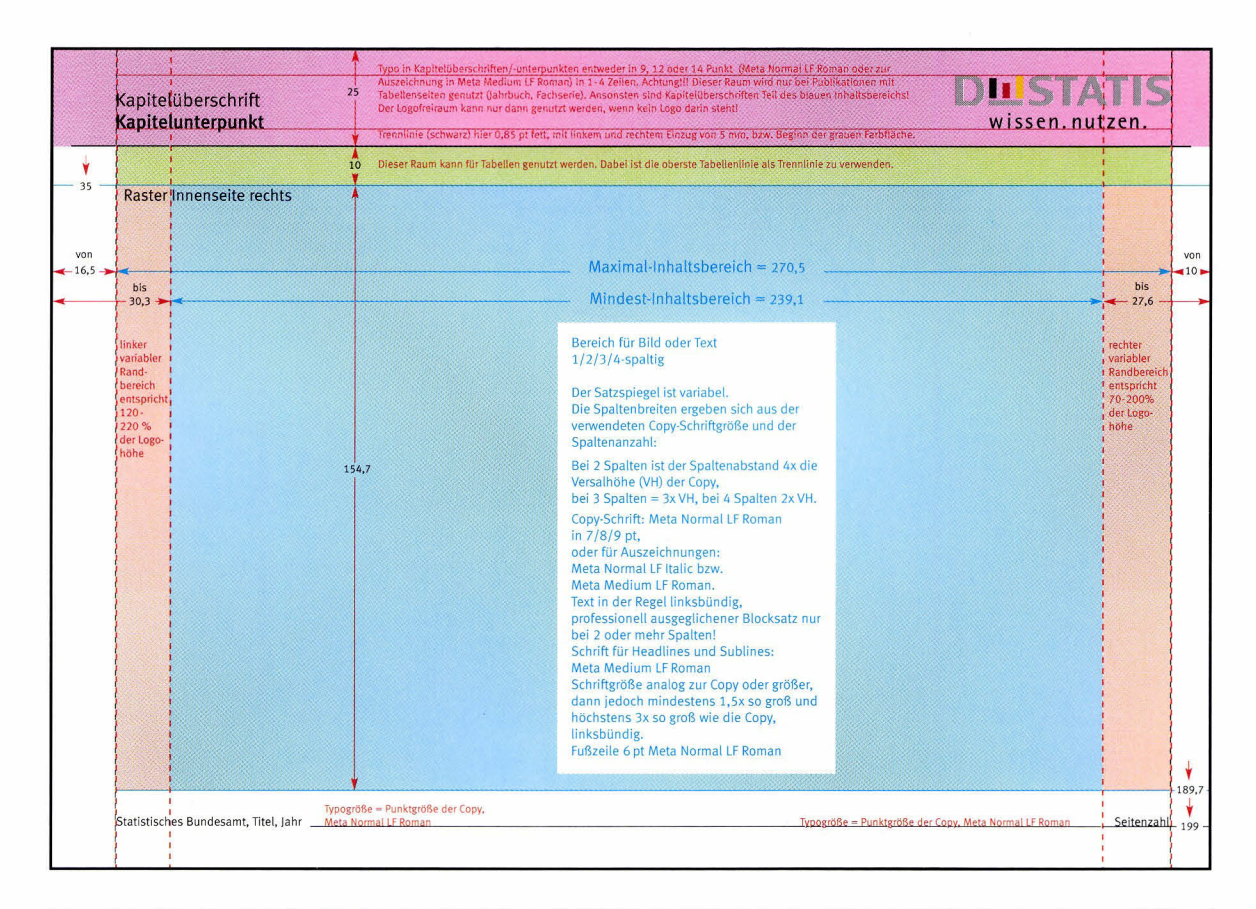

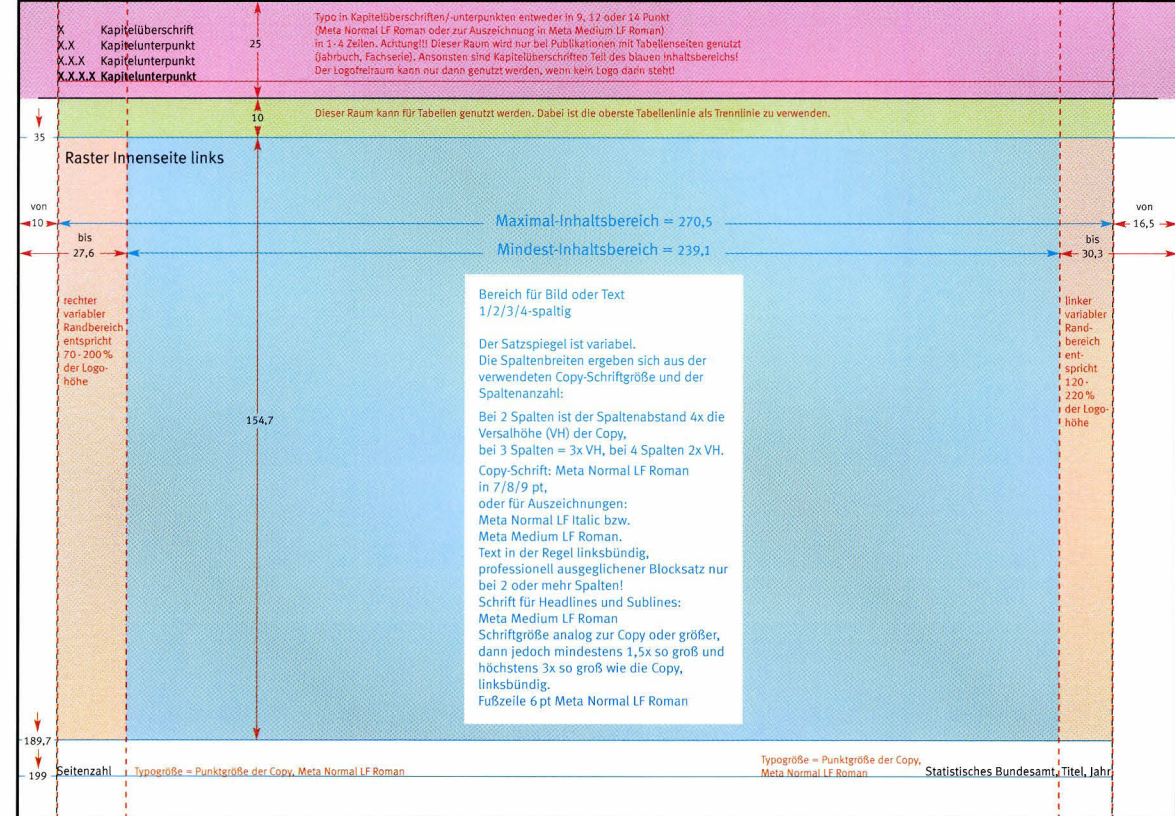

#### mm 0) (E  $\frac{1}{9}$

Das Innenraster A4 quer ist leicht modifizierbar. 5o kann der innere Rand von 120% bis 220% der Logohöhe stufenlos verbreitert und der äußere Rand von 70% bis 200% der Logohöhe verbreitert werden. Die festgetegten Randeinstellungen gelten für alle lnnenseiten einer Publikation, auch für Logo, Seitenzahlen und Fußzeile.

Farbdefinitionen, Spalteneinteilung und Gestaltung, siehe Seite 55. Abformate analog zum Titelraster A4 quer. Originatraster auf der beiliegenden CD-ROM.

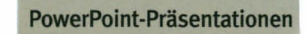

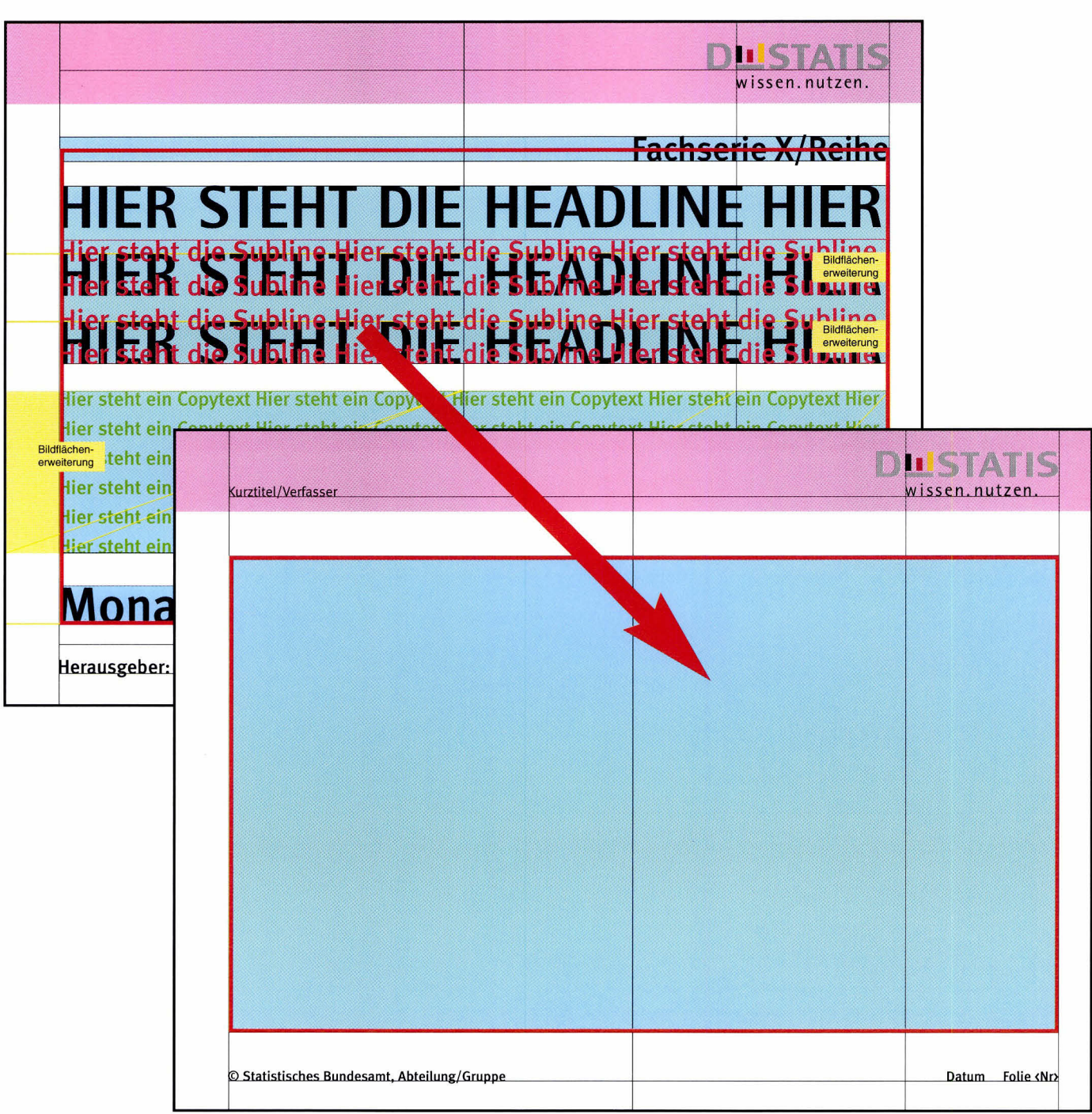

Das PowerPoint Ausgangsraster basiert auf dem 44 Titelraster quer. Der lnhaltsbereich entspricht der Summe aller lnhaltsbereiche des 44 Titelrasters, bis auf den dort für den Herausgeber vorgesehenen Bereich. Gleichzeitig ist der Raum für Kategorien im A4 Titelraster bei Power-Point aus optischen Gründen nicht ganz

genutzt (siehe rote Linie). Oben links, im eigentlichen Logofreiraum, kann auf Folien der Name des Referenten und/oder der Kurztitel der Präsentation eingeblendet werden. Dies geschieht mittels einer "Fußzeile", die auf der Grundlinie des Claims ,,wissen.nutzen." steht. Die untere Zeile, die im Titelraster A4 quer für den Herausgeber genutzt wird, nimmt allgemeine lnformationen zur Folie auf: Auf Titelfolien und Folien erscheint links unten der Herausgeber mit Abteilung bzw. Gruppe. Rechts unten sollte auf Folien das Datum der Präsentation und die Foliennummer erscheinen. Sie finden die Präsentationsvorlage auf beiliegender CD-R0M.

### Schriften

Der Einsatz von Schriften ist in PowerPoint eingeschränkt: Aus optischen Gründen kommt die Grundschrift Meta NormaI LF Roman hier nicht zum Einsatz! Grundschrift ist demnach hier Meta Medium LF Roman, für Auszeichnungen steht Meta Medium LF ltalic zur Verfügung. Schriftfarbe ist Schwarz. Alle Texte sind linksbündig zu setzen. Für alle Schriften sind je nach Einsatz feste Größen und Zeilenabstände definiert.

# ROTIS SEMI SANS EXTRA BOLD

Meta Medium LF Roman

Meta Medium LF Roman Meto Medium LF ltalic

Headlines auf Titelmasterfotien werden in Versalien der Rotis Semi Sans Extra Bold gesetzt. Farbe: Dunkelgrau (102/102/102).

Atle anderen Headlines werden in Meta Medium LF Roman gesetzt Gemischte Schreibweise). Farbe: Dunkelgrau (102/102/102).

Grundschrift für Sublines, Unterpunkte sowie Bitd-/Grafikuntersch riften ist Meta Medium LF Roman. Für Auszeichnungen steht Meta Medium LF ltalic zur Verfügung. Farbe: Schwarz (0/0/0).

### Primärfarben

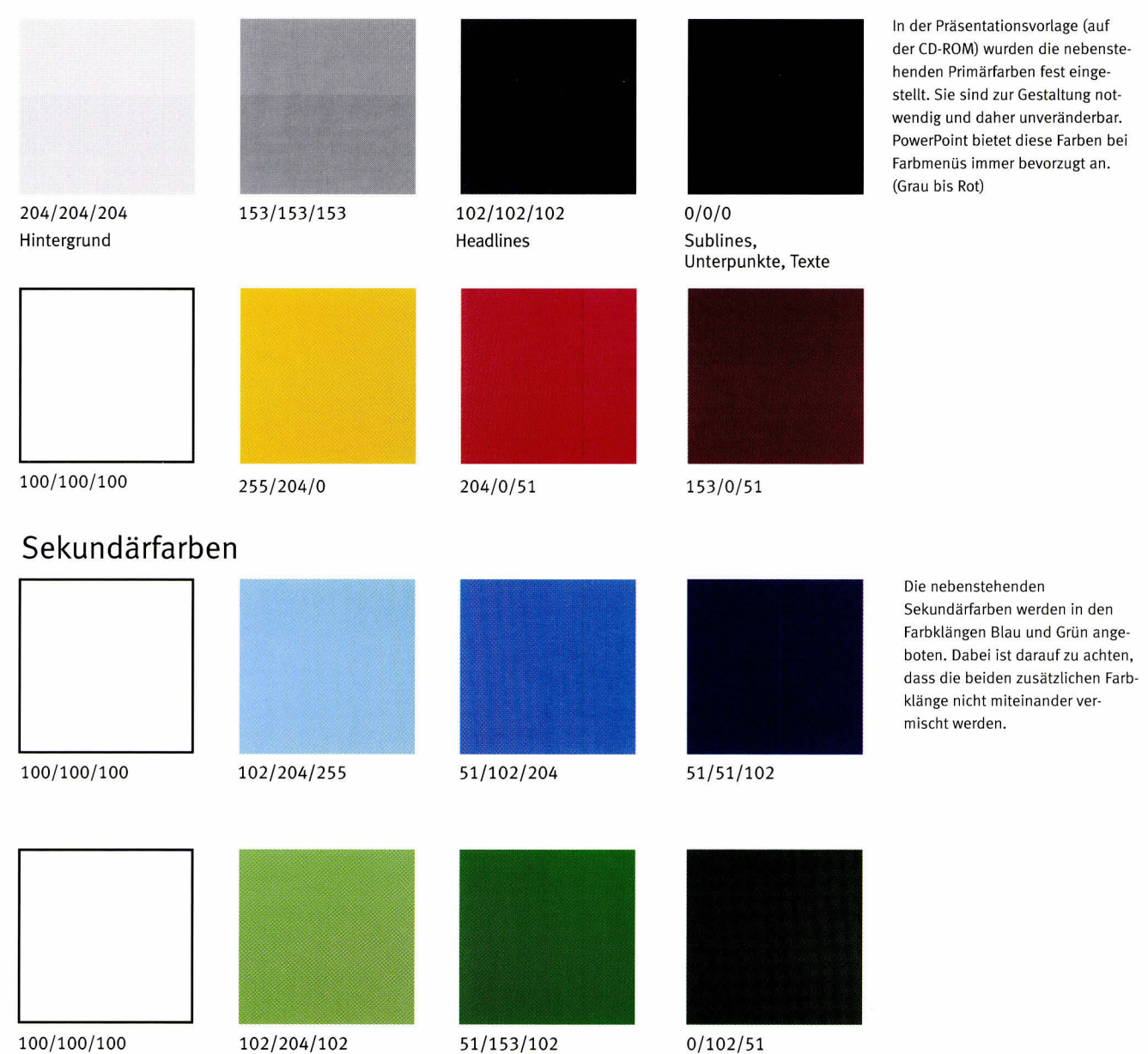

Statistisches Bundesamt, Corporate Design Handbuch, November 2001
## a) Räume für Text

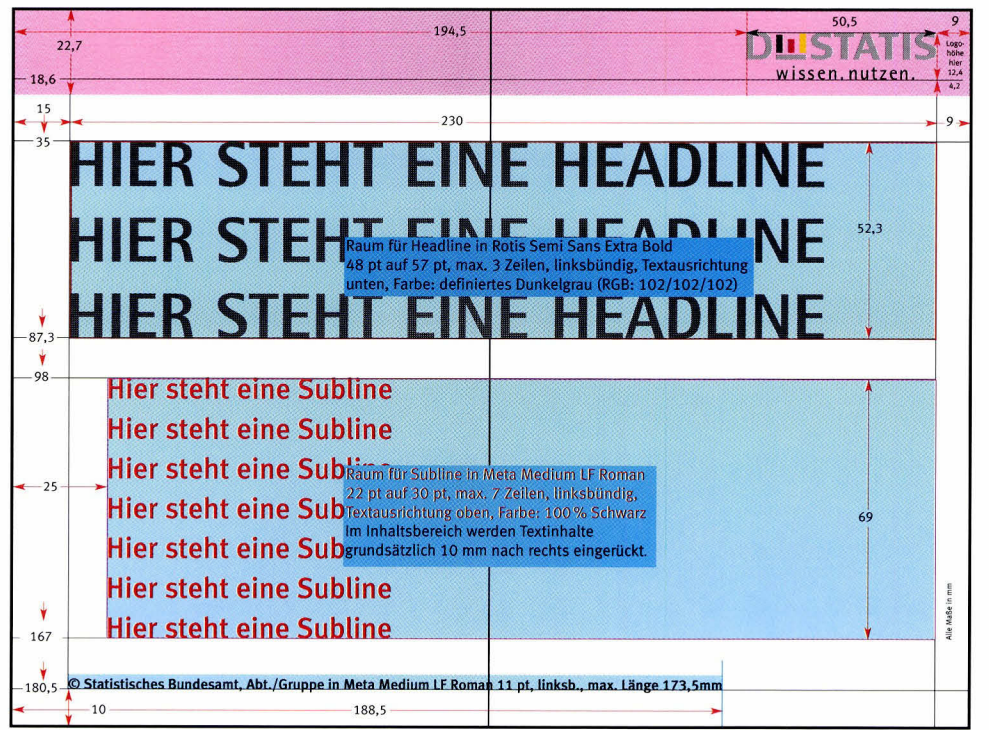

Absoluter Freiraum des Logos

Headlinebereich. Er bietet Raum für maximal 3 Zeilen Headline in Rotis Semis Sans Extra Bold 48 pt auf 57 pt. Die Textausrichtung ist "unten", d.h. der Titel steht immer auf der unteren Linie und schließt nur bei einer dritten Zeite an die obere Linie an.

Sublinebereich. Er bietet Raum für maximal 7 Zeilen Subline in Meta Medium LF Roman 22 pt auf 30 pt. Die Textausrichtung ist "oben". d.h. die Subline schließt immer an die obere Linie an und stößt nur bei einer siebten ZeiLe auf die untere Begrenzung. Jeder Text ist gegenüber der Headline um mindestens 10 mm nach rechts eingerückt.

# b) Raum für Abbildungen

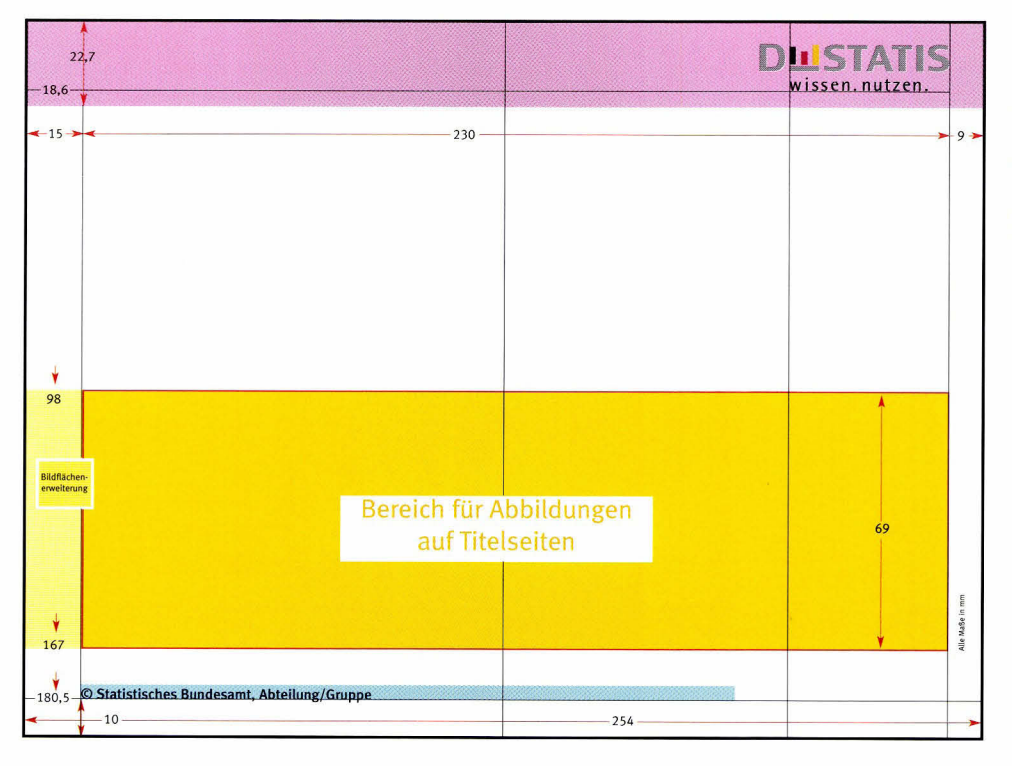

Bereich für Abbildungen. Auf Titelfolien ist der Einsatz von Abbildungen eingeschränkt, sie dürfen nur im markierten Bereich Verwendung finden. Dabei ist es unwichtig, wie viel Raum innerhalb des Bereichs für die Abbildung genutzt wird. Die Platzierung der Abbildung ist innerhalb des Bereichs frei. Nach links können Abbildungen bis zur Foliengrenze erweitert werden. Vom Einsatz von ClipArts wird dringend abgeraten.

Das Titelraster (Titelmaster) gilt in Power-Point für die Titelgestaltung, es kann aber auch für Zwischentitel oder Schlussfolien

m<sub>m</sub>

aße in

=o)

Verwendung finden. Als allgemeine lnformation zur Folie erscheint der Herausgeber mit Abteilung im vorgesehenen Bereich.

Hinweis: 5ie finden die Präsentations vorlage auf beiliegender CD-R0M.

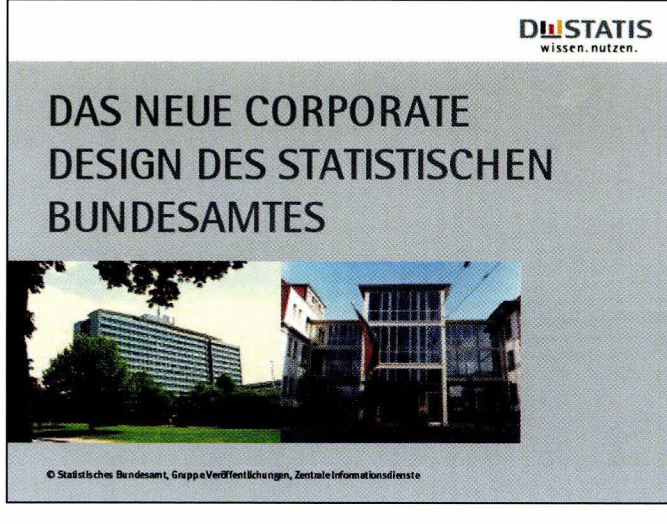

Titelfolie. Der Headlinebereich ist hier mit drei Zeilen Headline voll ausgenutzt.

Die Abbildungen nutzen die Höhe des Bereichs für Abbildungen, rechts sind sie in der Breite verkürzt. Die linke Bilderweiterung ist voll ausgeschöpft.

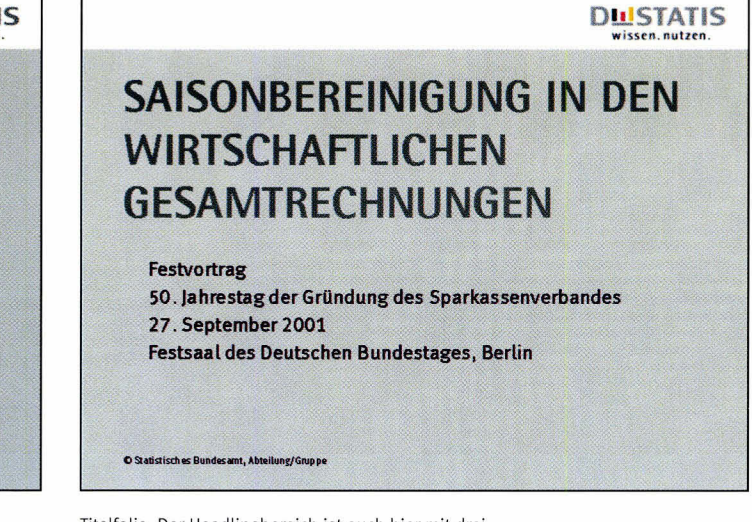

Titelfolie. Der Headlinebereich ist auch hier mit drei Zeilen Headline voll ausgenutzt. Auf Abbildungen ist verzichtet worden, dafür stehen vier Zeilen im Sublinebereich.

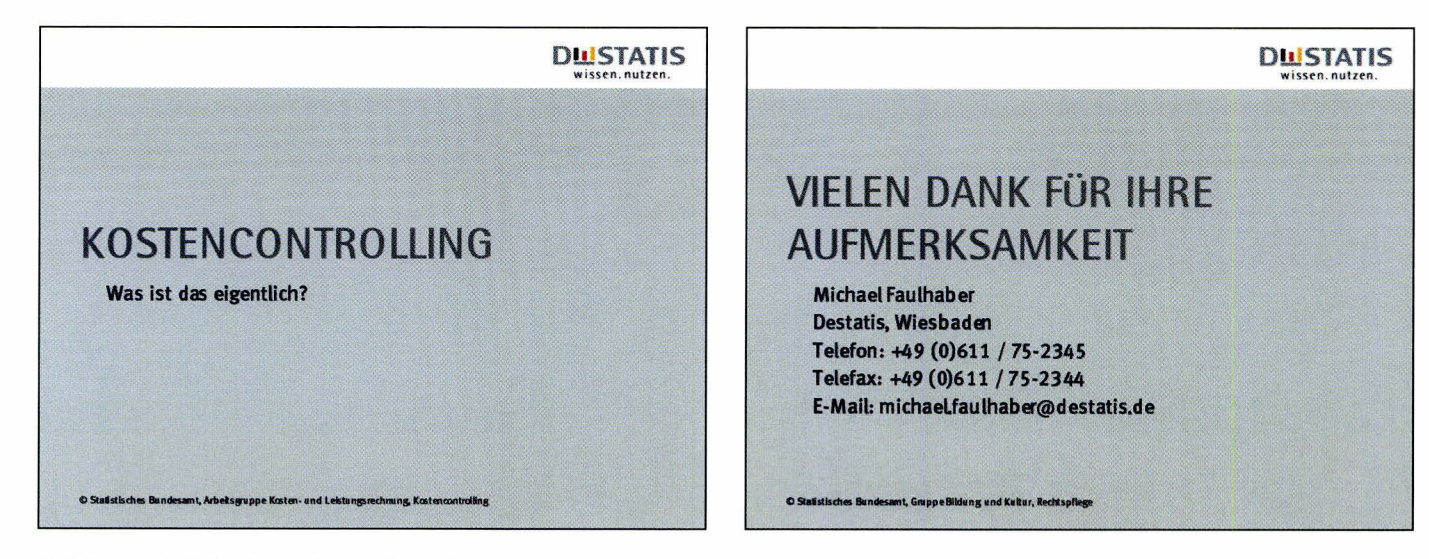

Titelfolie als Kapitelfolie. Die einzeilige Headline wirft eine Frage auf, die in der einzeiligen Subline formuliert wird. Deutlich zu sehen: Textausrichtung der Headline ist "unten", die der Subline ist "oben".

Titelfolie als Schlussfolie. Die Headline ist 2-zeilig. Die Subline besteht aus fünf Zeilen.

# a) Räume für Text

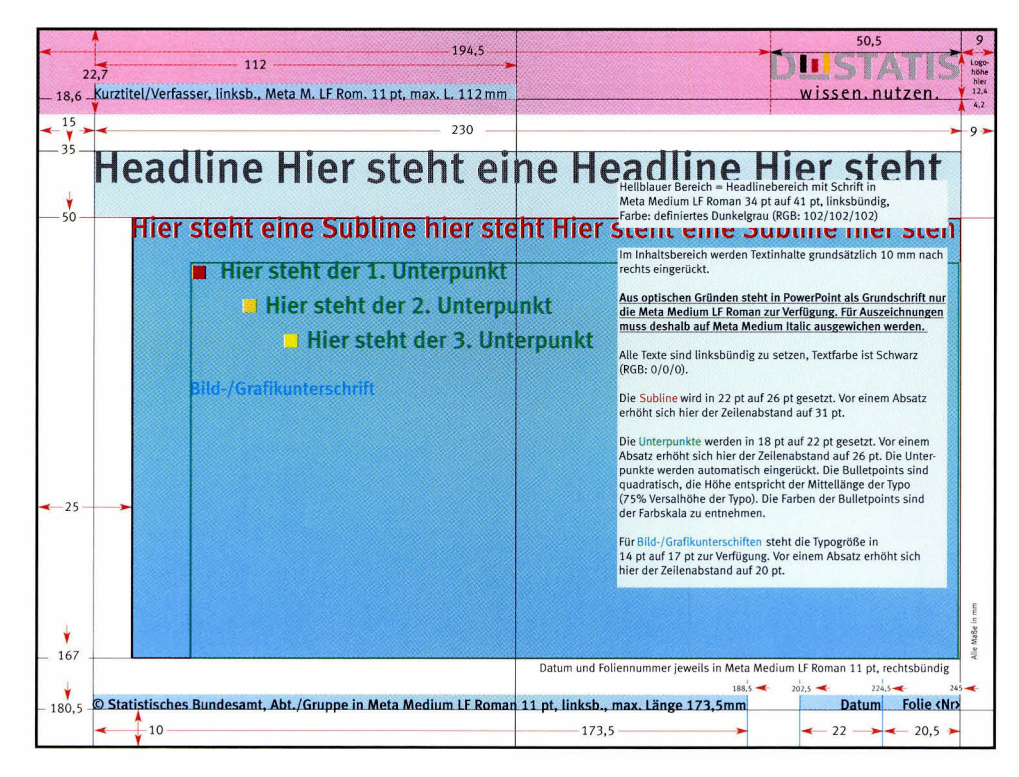

Logo mit Kurztitel auf der Grundlinie des Claims "wissen.nutzen."

Headlinebereich. Raum für beliebig viele Zeilen in Meta Medium LF Roman 34 pt auf 41 pt. Der Text ist linksbündig.

Inhaltsbereich. Jeder Text ist gegenüber der Headline um mindestens 10 mm nach rechts eingerückt.

Die Gestaltung ist relativ frei. Vorgegeben sind Typo, Farben und Größe der Gliederungspunkte sowie Zeilenabstände.

Als Grundschrift steht nur die Meta Medium LF Roman zur Verfügung, für Auszeichnungen demnach nur die Meta Medium Italic. Es stehen die Schriftgrößen 22 pt, 18 pt und

14 pt zur Verfügung.

# b) Räume für Abbildungen

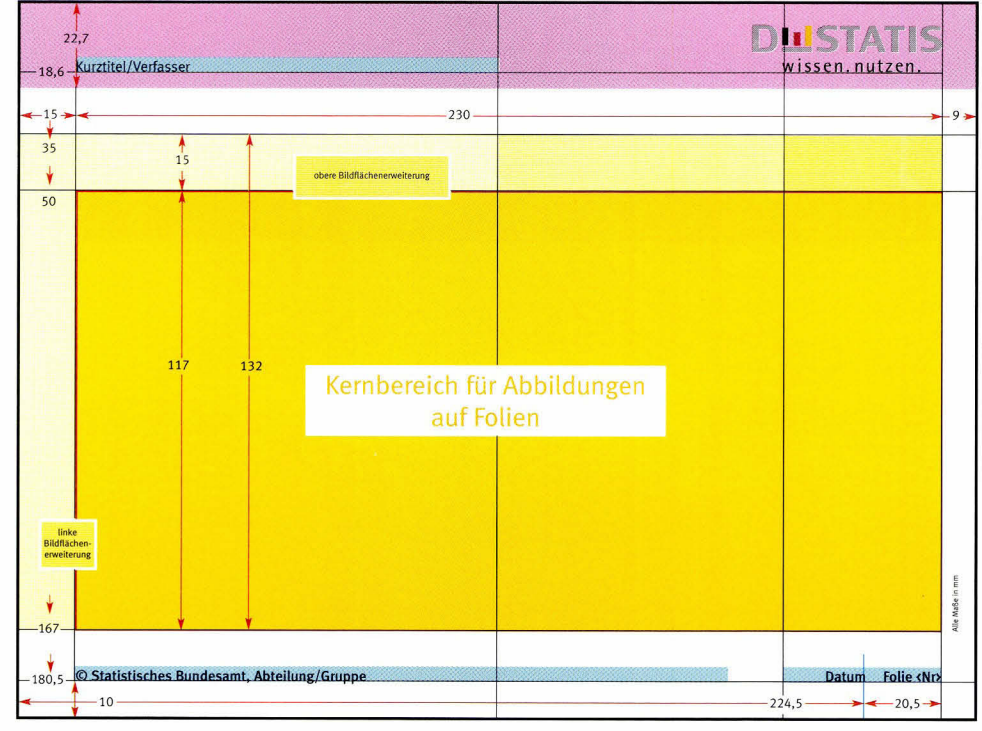

Der Einsatz von Abbildungen ist relativ wenig reglementiert.

Sie dürfen im angegebenen Bereich frei positioniert werden, auch die Größe der Abbildungen ist frei wählbar. Der Kernbereich für Abbildungen kann nach links zur Foliengrenze bzw. nach oben in den Headlinebereich erweitert werden. Vom Einsatz von ClipArts wird dringend abgeraten.

Alle Maße in mm!

Das Folienraster (Folienmaster) ist in PowerPoint Basis aller Folien exklusive der Titelfolien. Auf allen Folien erscheint der Herausgeber mit Abteilung im vorgesehenen Bereich. Datum, Foliennummer sowie Kurztitel/Verfasser können optional einbzw. ausgeblendet werden. Die nötigen Einstellungen sind im Menü "Ansicht >

Kopf- und Fußzeile" vorzunehmen. Hinweis: Sie finden die Präsentationsvorlage auf beiliegender CD-ROM.

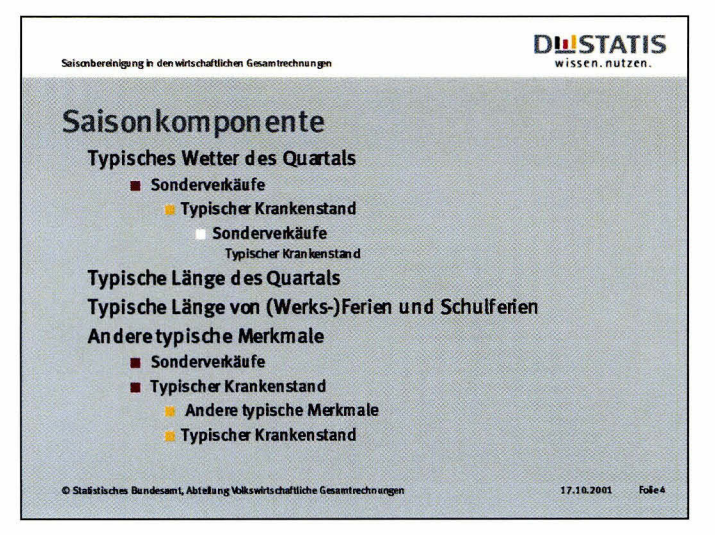

Folie mit Textinhalten. Unter der einzeitigen Headline finden die verschiedenen Texthierarchien Einsatz. Der Zeitenabstand zwischen den Texten ist jeweils der Mindestabstand. Kurztitel, Herausgeber mit Abteilung, Datum und Foiiennummer erscheinen in den definier ten Bereichen.

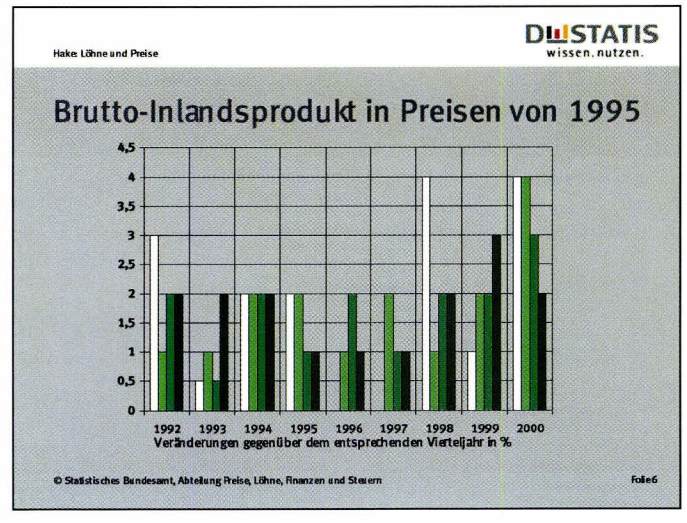

Folie mit Diagramm. Das Diagramm ist unter der einzeiligen Headtine mittig positioniert. Es trägt eine einzeilige Grafikunterschrift. Die Balken sind mit den grünen Sekundärfarben gestattet. Der Name der Referentin steht in der Fußzeile, auf die Einblendung des Datums wurde verzichtet.

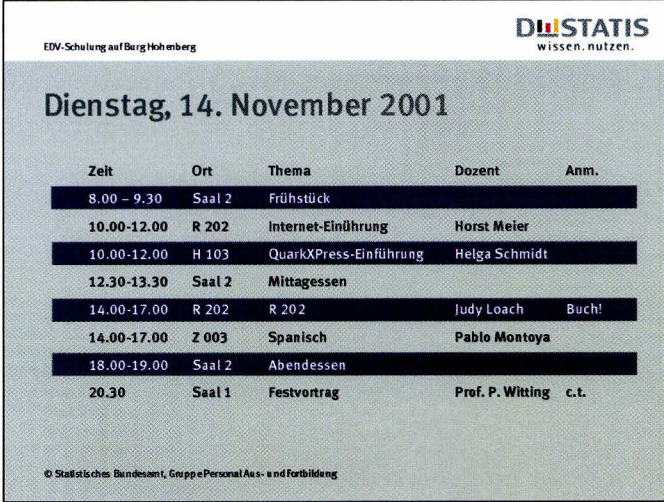

Folie mit einem Zeitplan. Die Headline ist in diesem Fall das Datum des Seminartags. Der Zeitplan ist mittig positioniert. Die Tabelle ist mit Balken in der Sekundärfarbe Dunkelblau (RGB:51/51/102) unterlegt. ln der Fußzeile erscheint der KurztiteI des Lehrgangs, auf die Einbtendung von Datum und Foliennummer wurde verzichtet.

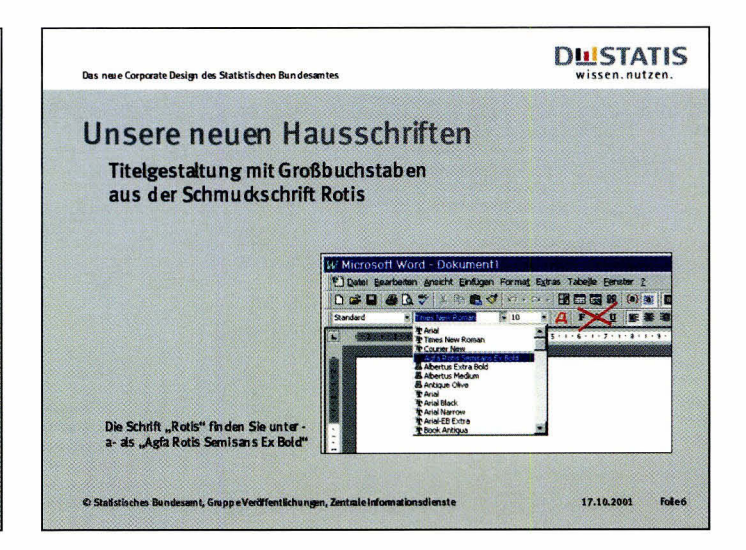

Folie mit Text- und Bildinhalten. Unter der einzeiligen Headline steht eine zweizeilige Subline. Der lnhaltsbereich ist ferner für eine Abbildung genutzt, die rechts außen platziert wurde. Daneben befindet sich eine BiLdunterschrift in der kleinstmöglichen Schriftgröße. ln der Fußzeile steht der KurztiteI der Präsentation. Datum und Fotiennummer erscheinen im vorgesehenem Bereich.

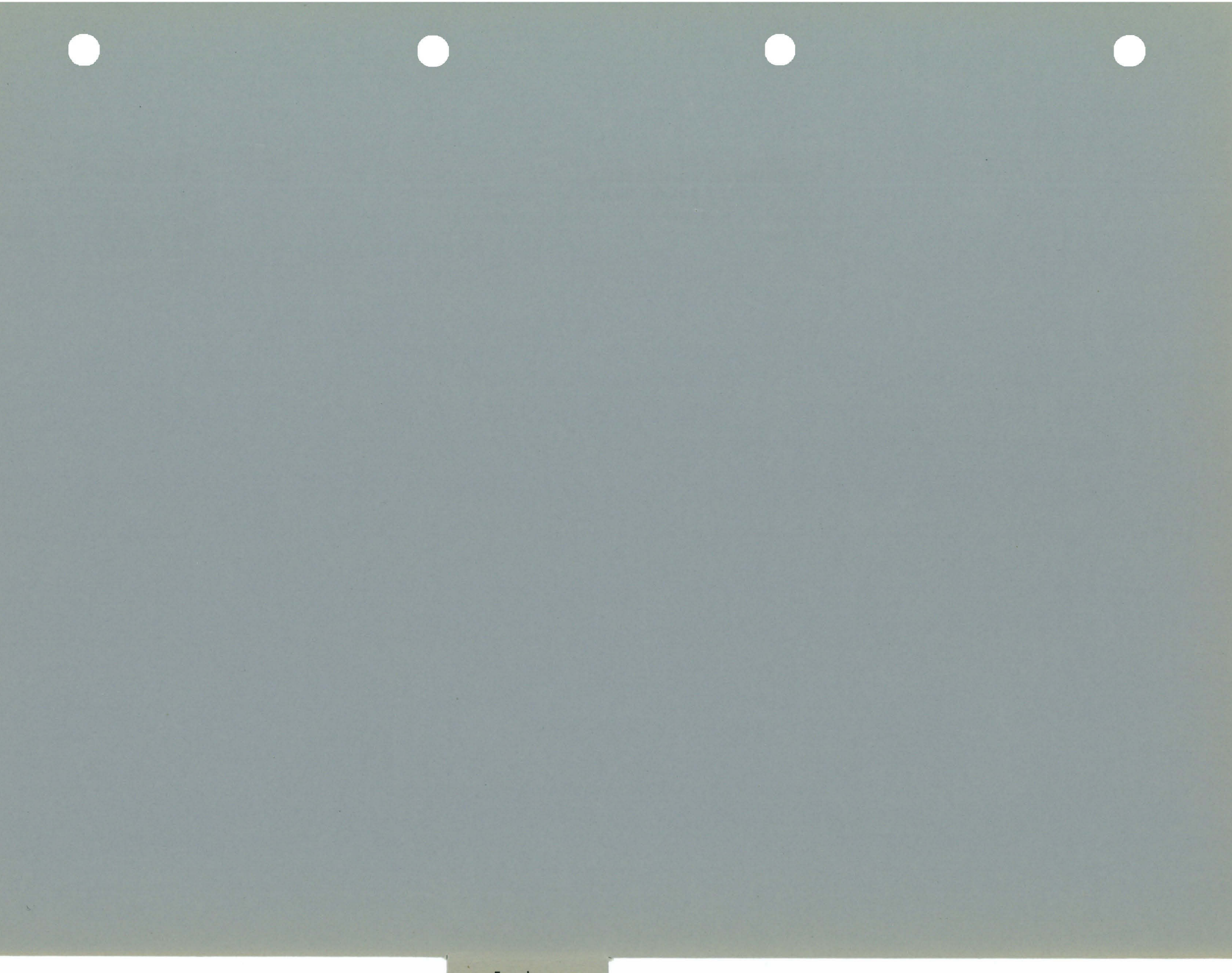

## Fragebogen Ausgangsraster

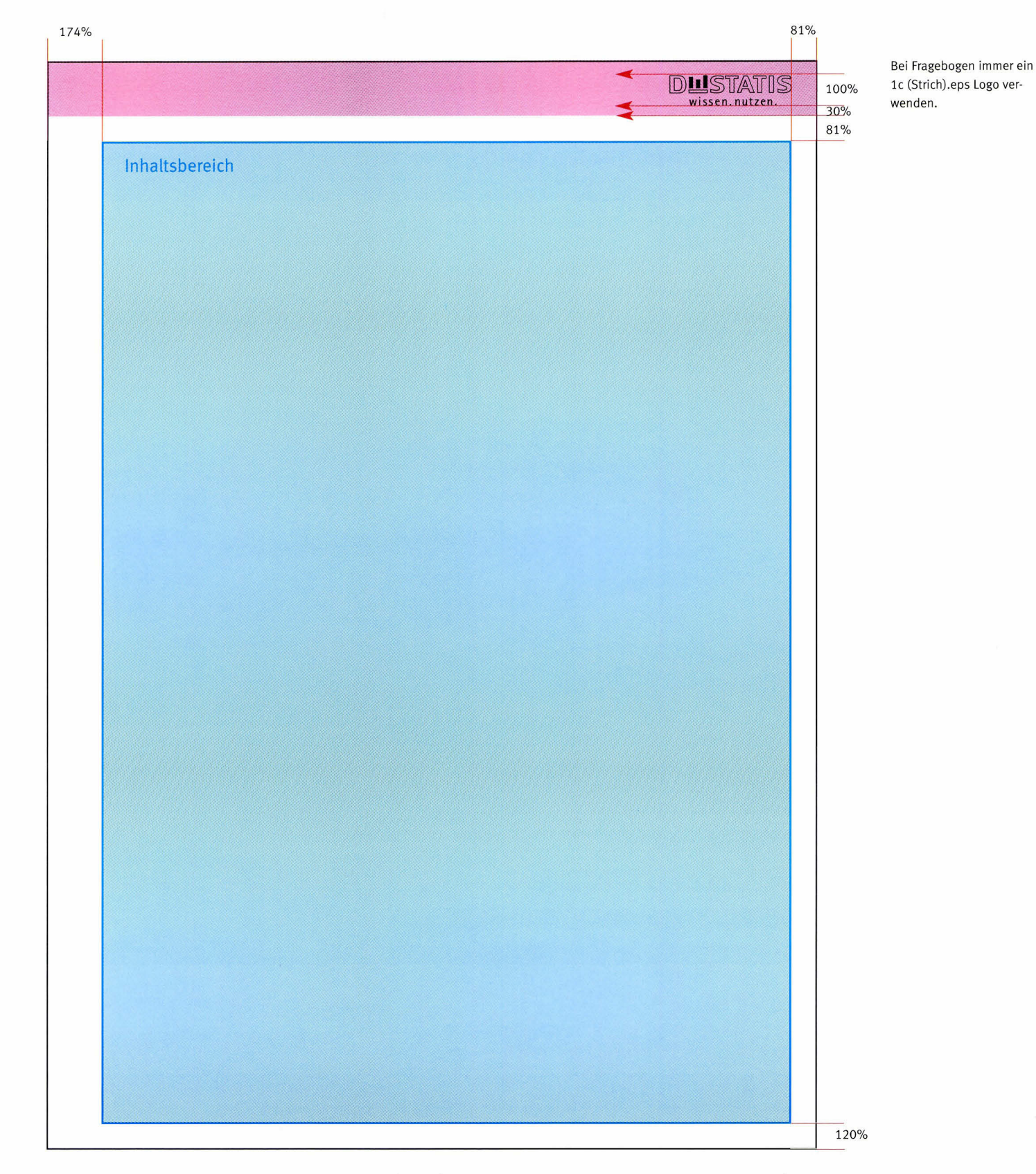

Das Ausgangsraster des Fragebogens basiert auf dem System des allgemeinen Ausgangsrasters, Logogröße und Randbreiten wurden den Efordemissen von Erhebungen angepasst. Aus drucktechnischen Gründen wird hier immer das sw-Strichlogo

1c (Strich).eps eingesetzt. Das Logo steht immer auf Titel- und Rückseite des Fragebogens und auf rechten Innenseiten. Bei mehrseitigen Innenseiten (Wickelfalz etc.) muss das Logo immer auf der ieweils rechts stehenden aufgeklappten Seite

erscheinen (d.h. z.T. mehrfach pro Außen-/lnnenseite, siehe auch 5. 60-61). Bei Fragebogen von Landesämtern kann an Stelle des Destatis-Logos das Logo des erhebenden Landesamts stehen, natürlich auch wieder als 1c Strich-Variante.

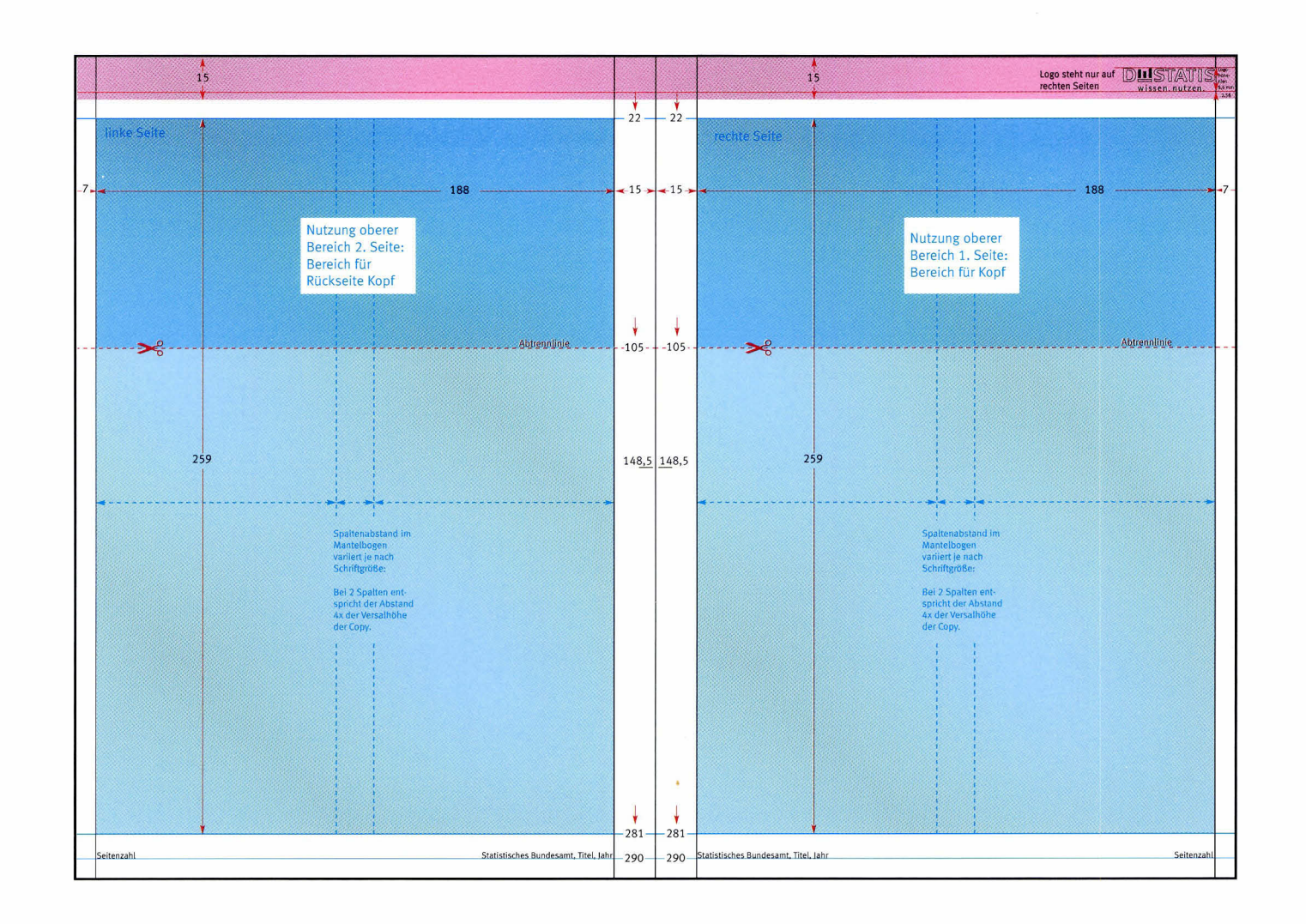

Das Grundraster des Fragebogens. Der obere Bereich wird auf Seite 1 und 2 für den Kopf bzw. dessen Rückseite genutzt, hierbei ist die Abtrennlinie zu beachten. Auf allen anderen Seiten des Fragebogens kann der gesamte Inhaltsbereich für die Inhalte des Frage- bzw. des Mantelbogens genutzt werden. Titel- und Rückseiten des

Fragebogens sind immer wie rechte Seiten zu behandeln, die Innenseiten sind bei bis zu 4 Seiten spiegelbildlich anzulegen. Besteht der Fragebogen aus mehrseitigen Innenseiten, so sind die Innenseiten immer als rechte Seiten anzulegen. Bei Fragebogen können die Spalten frei eingeteilt werden, als Richtwert gilt ein Spalten-

abstand von 7 mm. Beim Mantelbogen richtet sich der Spaltenabstand nach der Schriftgröße der Copy, bei 2 Spalten entspricht der Spaltenabstand 4x der Versalhöhe der Copy (vgl. auch Spalteneinteilung auf Innenseiten, S.55).

### Fragebogenkopf/Aufteilung

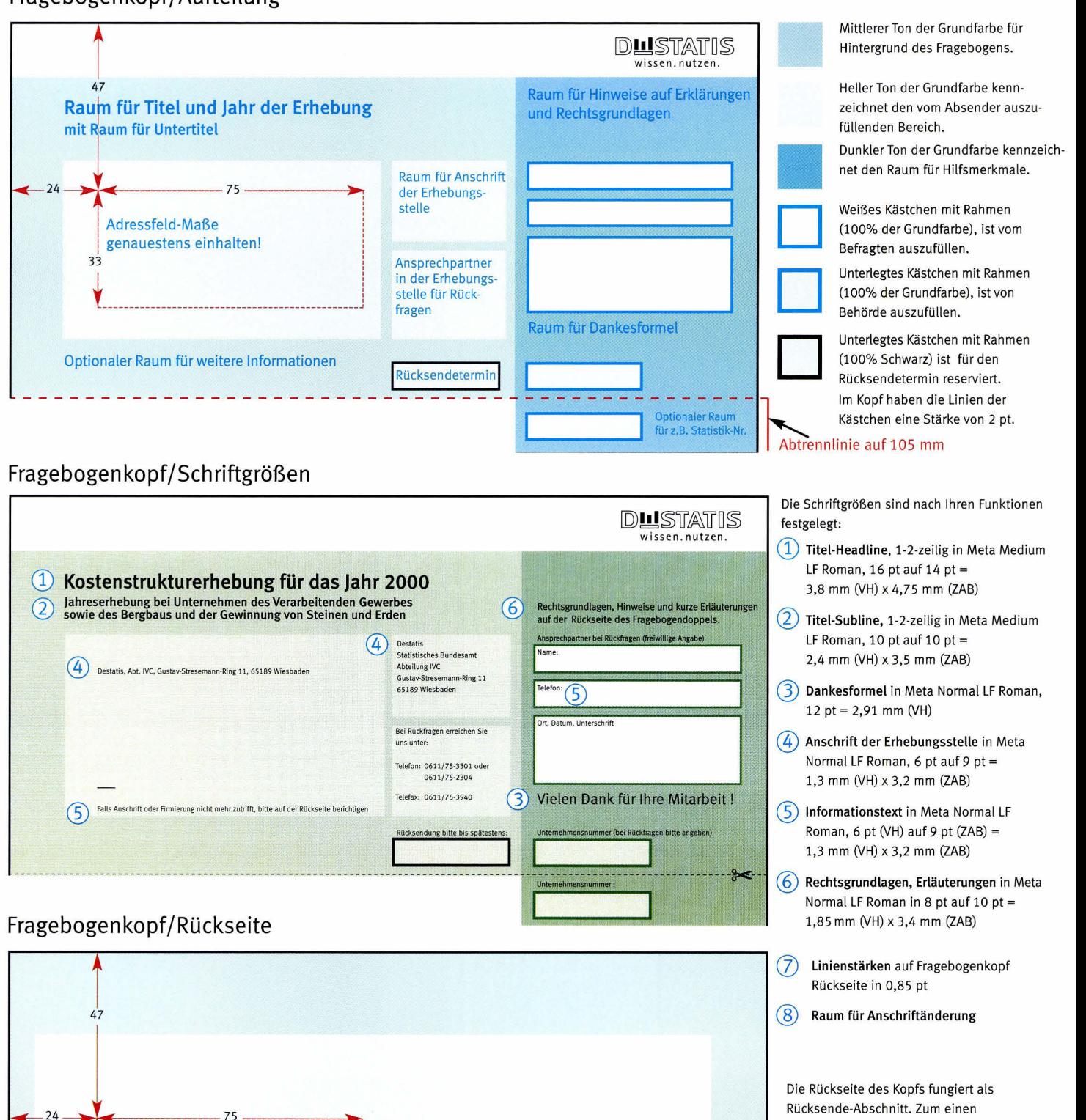

Hier bitte gegebenenfalls neue Anschrift angeben

المساحلة والمساحي المحالفة

-1 ı

- 11

Rücksende-Abschnitt. Zum einen wird von der Erhebungsstelle die Rücksende-Adresse aufgedruckt, zum anderen bietet ein Feld dem Befragten Raum, eine eventuell falsche Anschrift bzw. Firmierung richtig zu stellen.

Statistisches Bundesamt, Corporate Design Handbuch, November 2001 75

Hier Adresse der Erhebungsstelte

eintragen, Adressfeld-Maße genauestens einhalten!

 $3^{\frac{1}{2}}$ 

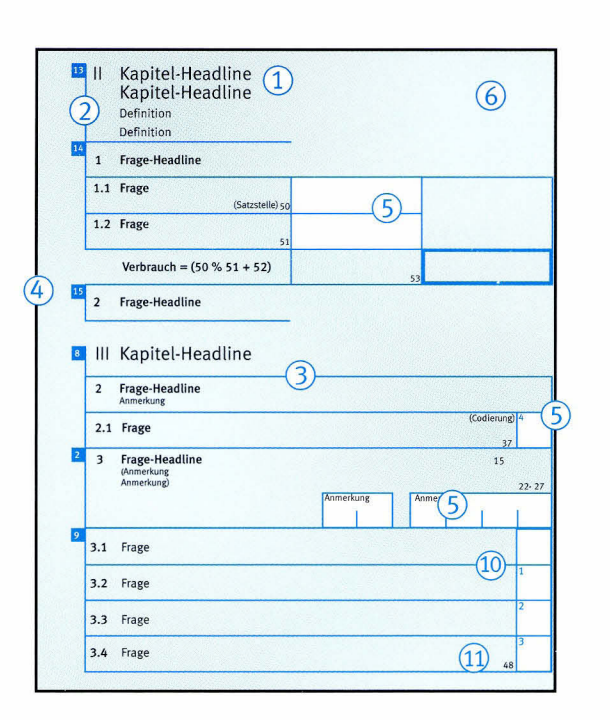

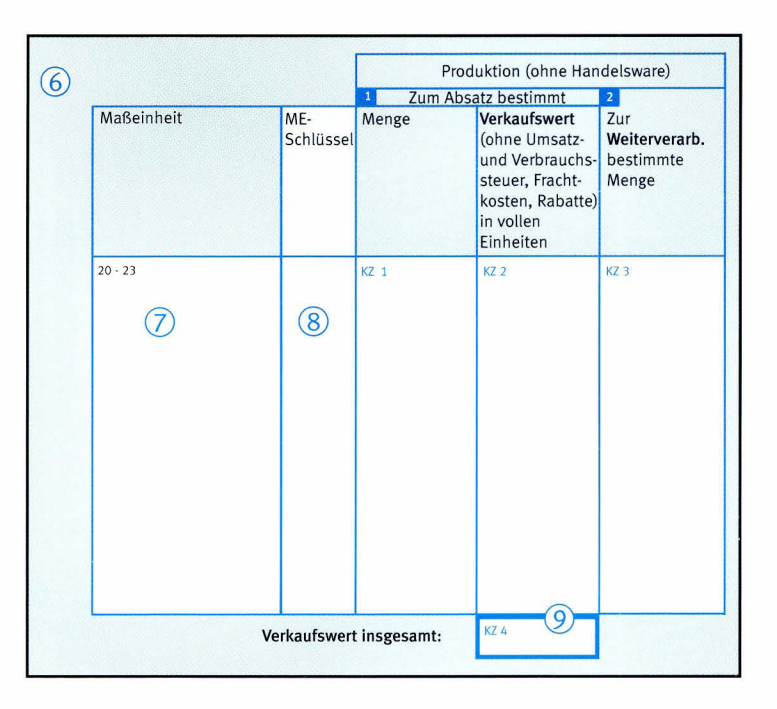

#### $(1)$  Schrift

Kapitel-Headline in Meta Medium LF Roman, 12 pt auf 11 pt  $=$ 2,8 mm (VH) x 3,8 mm (ZAB)

Frage-Headline in Meta Medium LF Roman, 8 pt auf 10 pt  $=$ 1,76 mm (VH) x 3,5 mm (ZAB)

Frage und Definition in Meta Normal LF Roman, 8 pt auf 10 pt  $=$ 7,76 mm (VH) x 3,5 mm (ZAB)

Anmerkung, Satzstelle und Codierung in Meta Normal LF Roman, 6 pt auf 9 pt = 1,3 mm UH) x 3,2 mm (ZAB)

#### Grundsätzlich gilt:

Auszeichnungen in Meta Medium LF Roman, Texte sind linksbündig, Textfarbe ist 100% Schwarz (soweit nicht anders angegeben).

#### @ Nummerierung

Kapitel tragen römische Ziffern in Meta Normal LF Roman 12 pt auf 11 pt = 2,8 mm (VH) x 3,7 mm (ZAB) (eweils ohne Punkt am Schluss): I, IV,...usw.

Fragen werden akademisch mit arabischen Ziffern in Meta Medium LF Roman 8 pt auf 10 pt = 1,85 mm (VH) x 3,7 mm (ZAB) gegtiedert (eweits ohne Punkt am Schluss): 1, 1.1, 1.1.2 usw.

#### $(3)$  Linien

Linienstärke normal 0,85 pt, für Auszeichnungen 2 pt (100% der gewählten Grundfarbe).

Der vertikale Abstand zwischen den Linien beträgt in der Regel 8 mm!

#### $(4)$  Verweise

sind in Meta Medium LF Roman 6 pt = 1,3 mm (VH) (Farbe ist Weiß). Verweise auf Erläuterungen zu den -- Fragen stehen vor den i.Y-"1,'T:^tr:T. aen mittteren Ton der gewähtten Grund punkten mittig in Quadraten mit 3,2 mm :- , punkten mittig in Quadraten mit 3,2 mm<br>Kantenlänge (Farbe des Quadrats ist

Sie werden außerhalb des lnhaltsbereichs, links oben bündig zur Umrahmung der zu erläuternden Frage positio<sup>n</sup>iert.

#### $(5)$  Antwortfeld

Antwortfelder sind in der Regel 8 mm hoch, sie können im Bedarfsfall aber auch höher angelegt werden.

Auch die Breite der Antwortfelder kann frei gewähtt werden, jedoch sind diese innerhalb eines Fragebogens fest definiert. Ausnahme: offene Textantworten ohne Begrenzung.

Anzukreuzende Antwortfelder sind in der Regel Smmx8mmgroß.

#### @ rarbe

Jeder Fragebogen hat zusätzlich zur Textfarbe Schwarz eine Grundfarbe, diese könnte von Destatis z.B. für Erhebungszeiträume festgelegt werden. Der Einsatz der Grundfarbe und ihrer Farbwerte erhöht den Wiedererkennungswert und leitet den Ausfüllenden durch den Fragebogen.

Der Hintergrund des Fragebogens har farbe.

- $(7)$ 100% der gewählten Grundfarbe), Ziffern (7) Vom Befragten auszufüllende Antwortfelder stehen auf Weiß und sind in 100% der Grundfarbe umrahmt.
	- @ Von dererhebenden Behörde auszufüllende Antwortfelder stehen auf dem helleren Ton der gewählten Grundfarbe.
	- @ Besonders wichtige Antwortfelder haben einen Rahmen in der Stärke 2 pt in 100% der gewählten Grundfarbe.
	- @ Codierungen stehen in 100% der gewählten Grundfarbe im Antwortfeld oben links.
	- (11) Satzstellen stehen in der Regel in Schwarz links unten vor dem Antwortfeld.

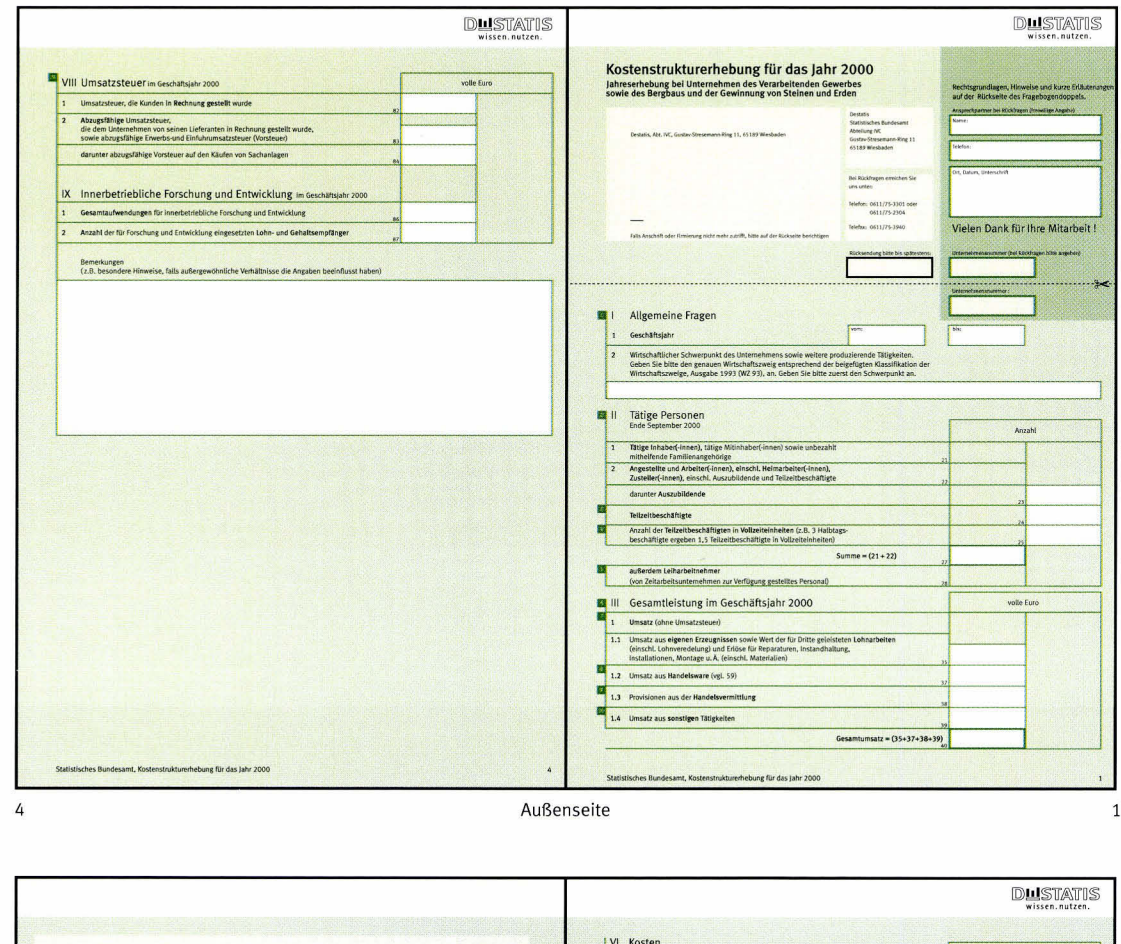

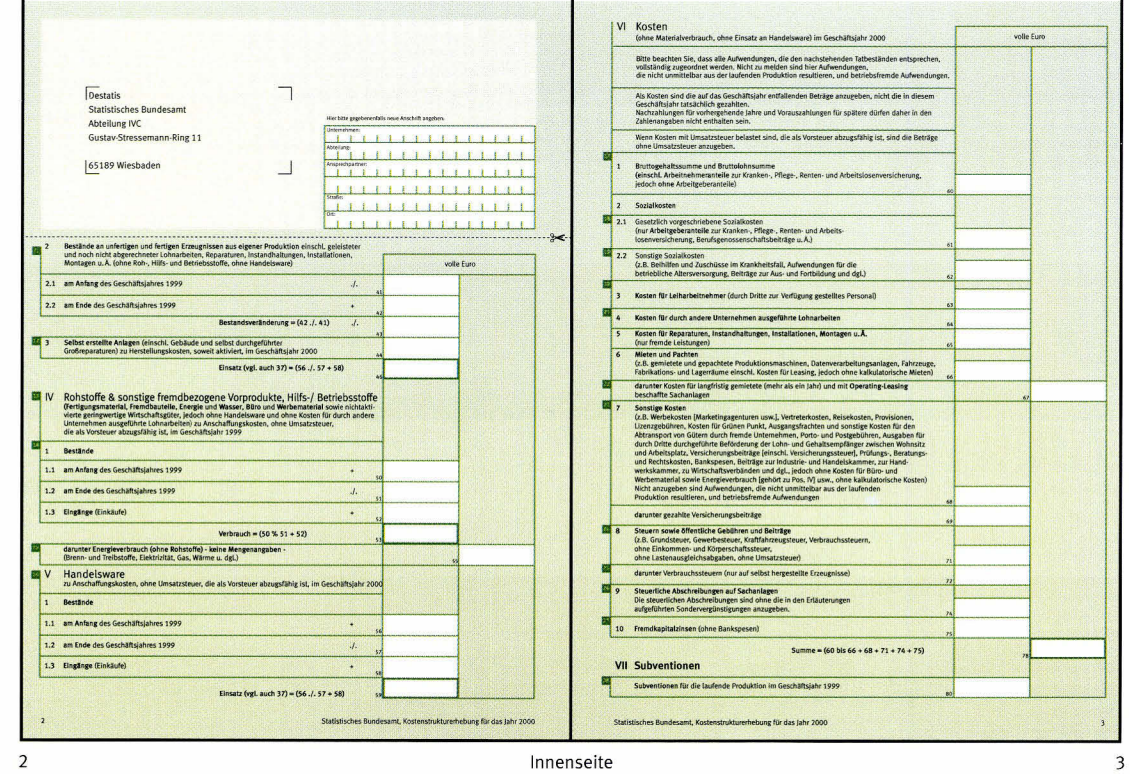

Vollständige Darstellung aller Seiten des Fragebogen-Beispiels "Kostenstrukturerhebung für das Jahr 2001".

Der Kopf des Fragebogens befindet sich auf der Titelseite (Seite 1), die Rückseite des Kopfs muss demnach auf Seite 2

liegen (hier: linke Innenseite).

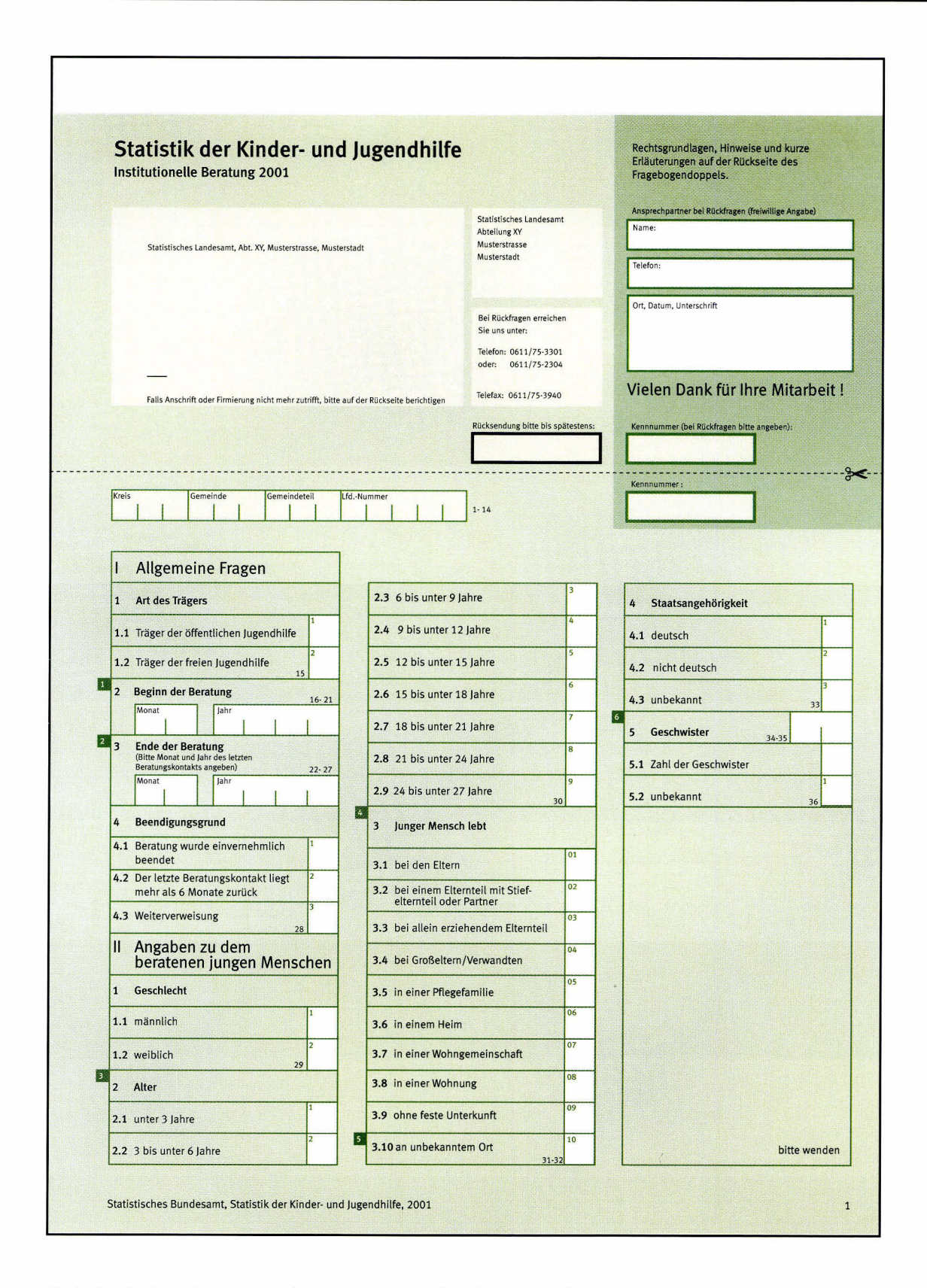

Titelseite des Fragebogen-Beispiels "Statistik der Kinder- und Jugendhilfe". Der Fragebogeninhalt ist 3-spaltig gesetzt, der Spaltenabstand beträgt hier 7 mm. Nahezu alle Fragen sind anzukreuzen. Der Rahmen der dritten (rechten) Spalte wird,

unabhängig vom Inhalt, nach unten hin bündig mit den anderen Rahmen verlängert. Das steht hier beispielhaft für alle Fragebogen. Im Logofreiraum könnte hier das Logo des erhebenden Landesamts eingesetzt werden.

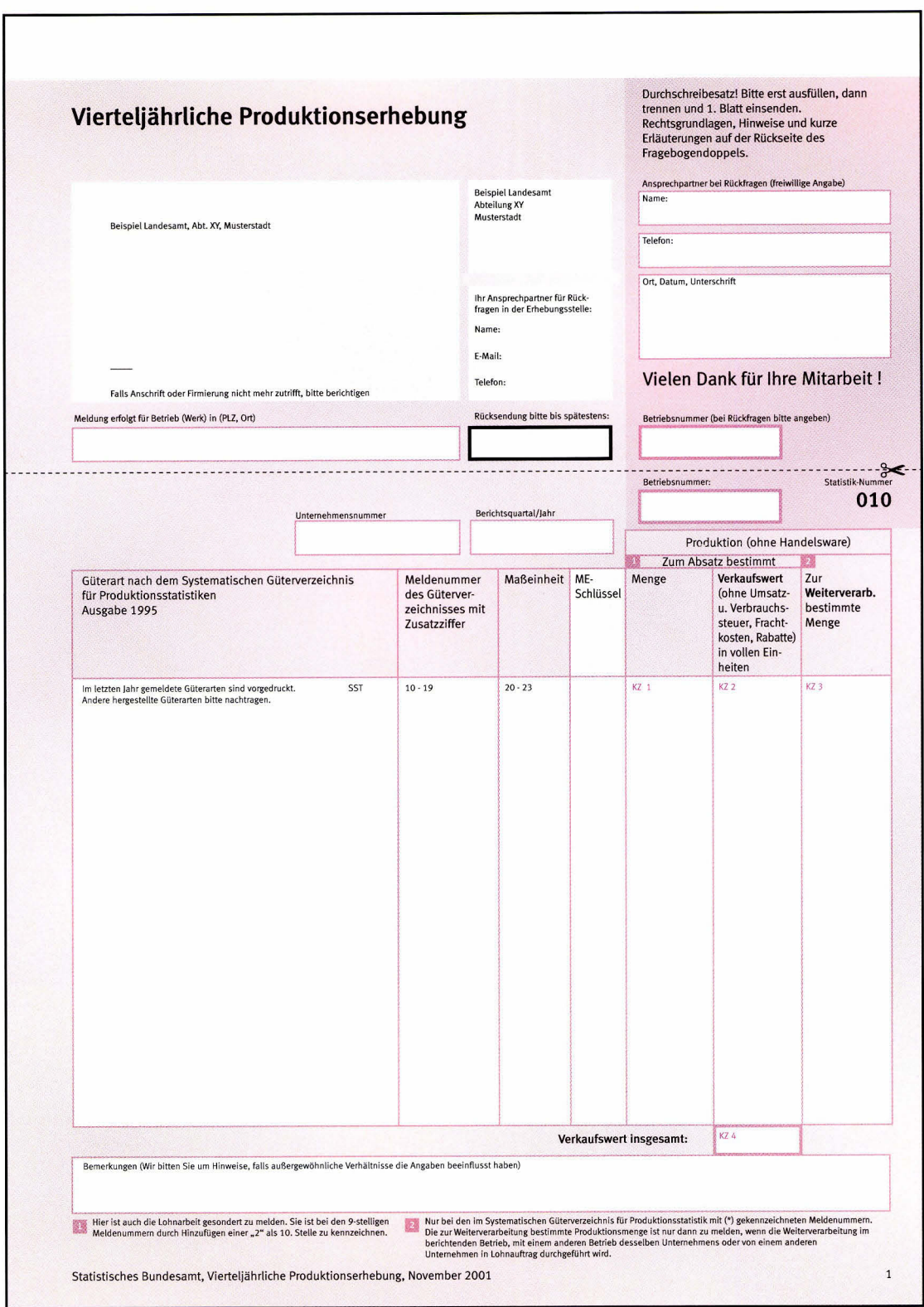

Fragebogen-Beispiel "Vierteljährliche Produktionserhebung". Er steht modellhaft für einen Fragebogen in Tabellenform. Im Logofreiraum könnte das Logo des erhebenden Landesamts eingesetzt werden.

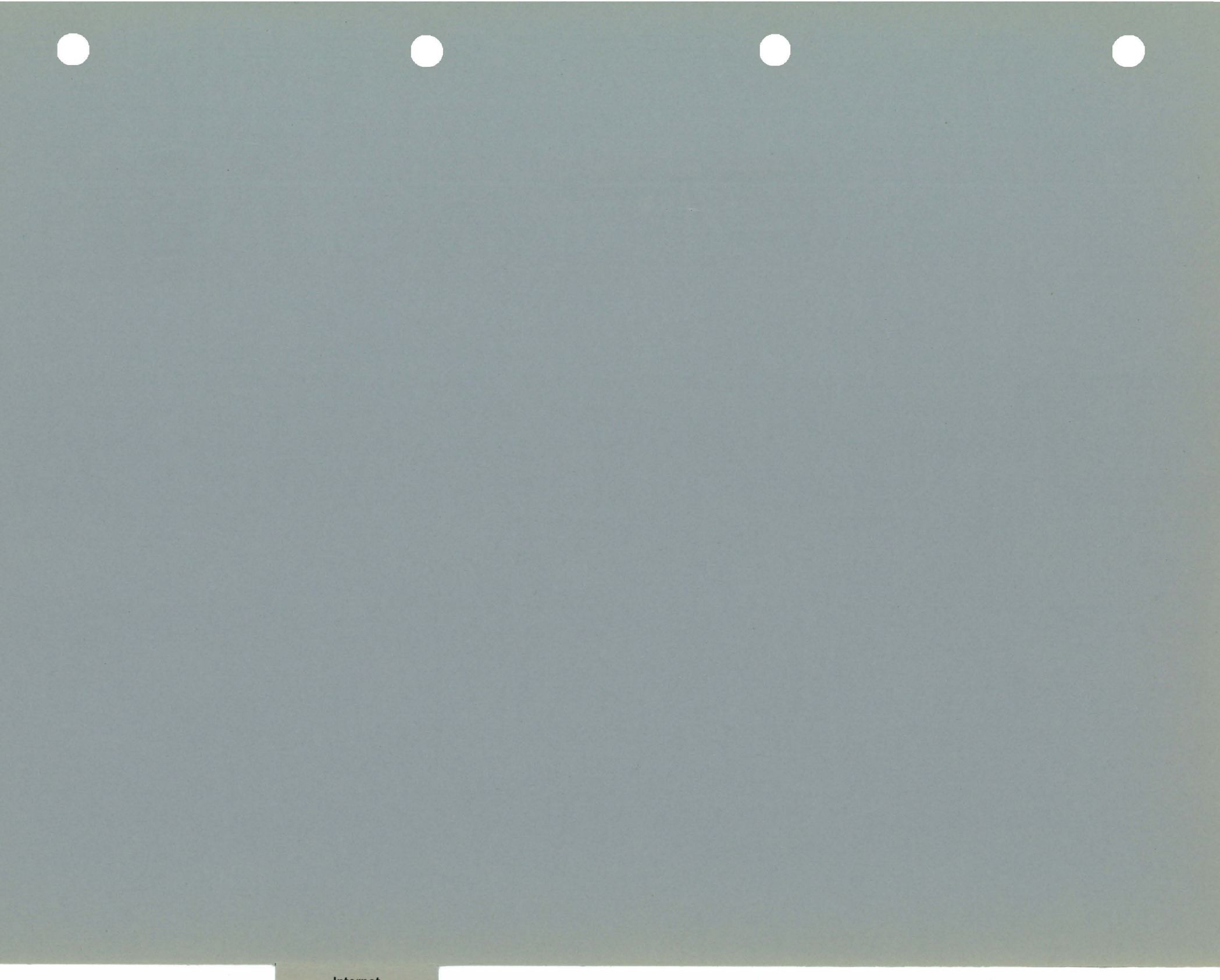

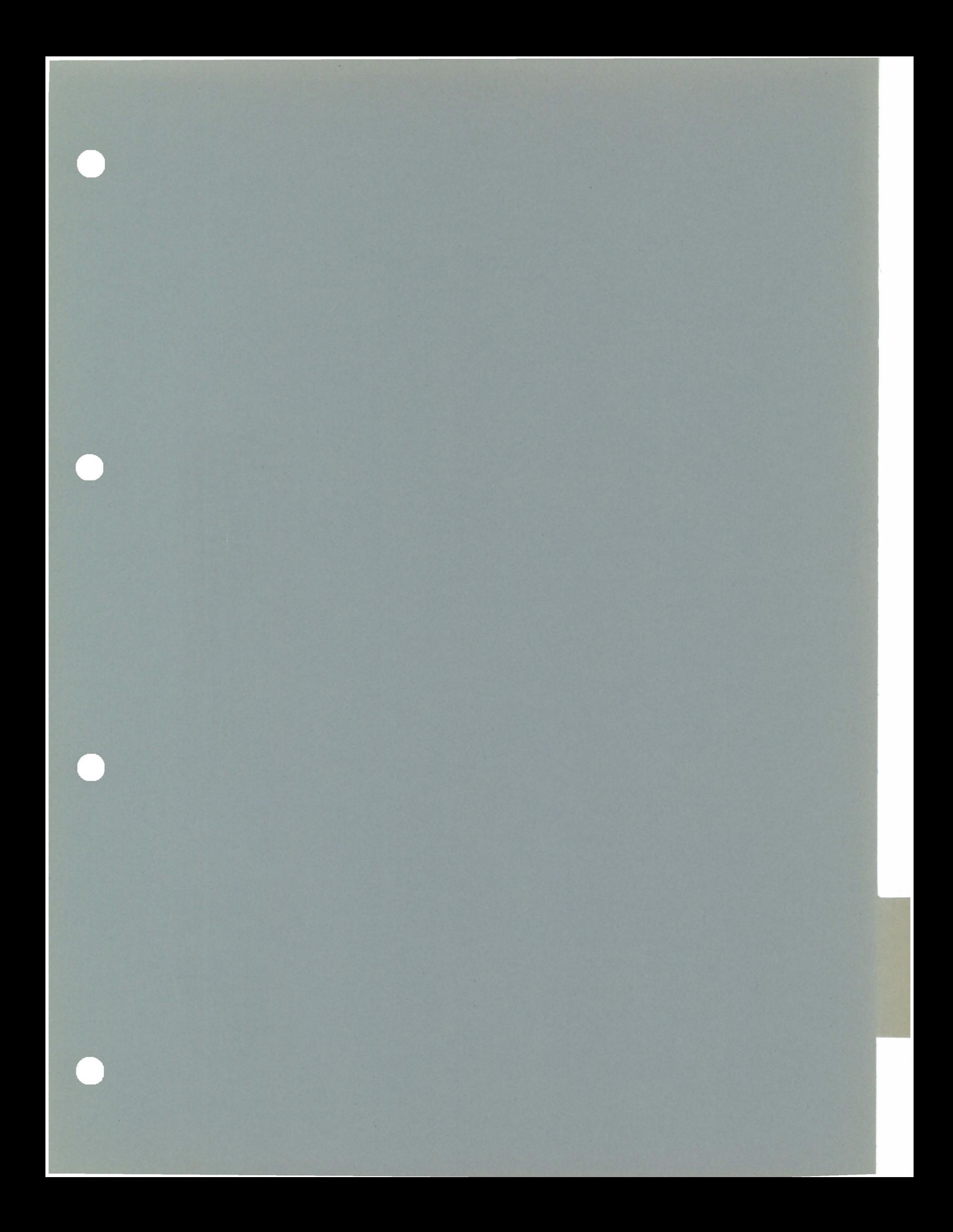

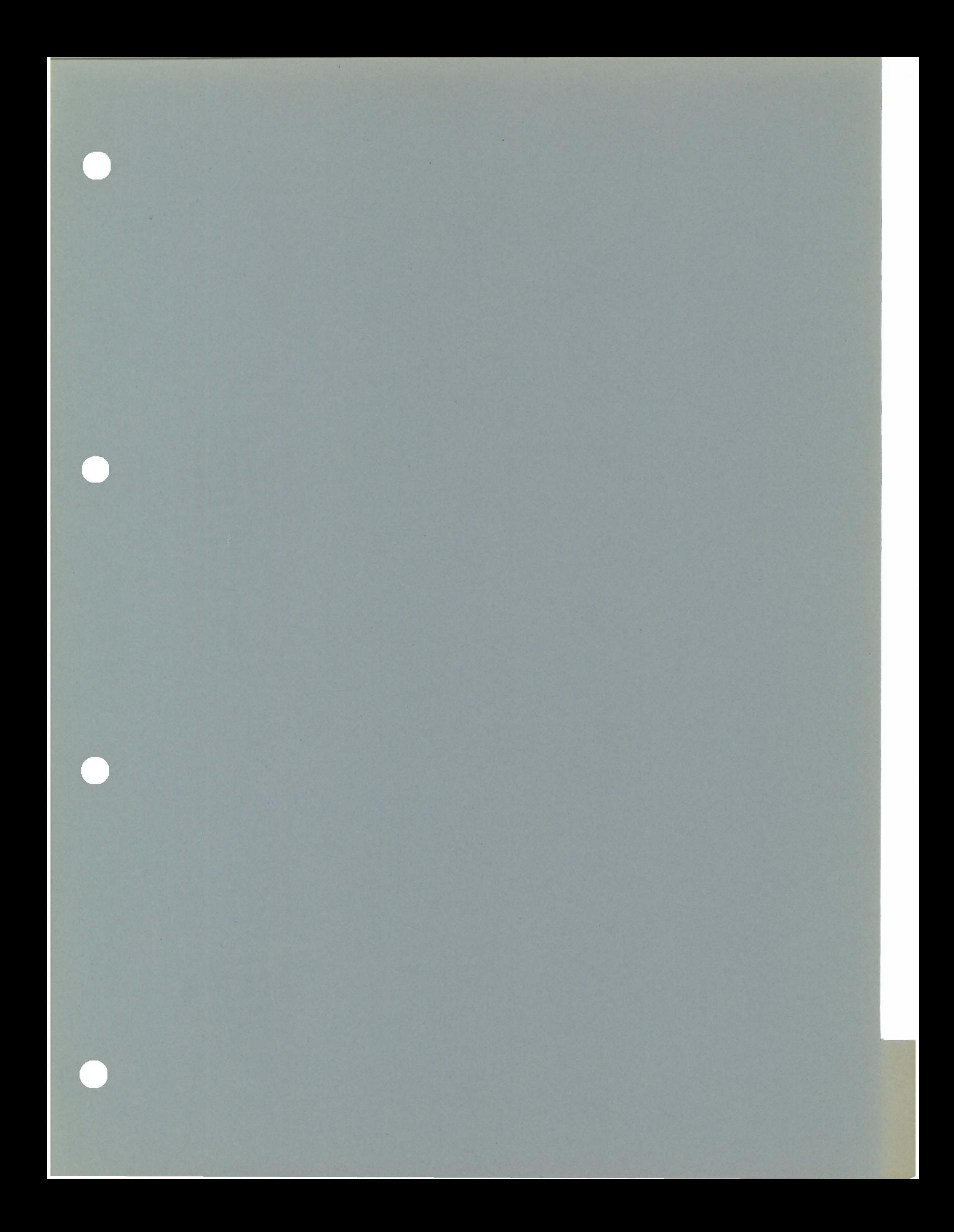

# Referenz-Farben in Pantone <sup>C</sup> Primärfarben/Logofarben

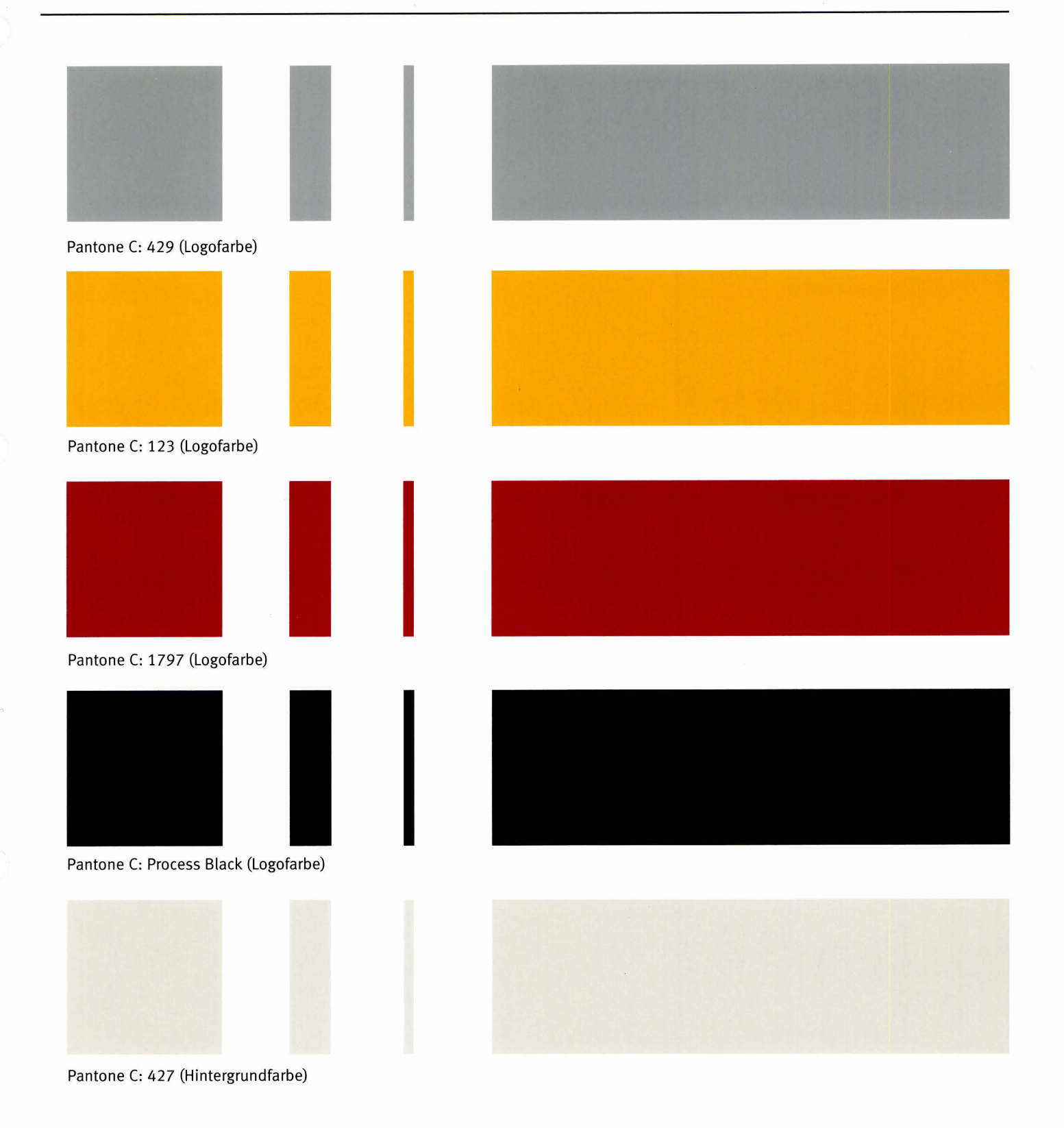

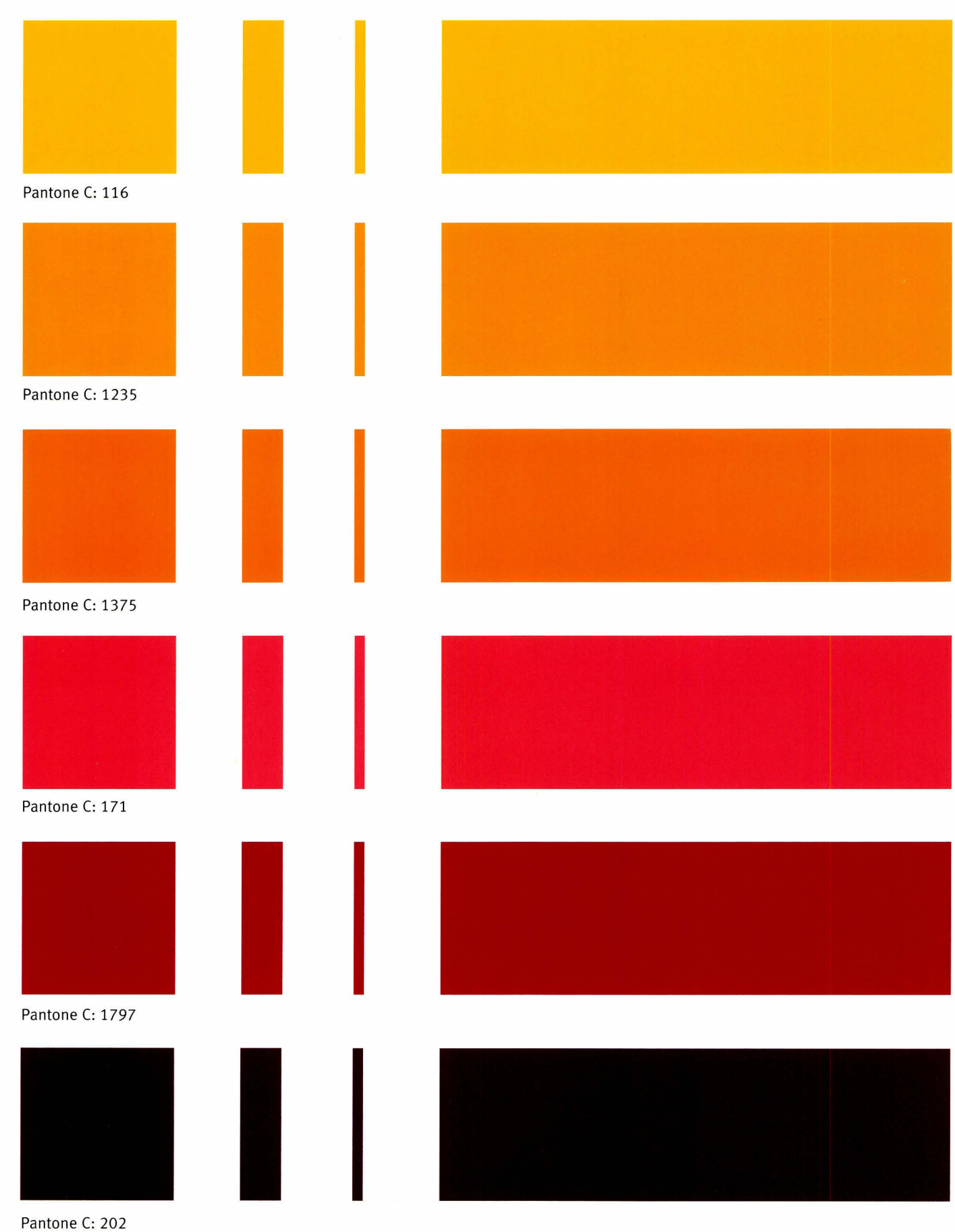

 $\sim$ 

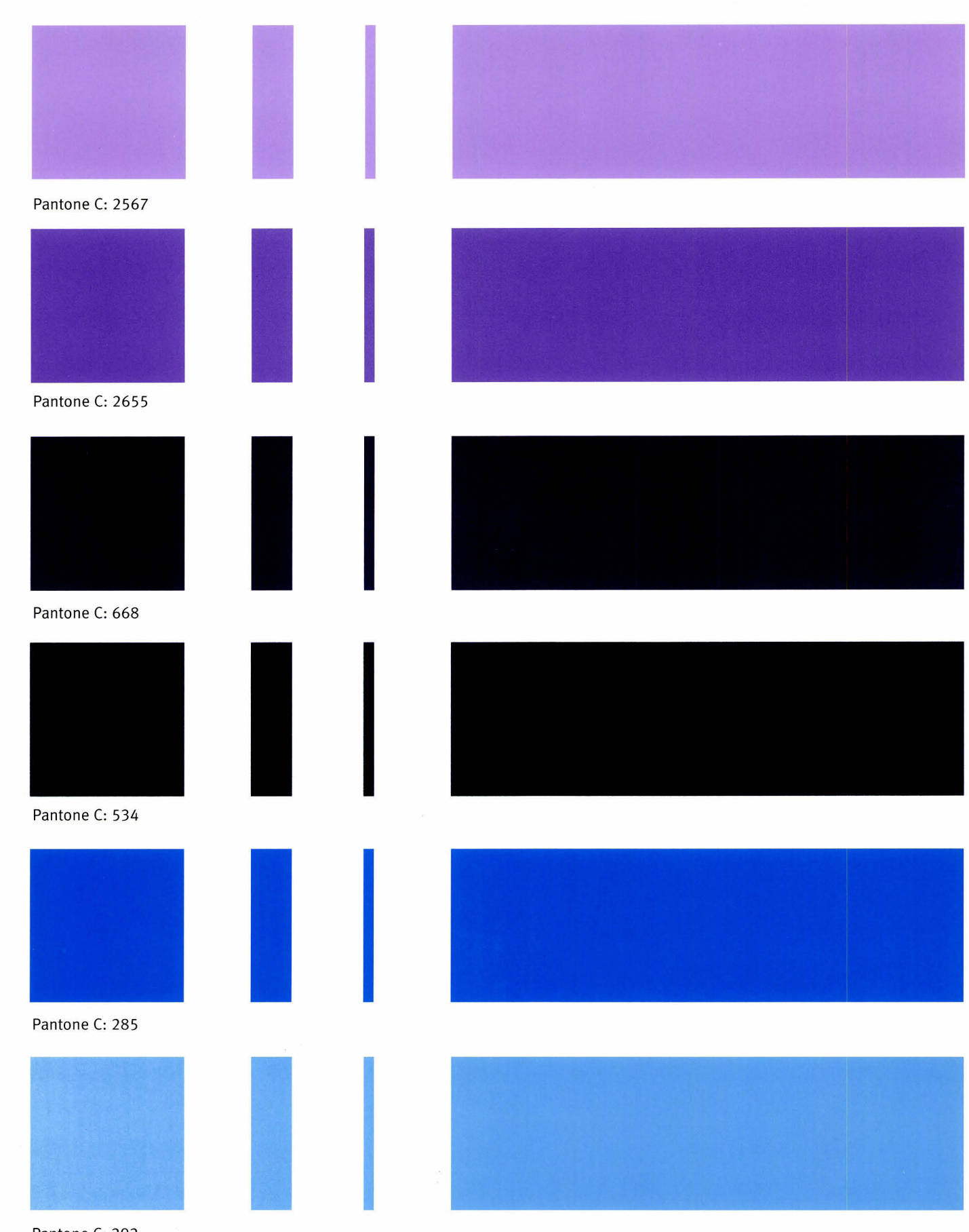

# Referenz-Farben in Pantone <sup>C</sup> Sekundärfarben/Grün - Grau

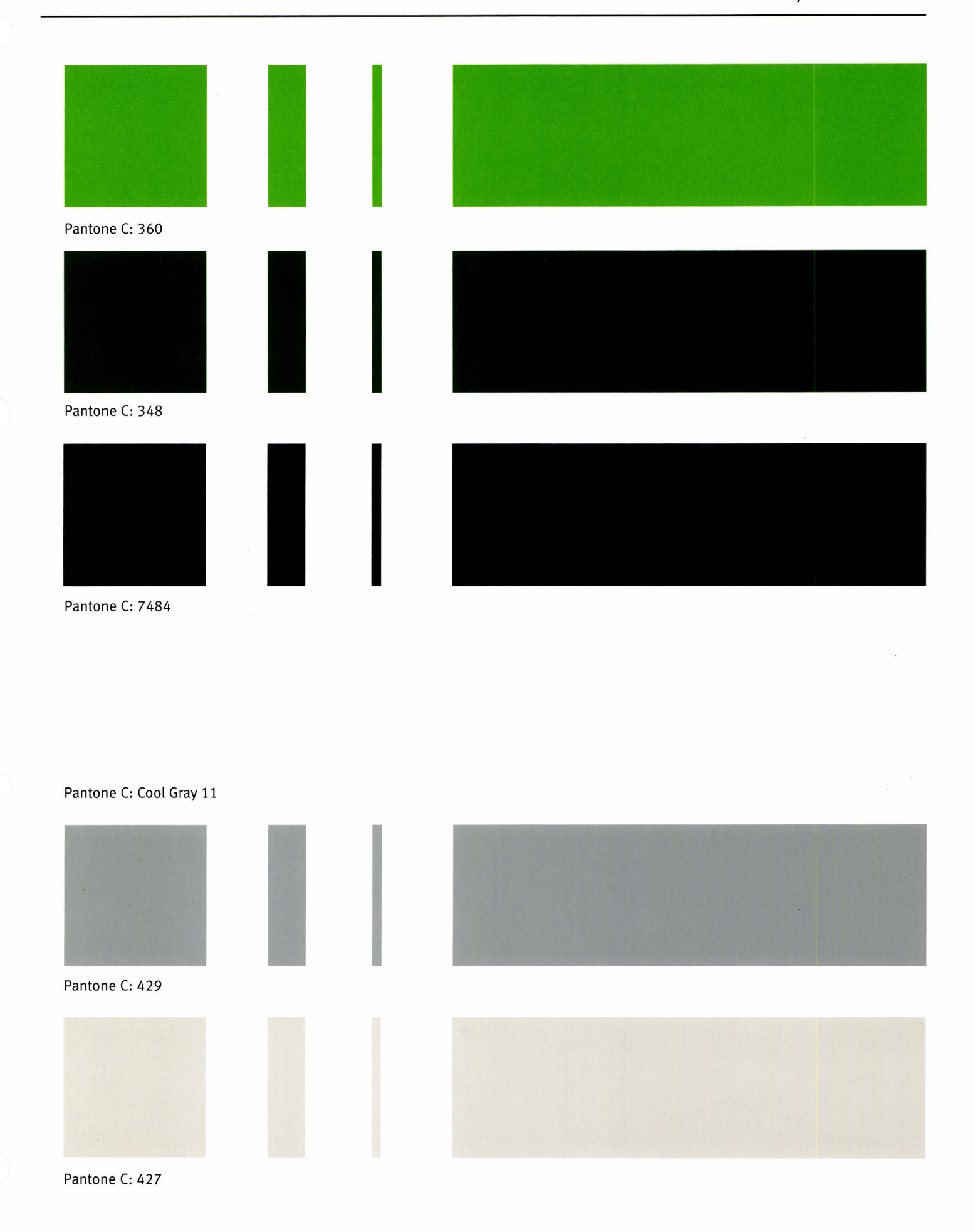